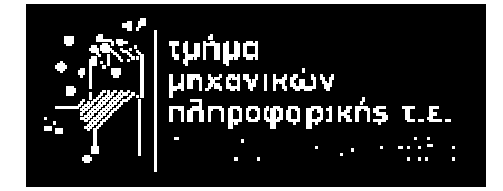

## ΤΜΗΜΑ ΜΗΧΑΝΙΚΩΝ ΠΛΗΡΟΦΟΡΙΚΗΣ

# ΤΕΙ ∆ΥΤΙΚΗΣ ΕΛΛΑ∆ΟΣ

Πτυχιακή Εργασία

# Θέµα**:** Σχεδιασµός και Ανάπτυξη Συστήµατος **Online** κρατήσεων για Θέατρα

# Νικόλας Τσούκκας **(**ΑΜ**: 1301)**  Αλέξανδρος Ορφανίδης **(**Α**.**Μ**: 0909)**

# Επιβλέπων Καθηγητής**:** ∆ρ**.** Χριστοδούλου Σωτήρη

Οκτώβριος **2016** 

# Περιεχόμενα

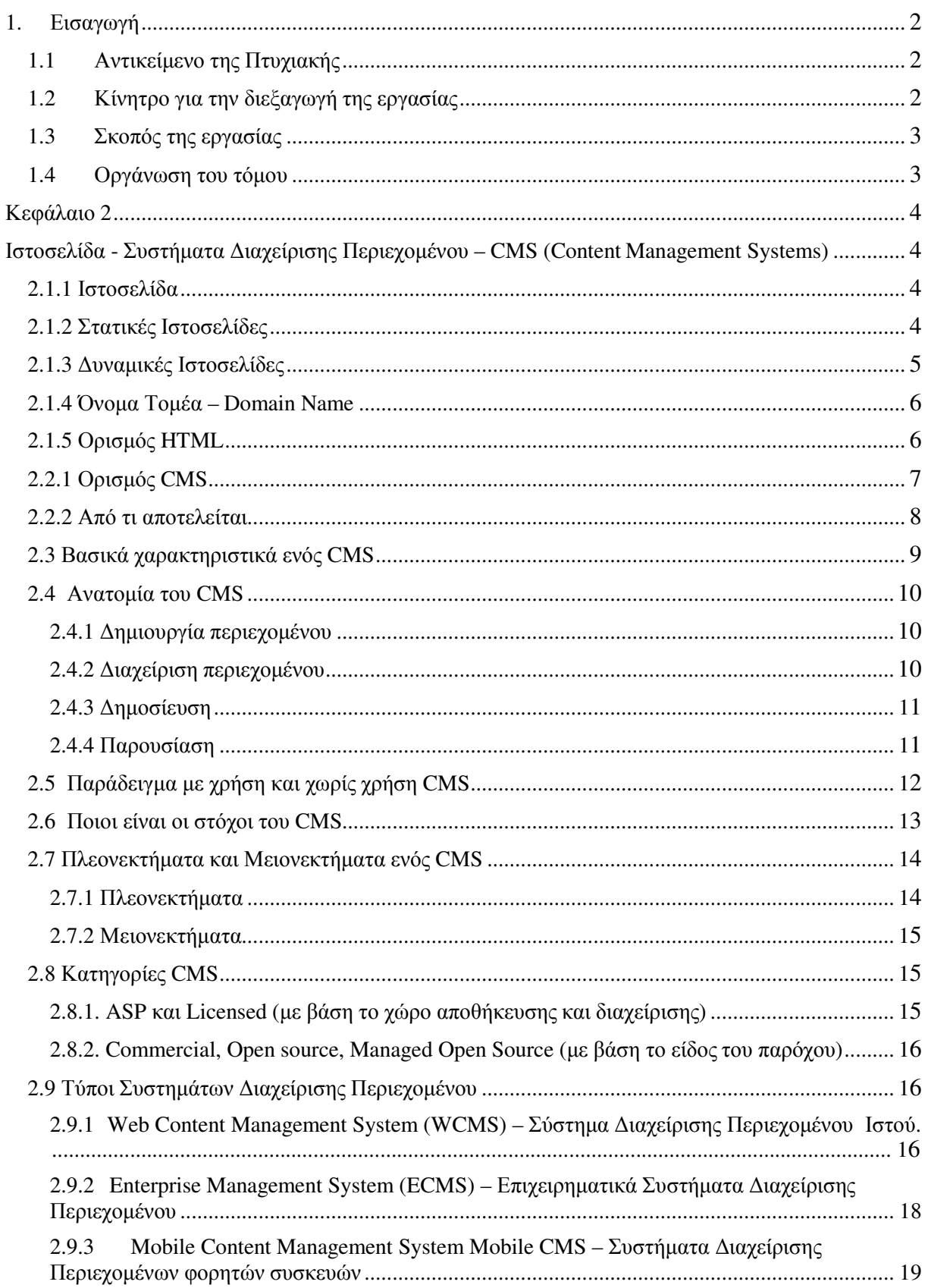

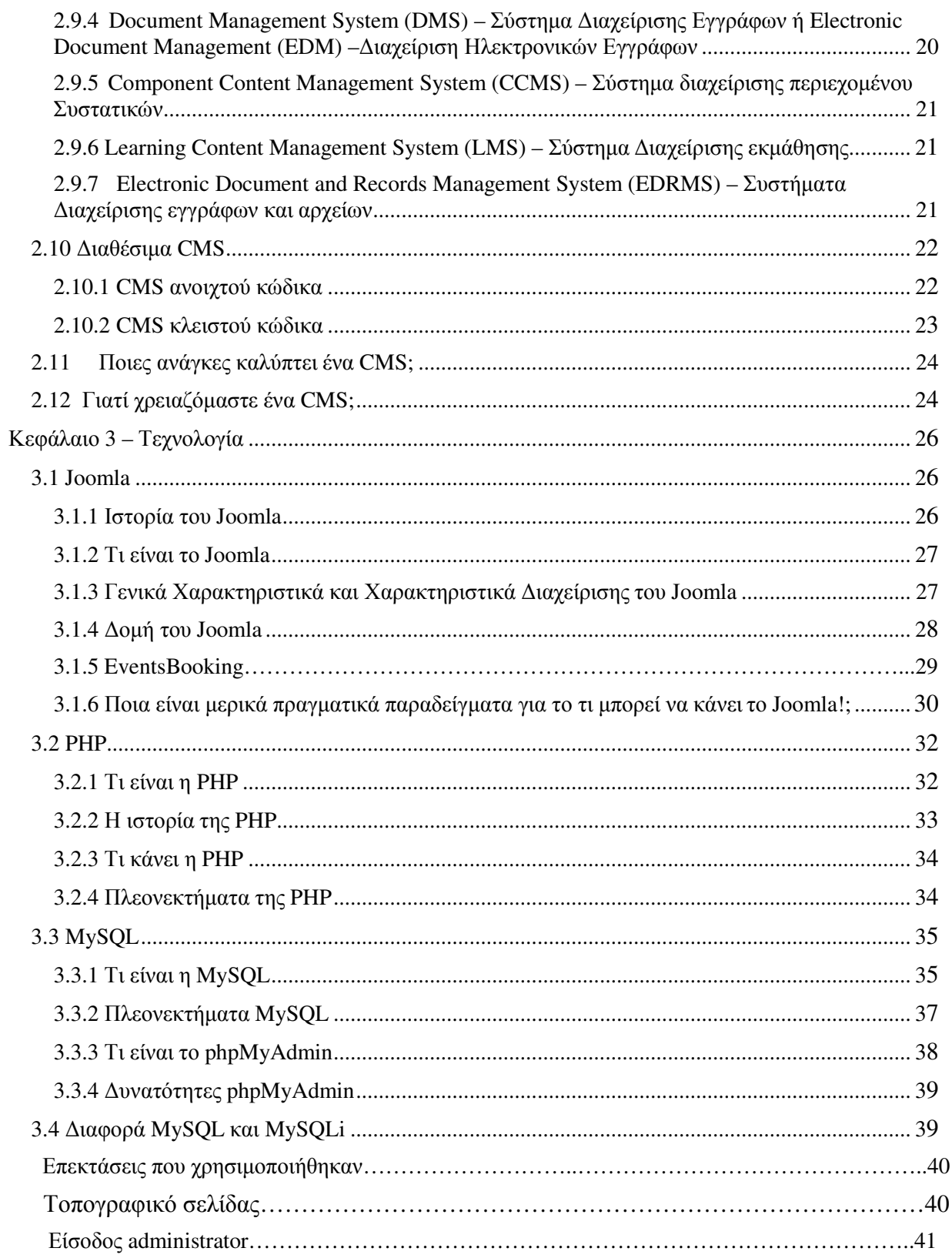

 $\mathbf f$ 

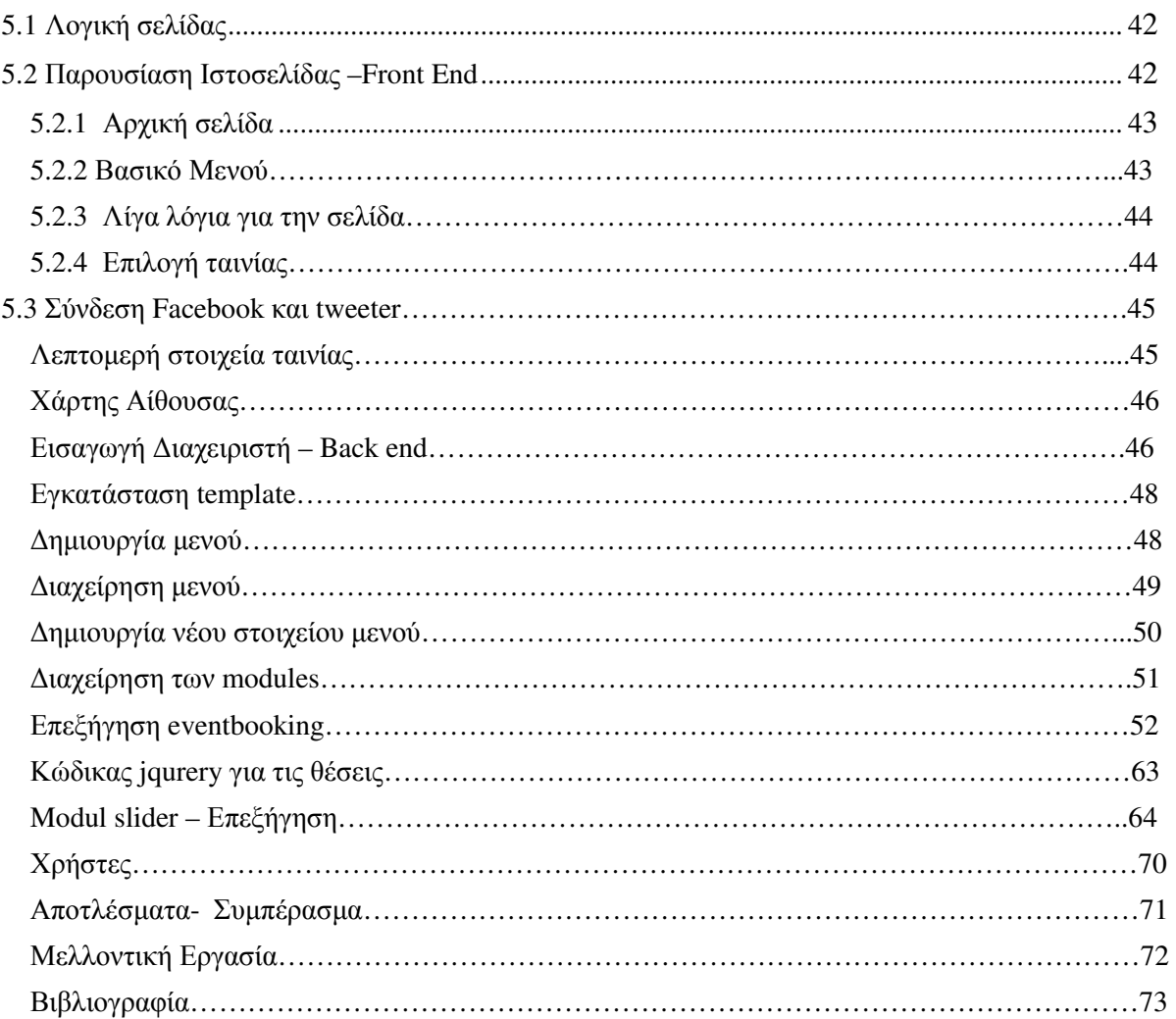

ſ

## **1.** Εισαγωγή

Στο κεφάλαιο αυτό παρουσιάζουµε µια γενική περιγραφή του αντικειµένου της πτυχιακής αυτής και την οργάνωση των κεφαλαίων του υπόλοιπου τόµου.

## **1.1** Αντικείµενο της Πτυχιακής

Η ιστοσελίδα µας είναι µια δυναµική ιστοσελίδα βασισµένη στο ελεύθερο και ανοιχτό κώδικα σύστηµα διαχείρισης περιεχοµένου (CMS). Οι τεχνολογίες και τα εργαλεία ανάπτυξης που χρησιµοποιούνται είναι τα εξής:

- PHP
- MySQL

Στα επόμενα κεφάλαια θα αναπτύξουμε εκτενέστερα τις παραπάνω τεχνολογίες.

Ο στόχος του CMS θα είναι να δίνει στον χρήστη τις παρακάτω δυνατότητες:

- 1. Ανίχνευση πσράστασης: Μέσα από ένα μηνιαίο ημερολόγιο ο χρήστης θα επιλέγει την ηµεροµηνία που επιθυµεί και θα εµφανίζονται η ταινίες που προβάλλονται εκείνη την ηµέρα.
- **2. Προβολή παράστασης:** Θα υπάρχει μία φωτογραφία της παράστασης που θα επιλέγεται, μία µικρή περιγραφή της παράστασης, η ώρα προβολής, ένα κουµπί που θα µας παραπέµπει σε περισσότερες πληροφορίες κι ένα κουµπί όπου θα κάνει την κράτηση και έµα που θα την ακυρώνει
- **3.** Κράτηση**:** Σ' αυτό το τµήµα πραγµατοποιείται η online κράτηση της θέσης οποία θα παιχτείη παράσταση που επιθυµεί να δει.
- **4.** ∆ιαχείριση ιστότοπου**:** Στο κοµµάτι της διαχείρισης ο administrator διαχειριστής του ιστότοπου έχει τις εξής δυνατότητες:
	- a) Προσθήκη παράστασης
	- b) Επεξεργασία παράστασης
	- c) ∆ιαγραφή παράστασης

## **1.2** Κίνητρο για την διεξαγωγή της εργασίας

Το κίνητρο µου για την διεξαγωγή της πτυχιακής εργασίας ήταν το ενδιαφέρον µου για τις σύγχρονες τεχνολογίες που δίνουν τη δυνατότητα στους προγραµµατιστές τη δηµιουργία ιστότοπων φιλικά προς το χρήστη.

Στην εποχή µας το ∆ιαδίκτυο έχει τεράστια ανάπτυξη. Επαγγελµατίες και µη έχουν τείνει στη δηµιουργία ιστότοπων χρησιµοποιώντας Web CMS λογισµικά διότι παρέχουν πολλές δυνατότητες και εργαλεία για τη δηµιουργία δυναµικών, αποτελεσµατικών και εύχρηστων δικτυακών τόπων.

Η αναζήτηση και η έρευνα µας οδήγησαν στη χρήση του εργαλείου Joomla για τη δηµιουργία ενός δυναµικού ιστότοπου.

## **1.3** Σκοπός της εργασίας

Σκοπός της εργασίας είναι η δηµιουργία µιας δυναµικής ιστοσελίδας όπου κάθε χρήστης θα έχει ελεύθερη πρόσβαση να εισέρχεται στην ιστοσελίδα και να ενημερώνεται για το περιεχόμενο της.

Επίσης, ένας άλλος σκοπός είναι η εκµάθηση του εργαλείου Joomla, ο τρόπος διαχείρισης της ιστοσελίδας µέσω αυτού του λογισµικού καθώς και διάφορες έννοιες που περιλαµβάνουν αυτό το εργαλείο.

## **1.4** Οργάνωση του τόµου

Η συνέχεια της πτυχιακής έχει οργανωθεί στα παρακάτω κεφάλαια:

- Κεφάλαιο 2: παρουσιάζονται χρήσιµες έννοιες που περιλαµβάνουν την έννοια Ιστοσελίδα και ορισµοί σχετικά µ' ένα Σύστηµα ∆ιαχείρισης Περιεχοµένου.
- Κεφάλαιο 3: παρουσιάζεται η τεχνολογία που χρησιµοποιήθηκε για την ανάπτυξη του συστήµατος.
- Κεφάλαιο 4: παρουσιάζεται η εγκατάσταση του κατάλληλου λογισµικού για την δηµιουργία της ιστοσελίδας.
- Κεφάλαιο 5: παρουσιάζεται η ιστοσελίδα, η περιοχή του χρήστη και η περιοχή της διαχείρισης.
- Κεφάλαια 6: παρουσιάζονται τα συµπεράσµατα και η µελλοντική εργασία

## Κεφάλαιο **2**

## Ιστοσελίδα **-** Συστήµατα ∆ιαχείρισης Περιεχοµένου **– CMS (Content Management Systems)**

Στο κεφάλαιο αυτό θα αναπτύξουµε τους σχετικούς ορισµούς για το τι είναι µία ιστοσελίδα και τους ορισµούς ενός συστήµατος διαχείρισης περιεχοµένου για την καλύτερη κατανόηση των επόµενων κεφαλαίων.

## **2.1.1** Ιστοσελίδα

Η ιστοσελίδα (web page) είναι ένα είδος εγγράφου του παγκόσµιου ιστού (WWW – World Wide Web), που περιλαμβάνει πληροφορίες με την μορφή κειμένου, υπερκειμένου, εικόνας, βίντεο και ήχου. Πολλές ιστοσελίδες µαζί συνθέτουν έναν ιστότοπο (εναλλακτικές ονοµασίες: ιστοχώρος ή δικτυακός τόπος, αγγλική ορολογία: web site ή Internet site). Οι σελίδες ενός ιστοχώρου εµφανίζονται κάτω από το ίδιο όνοµα χώρου (domain) π.χ. ticketsbase.org. Οι ιστοσελίδες αλληλοσυνδέονται και μπορεί ο χρήστης να μεταβεί από τη μία στην άλλη κάνοντας «κλικ», επιλέγοντας δηλαδή συνδέσμους που υπάρχουν στο κείμενο ή στις φωτογραφίες της ιστοσελίδας. Οι σύνδεσμοι προς άλλες σελίδες εµφανίζονται συνήθως υπογραµµισµένοι και µε µπλε χρώµα για να γίνεται εύκολα αντιληπτό από τον επισκέπτη ότι πρόκειται για σύνδεσµο προς άλλη ιστοσελίδα, χωρίς όµως πάντα να είναι αυτό απαραίτητο.

Η κατασκευή ιστοσελίδων είναι κάτι που μπορεί να γίνει πολύ εύκολα με προγράμματα που κυκλοφορούν ελεύθερα, πλην όµως, υπάρχουν και αυτοµατοποιηµένοι µηχανισµοί κατασκευής ιστοσελίδων που επιτρέπουν σε απλούς χρήστες να δηµιουργήσουν εύκολα και γρήγορα προσωπικές ή και εµπορικές ιστοσελίδες. Επίσης υπάρχουν και πολλές εταιρείες, που εξειδικεύονται στη δηµιουργία ελκυστικών και λειτουργικών ιστοσελίδων, οι οποίες έχουν σαν στόχο να οδηγήσουν τους επισκέπτες είτε στην αγορά κάποιου προϊόντος είτε στην επικοινωνία µε τον ιδιοκτήτη του ιστότοπου ή απλά στο ανέβασµα του εταιρικού προφίλ µιας επιχείρησης.

## **2.1.2** Στατικές Ιστοσελίδες

Οι στατικές ιστοσελίδες (static web-pages ή flat web-pages) είναι απλά ηλεκτρονικά "έγγραφα", τα οποία περιέχουν κείµενα, φωτογραφίες, συνδέσµους (links), αρχεία για download, κινούµενα σχέδια (animated graphics). Τα περιεχόµενα µιας στατικής ιστοσελίδας εµφανίζονται µε την ίδια µορφή σε όλους του χρήστες µε την µορφή που είναι αποθηκευµένα στο σύστηµα αρχείων του εξυπηρετητή ιστοσελίδων. Οι στατικές ιστοσελίδες είναι αποθηκευµένες συνήθως σε µορφή HTML και µεταφέρονται χρησιµοποιώντας το πρωτόκολλο HTTP.

Είναι κατάλληλες κυρίως για την δηµιουργία "µόνιµων / στατικών παρουσιάσεων", όπου δεν υπάρχει συχνά η ανάγκη να τροποποιείται το περιεχόµενό τους. Μία στατική ιστοσελίδα θα µπορούσε να χρησιµοποιηθεί για την γενική παρουσίαση µιας επιχείρησης. Ο χαρακτηρισµός "στατική", δεν αφορά την εµφάνιση της σελίδας. Σηµαίνει ότι το περιεχόµενο της κάθε σελίδας είναι σταθερό και συγκεκριµένο. Πρόκειται δηλαδή για σταθερά ηλεκτρονικά έγγραφα.

Το κύριο µειονέκτηµά τους είναι ότι η χρήση τους δεν είναι πρακτική κυρίως όταν χρειάζεται το περιεχόµενο της ιστοσελίδας να αλλάζει συχνά, π.χ. τουλάχιστον µία φορά την εβδοµάδα να προστίθεται κάποιο άρθρο, ή να αλλάζουν τα προϊόντα κτλ. Αυτό συµβαίνει γιατί για να τροποποιηθεί µια στατική ιστοσελίδα, πρέπει να γίνουν επεµβάσεις απευθείας πάνω στην ιστοσελίδα, µε κάποιο σχετικό πρόγραµµα (html editor είτε απλό είτε WYSIWYG), µια διαδικασία δηλαδή όµοια µε το γράψιµο ή σβήσιµο σε ένα τετράδιο, η οποία που όµως χρειάζεται ειδικές τεχνικές γνώσεις και µία

#### σχετική εµπειρία.

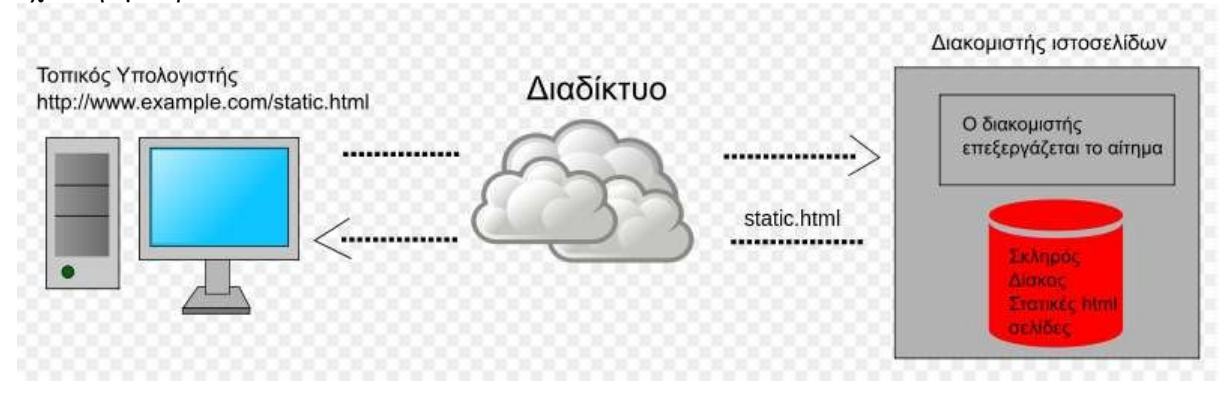

Στατική ιστοσελίδα**:** µεταφέρεται από τον διακοµιστή στην µορφή που είναι αποθηκευµένη**.** 

## **2.1.3** ∆υναµικές Ιστοσελίδες

Οι δυναµικές ιστοσελίδες (dynamic web pages) σε πολλές περιπτώσεις δεν έχουν µεγάλη διαφορά στην εµφάνιση µε τις στατικές ιστοσελίδες. Όµως οι δυνατότητές τους είναι πολύ περισσότερες από πολλές πλευρές. Ουσιαστικά µια δυναµική ιστοσελίδα είναι µία εφαρµογή – πρόγραµµα, και όχι ένα απλό ηλεκτρονικό έγγραφο.

Συνήθως, οι δυναµικές ιστοσελίδες, χρησιµοποιούν κάποια βάση δεδοµένων, όπου αποθηκεύουν πληροφορίες και από εκεί αντλούν το περιεχόµενό τους, ανάλογα µε το τι ζητάει ο χρήστης – επισκέπτης. Η χρήση των βάσεων δεδοµένων, είναι αυτή που επιτρέπει την εύκολη εισαγωγή και διαγραφή περιεχοµένου στις δυναµικές ιστοσελίδες, καθώς δεν απαιτείται να επεξεργάζεται κανείς κάθε φορά την ίδια την ιστοσελίδα, αλλά απλά να διαχειρίζεται έµµεσα το περιεχόµενο στην βάση δεδοµένων. Οι υπόλοιπες διαδικασίες γίνονται αυτοµατοποιηµένα από τον «µηχανισµό» της ιστοσελίδας.

Για την εύκολη διαχείριση του περιεχοµένου σε µία δυναµική ιστοσελίδα, υπάρχει πρόσθετα στην ιστοσελίδα ένας εύχρηστος µηχανισµός "CMS" (Content Managment System), µέσω του οποίου η εισαγωγή και διαγραφή περιεχοµένου µπορεί να γίνει ακόµη και από κάποιον αρχάριο. Φυσικά, η «περιοχή διαχείρισης» της ιστοσελίδας, προστατεύεται µέσω κωδικού πρόσβασης (password), ώστε να µη µπορούν να εισέλθουν σε αυτή πρόσωπα µη εξουσιοδοτηµένα (επισκέπτες τηςιστοσελίδας).

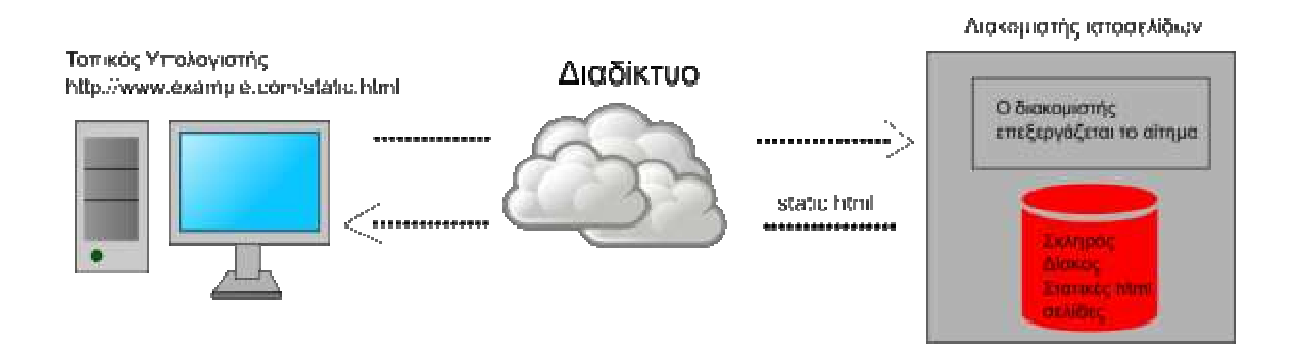

∆υναµική ιστοσελίδα**:** παράδειγµα δηµιουργίας δυναµικής ιστοσελίδας στον εξυπηρετητή**.** Η σελίδα **login.php** περιέχει σενάριο εντολών **PHP** το οποίο εκτελείται από τον διερµηνέα **PHP** στον εξυπηρετητή και χρησιµοποιώντας στοιχεία από την βάση **MySQL** αποστέλλεται**.** 

## **2.1.4** Όνοµα Τοµέα **– Domain Name**

Το Internet χρησιµοποιεί ένα κατανεµηµένο σύστηµα ονοµατοδεσίας που ονοµάζεται Domain Naming System (DNS). Το σύστημα DNS μας επιτρέπει να αναφερόμαστε σε υπολογιστές και άλλες συσκευές (routers) µε ονόµατα (ονόµατα συστηµάτων ή host names) και όχι µε την IP διεύθυνση (Internet Protocol Address) η οποία είναι δύσκολη µνηµονικά και άβολη στην χρήση. Για παράδειγµα είναι πιο εύκολο να θυµόµαστε το epp.teiher.gr παρά το X.X.X αριθµό IP (το Χ συµβολίζει έναν αριθµό από το 0 έως το 255). Το DNS είναι υπεύθυνο να µετατρέπει τα µνηµονικά ονόµατα (host names) στις σχετικές IP.

Ένα όνοµα χώρου (domain name) είναι η κατάληξη η οποία χρησιµοποιείται για να ονοµάσει µοναδικά στο internet µια σειρά από συστήµατα στον ίδιο οργανισµό. Το domain name κάθε συστήµατος πρέπει να συσχετίζεται µε µια IP διεύθυνση µέσω του συστήµατος DNS.

Τα domain names είναι οργανωµένα σε µια ιεραρχία η οποία συνήθως περιλαµβάνει το όνοµα του συστήµατος (π.χ. mail), το όνοµα της εταιρείας (π.χ. epp.teiher) και έναν κωδικό χώρας (π.χ. .gr) ή ένα από τα top level domains (π.χ. com, .net, .info κλπ). Ένα web site που φιλοξενείται σε έναν server ουσιαστικά λαμβάνει υπόσταση μέσω μιας διεύθυνσης IP, ένα όνομα συστήματος (π.χ. www) και ένα domain name. Τα παραπάνω µαζί αποτελούν την ταυτότητα του web site στο Internet.

H HTML είναι το ακρωνύµιο των λέξεων HyperText Markup Language (γλώσσα µορφοποίηση υπερκειµένου) και είναι η βασική γλώσσα δόµηση σελίδων του World Wide Web (ή απλά ιστού: Web). Είναι µία γλώσσα προγραµµατισµού. Χρησιµοποιείται για να σηµαίνει ένα τµήµα κειµένου και να το κάνει να εµφανίζεται καλύτερα. Επιτρέπει την ενσωµάτωση ήχου και εικόνων στις web σελίδες. Αρχικά είχε κατασκευασθεί µε σκοπό µόνο την µορφοποίηση κειµένου, αλλά µεγάλωσε και ενσωµάτωσε σχεδιαστικές τεχνικές κ.α.

## **2.1.5** Ορισµός **HTML**

Η γλώσσα χρησιµοποιεί ένα αριθµό από tags για την µορφοποίηση κειµένου, για την δηµιουργία συνδέσµων *(*links*)* µετάβασης ανάµεσα των σελίδα, για την εισαγωγή εικόνων, ήχου κ.α. Όταν ένας Web Browser ανοίγει ένα αρχείο HTML τα στοιχεία *(tags)* µεταφράζονται σε κατάλληλα χαρακτηριστικά µε αποτελέσµατα στην εµφάνιση και στην λειτουργικότητα της συγκεκριµένης σελίδας.

Η δηµιουργία αρχείων HTML είναι πολύ απλή. Αρκεί να "τρέξουµε" έναν οποιοδήποτε διορθωτή κειµένου text*,* όπως το Notepad των Windows. Να γράψουµε τον κώδικα HTML που επιθυµούµε και να το αποθηκεύσουµε (σώσουµε) σε ένα αρχείο µε κατάληξη .htm ή .html.

 $25$  </head> <body  $text="#000000$ bocolor="#FFFFFF"> <table width="1000"  $28$  $2555$  $29$ <td width="200'  $\ll t$ d> 30  $\overline{31}$ <td valign="top 32 <div align=" 33  $\langle$ /div> 34 <p class="Boo 35 <hl class="He 36 <p class="Cap Entertainment</a> | <a href=

∆είγµα **HTML** κώδικα

#### **2.2.1** Ορισµός **CMS**

Το CMS (Content Management Systems – Συστήµατα ∆ιαχείρισης Περιεχοµένου) είναι µια εφαρµογή – πρόγραµµα µε την οποία µπορεί κανείς να διαχειριστεί συγκεντρωµένες πληροφορίες ηλεκτρονικής µορφής στο διαδίκτυο. Ο ορισµός CMS αναφέρεται σ' ένα σύστηµα που χρησιµοποιείται για τη διαχείριση του διαδικτυακού περιεχοµένου ενός εταιρικού ιστοχώρου (website) ή ενός ενδοδικτύου (intranet). Ουσιαστικά αυτοµατοποιεί κάποιες διαδικασίες όπως την δηµιουργία, την οργάνωση, τον έλεγχο και τελικά τη δηµοσίευση περιεχοµένου σε µία πληθώρα µορφών χωρίς να απαιτούνται τεχνικές γνώσεις. Τα περισσότερα CMS έχουν την δυνατότητα να διαχειριστούν περιεχόµενο στις εξής µορφές: κείµενα, εικόνες, βίντεο, java animation, πρότυπα σχεδίασης, βάσεις δεδοµένων κ.α. Επίσης ένα CMS επιτρέπει και την οµαδική δηµιουργία κειµένων και άλλου υλικού, για αυτό συχνά χρησιµοποιείται για παράδειγµα στα εκπαιδευτικά προγράµµατα πολλών εταιριών. Τα CMS όπως προαναφέραµε χρησιµοποιούνται συχνά και για την αποθήκευση, τον έλεγχο, την διαχείριση και την δηµοσίευση εκδόσεων όπου εξαρτάται από τον φορέα στον οποίο ανήκει το περιεχόµενο. Αυτές οι εκδόσεις µπορεί να αποτελούνται από ειδησεογραφικά άρθρα, εγχειρίδια λειτουργίας, τεχνικά εγχειρίδια, οδηγίες πωλήσεων έως και εµπορικό διαφηµιστικό υλικό.

Η διαχείριση και οι αλλαγές γίνονται εύκολα και εµφανίζονται αµέσως ώστε να τις βλέπει ο διαχειριστής αλλά και οι επισκέπτες της ιστοσελίδας. Οι αλλαγές και οι τροποποιήσεις του περιεχοµένου του δικτυακού τόπου, µπορούν να γίνουν από οποιονδήποτε υπολογιστή αρκεί να είναι συνδεδεµένος στο Internet, χωρίς να χρειάζεται ο διαχειριστής να έχει ειδικές γνώσεις και χωρίς να χρειάζεται να έχει εγκατεστηµένα ειδικά προγράµµατα επεξεργασίας ιστοσελίδων, γραφικών κ.α. Μέσω ενός απλού φυλλοµετρητή ιστοσελίδων (browser) όπως τον Internet Explorer, Safari, Google Chrome, Mozilla Firefox κ.α., ο χρήστης µπορεί να συντάξει ένα κείµενο και να ενηµερώσει άµεσα το δικτυακό του τόπο. Αυτό που αποκαλούµε πολλές φορές "δυναµικό περιεχόµενο" σε ένα website δεν είναι άλλο παρά οι πληροφορίες που παρουσιάζονται στην ιστοσελίδα και µπορούν να αλλάξουν από τους ίδιους τους διαχειριστές του µέσω κάποιας εφαρµογής, η οποία ουσιαστικά µπορεί να εισάγει (προσθέτει), διορθώνει και να διαγράφει εγγραφές σε πίνακες βάσεων δεδοµένων, όπου τις περισσότερες φορές καταχωρούνται όλες αυτές οι πληροφορίες. Αυτό σηµαίνει ότι δεν χρειάζεται να δηµιουργηθούν πολλές ξεχωριστές ιστοσελίδες για την παρουσίαση των πληροφοριών στον ιστότοπο, αλλά αρκεί ένας ενιαίος σχεδιασµός στα σηµεία όπου θέλουµε να εµφανίζεται το περιεχόµενό µας, καθώς και να υπάρχει ο ειδικός σε κάποια συγκεκριµένη γλώσσα προγραµµατισµού (ASP, PHP, Coldfusion, Perl, CGI κ.λπ.), ο οποίος αναλαμβάνει να εμφανίσει τις σωστές πληροφορίες στις σωστές θέσεις.

Τα περισσότερα Συστήµατα ∆ιαχείρισης Περιεχοµένου είναι λογισµικό ανοικτού κώδικα, διατίθεται δωρεάν και µπορεί κανείς να το εγκαταστήσει σε έναν εξυπηρετητή που υποστηρίζει βάση

δεδοµένων MySQL και τη γλώσσα προγραµµατισµού PHP και να το χρησιµοποιήσει για τη δηµιουργία µιας ιστοσελίδας.

## **2.2.2** Από τι αποτελείται

Τυπικά, ένα CMS εµπεριέχεται από δύο συστατικά: την εφαρµογή διαχείρισης περιεχοµένου (Content Management Application) και την εφαρµογή παράδοσης περιεχοµένου (Content Delivery Application). Το πρώτο συστατικό, CMA (Content Management Application), επιτρέπει στο διαχειριστή περιεχοµένου ή συγγραφέα, ο οποίος µπορεί να µη γνωρίζει HTML γλώσσα (HyperText Markup Language), να διαχειρίζεται τη δημιουργία, τροποποίηση και την διαγραφή περιεχομένου από έναν ιστοχώρο, χωρίς να απαιτείται να έχει γνώσεις ενός Webmaster. Το δεύτερο συστατικό, CDA (Content Delivery Application), χρησιµοποιεί και µεταγλωττίζει αυτή την πληροφορία για να ενηµερώσει τον ιστοχώρο.

## **2.3** Βασικά χαρακτηριστικά ενός **CMS**

Τα χαρακτηριστικά ενός CMS πρόκειται για την σύνθεση ενός CMS

- Βάση ∆εδοµένων Περιεχοµένου**:** πρόκειται για µία βάση δεδοµένων, η οποία συγκεντρώνει και ιεραρχεί όλο το περιεχόµενο και διάφορες µορφές του περιεχοµένου, το οποίο πρόκειται να δηµοσιευτεί στην ιστοσελίδα όπως αρχεία (PDF, Word,Excel, PowerPoint, Zip), άρθρα, ∆ελτία Τύπου, εικόνες, streaming ήχου και βίντεο, html, γραφικά, υπερσυνδέσεις κ.α.
- Βάση ∆εδοµένων Ατόµων**:** πρόκειται για µία βάση δεδοµένων όλων των ατόµων που σχετίζονται µε την ιστοσελίδα, την οποία διαχειρίζεται το CMS. Αυτά τα άτοµα µπορεί να είναι επισκέπτες, µέλη, εγγεγραµµένοι στα newsletters της ιστοσελίδας, εθελοντέςκ.α.
- Βάση ∆ιαχείρισης Χρηστών**:** πρόκειται για µία βάση δεδοµένων, που αποτελείται από τα στοιχεία όλων των διαχειριστών και των συντακτών περιεχοµένου της ιστοσελίδας, που διαχειρίζεται το CMS. Σε αυτήν την βάση αποθηκεύονται οι κωδικοί των χρηστών, οι ρόλοι τους και τα καθήκοντα τους.
- Πληροφοριακή Αρχιτεκτονική **(Information Architecture- IA)**: πρόκειται για τον χάρτη πλοήγησης της ιστοσελίδας. Ένα CMS επιτρέπει στον διαχειριστή του να εγκαταστήσει και να διαχειριστεί την Πληροφοριακή Αρχιτεκτονική και να ρυθµίσει την παρουσίαση των σχετικών µενού πλοήγησης.
- Σχεδίαση Παρουσίασης**:** πρόκειται για την οπτική και την αίσθηση της ιστοσελίδας, όπως αυτές δηµιουργούνται µέσω της γραφικής σχεδίασης της. Η παρουσίαση της ιστοσελίδας χωρίζεται σε δύο µέρη:
	- − Α**)** Πλαίσιο: αναφέρεται στην εµφάνιση των δοµικών χαρακτηριστικών της σελίδας, όπως για παράδειγµα της κεφαλίδας, του υποσέλιδου, της αριστερής, κεντρικής και δεξιάς στήλης, καθώς επίσης και των κύριων στοιχείων πλοήγησης.
	- − Β**)** Γραφική Προσέγγιση: αναφέρεται στην χρωµατική παλέτα, τα είδη και τα µεγέθη των γραµµατοσειρών και τα γραφικά στοιχεία, που βρίσκονται σε κοινή χρήση σε όλη την ιστοσελίδα, όπως για παράδειγµα το φόντο. Η παρουσίαση µπορεί να σχεδιαστεί από ένα πρόγραµµα γραφικού σχεδιασµού, το οποίο µπορεί να είναι ενσωµατωµένο στο CMS, ή να χρειάζεται χειροκίνητο προγραµµατισµό σε γλώσσες, όπως η HTML, CSS και άλλες γλώσσες για την δηµιουργία script. Σε κάθε περίπτωση,

δηµιουργούνται από τους προγραµµατιστές του CMS πρότυπα ή «συσκευασίες» παρουσίασης (packages), οι οποίες µπορούν να εφαρµοστούν σε όλη ή σε µέρος της ιστοσελίδας.

- **Δημιουργία Περιεχομένου:** Εργαλεία φορμών και προγραμματισμού HTML σε µορφή WYSIWYG (Αυτό Που Βλέπεις Είναι Αυτό Που Παίρνεις) βοηθούν τους χρήστες του CMS και παράγουν ένα πολύ καλά σχεδίασης τελικό προϊόν. Ένα CMS συνήθως περιλαµβάνει µία µεγάλη ποικιλία λειτουργιών, όπως για παράδειγµα: την εισαγωγή γραφικών, µορφοποίηση κειµένου, δηµιουργία πινάκων, ορθογραφικό έλεγχο κ.α.
- Εργαλεία Ροής **(Work Flow):** πρόκειται για εργαλεία, που βοηθούν την αυτοµατοποίηση της διαδικασίας της ροής του περιεχοµένου κατά την διάρκεια της παραγωγής του. Σε ένα CMS εµφανίζονται συνήθως τρία στάδια: ο ρόλος του σχεδιαστή, ο ρόλος του συντάκτη και ο ρόλος του εκδότη, που δίνει την έγκριση του. Μία νέα ή µία διορθωµένη σελίδα περνάει από κάθε στάδιο µέχρι να δηµοσιευτεί. Κάποιοι οργανισµοί χρησιµοποιούν την εξής προσέγγιση: Ο κάθε συντάκτης δημοσιεύει ο ίδιος το περιεχόμενο του απευθείας στην ιστοσελίδα, ενσωµατώνοντας στο πρόσωπο του και τους τρεις ρόλους.

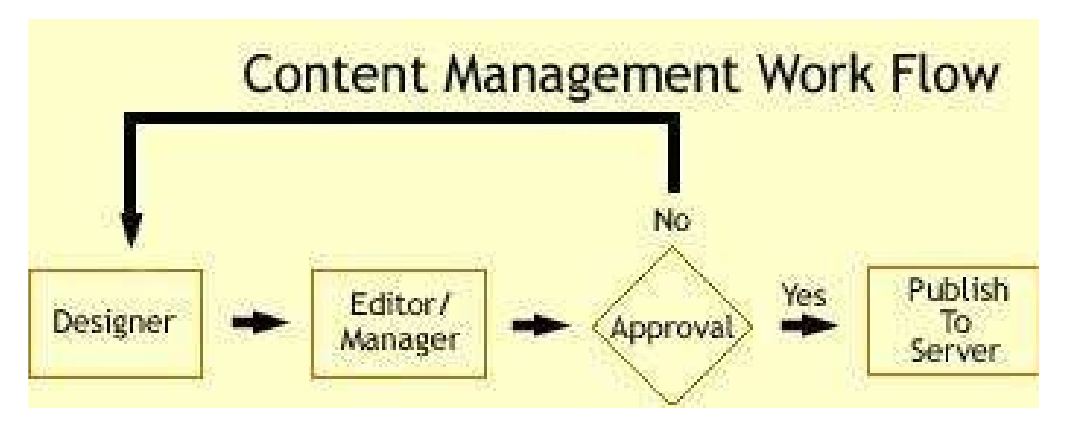

Τυπικό διάγραµµα ροής εργασίας σε ένα **CMS** 

- Φόρµες Βάσεων ∆εδοµένων: πρόκειται για φόρµες, που εµφανίζονται στην δηµοσιευµένη ιστοσελίδα και χρησιµοποιούνται για την επί τόπου συγκέντρωση στοιχείων από τους επισκέπτες της.
- Εργαλεία Αναζήτησης: πρόκειται για εργαλεία που επιτρέπουν την αναζήτηση ή ακόµη και την σύνθετη αναζήτηση χαρακτηριστικών στοιχείων και κειµένου όλο τον δικτυακό τόπο.
- Εργαλεία Ενσωµάτωσης: πρόκειται για πολύ µικρές εφαρµογές, που υποστηρίζουν την γρήγορη διασύνδεση ανάµεσα στα CMS και στα συστήµατα διαχείρισης οικονοµικών δεδοµένων, όπως είναι, για παράδειγµα, της λογιστικής, της διαχείρισης µελών και δωρεών, των τραπεζικών συναλλαγών και του ηλεκτρονικού εµπορίου.
- ΑναφορέςΙστοσελίδας**:** πρόκειται για στατιστικά στοιχεία που συγκεντρώνονται από ένα CMS, ώστε ο διαχειριστής να έχει καλύτερη επίβλεψη. Οι αναφορές αυτές αναλύουν την καθηµερινή κίνηση της ιστοσελίδας, τις σελίδες που συνάντησαν το µεγαλύτερο ενδιαφέρον από τους επισκέπτες, την προέλευση των επισκεπτών, την µέση διάρκεια των επισκέψεων στην ιστοσελίδα.

## **2.4** Ανατοµία του **CMS**

Η λειτουργικότητα ενός Συστήµατος ∆ιαχείρισης Περιεχοµένου – CMS (Content Management System) μπορεί να χωριστεί στις εξής κατηγορίες ή αλλιώς φάσεις ζωής:

- ∆ηµιουργία περιεχοµένου
- ∆ιαχείριση περιεχοµένου
- ∆ηµοσίευση
- Παρουσίαση

Η παρακάτω εικόνα αντιπροσωπεύει τον κύκλο ζωής ενός αντικειµένου που κάνει ένα CMS.

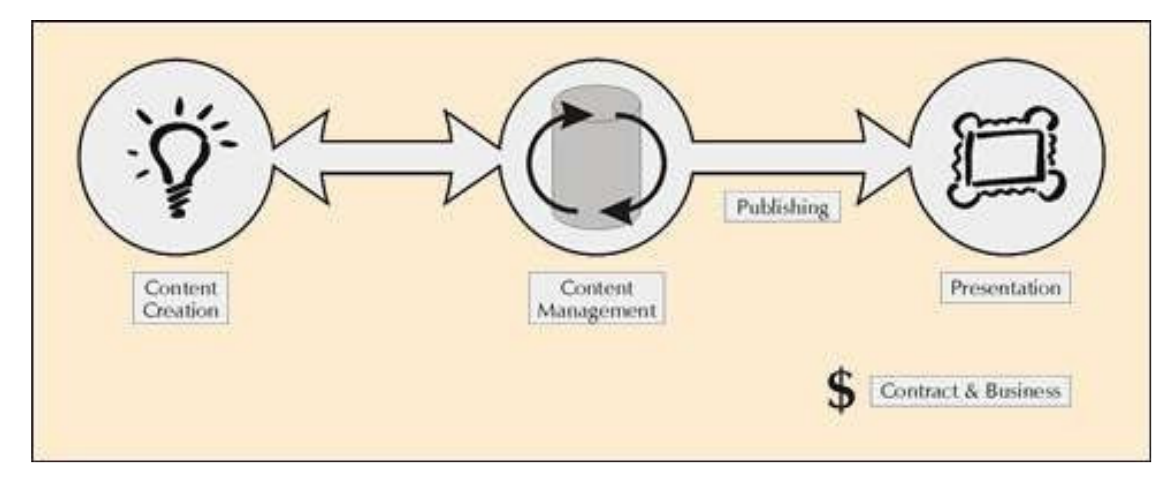

Ανατοµία **CMS** 

#### **2.4.1** ∆ηµιουργία περιεχοµένου

Ένα σύστηµα διαχείρισης περιεχοµένου είναι ένα εύκολο περιβάλλον συγγραφής, σχεδιασµένο για να λειτουργεί όπως το Word. Αυτό παρέχει ένα µη τεχνικό τρόπο τη δηµιουργία νέων σελίδων ή την ενηµέρωση του περιεχοµένου, χωρίς να χρειάζεται να γνωρίζει κάθε χρήστης HTML. Το CMS επιτρέπει επίσης να διαχειριστούμε τη δομή του ιστοχώρου. Δηλαδή, που ακριβώς τοποθετούνται οι σελίδες και πώς συνδέονται µεταξύ τους.

Σχεδόν όλα τα συστήµατα διαχείρισης περιεχοµένου παρέχουν τώρα ένα web-based περιβάλλον συγγραφής δηλαδή ένα περιβάλλον συγγραφής που βασίζεται στο διαδίκτυο, το οποίο απλοποιεί τη χρήση της εφαρµογής, και επιτρέπει την ανανέωση του περιεχόµενου από τον κατάλληλο χρήστη µέσω οποιασδήποτε ψηφιακής συσκευής.

Είναι αυτό το εργαλείο συγγραφής που είναι το κλειδί για την επιτυχία του CMS. Παρέχοντας έναν απλό µηχανισµό για τη διατήρηση του χώρου, σύνταξης µπορεί να ανατεθεί έξω στην ίδια την επιχείρηση κι όχι σε κάποιον προγραµµατιστή.

#### **2.4.2** ∆ιαχείριση περιεχοµένου

Μόλις δηµιουργηθεί µια σελίδα, αποθηκεύεται σε µια κεντρική αποθήκη στο CMS. Εκεί αποθηκεύεται όλο το περιεχόµενο του δικτυακού τόπου, µαζί µε άλλες πληροφορίες. Επίσης θα επιτρέπει µια σειρά από χρήσιµες λειτουργίες που πρέπει να παρέχονται από το CMS:

- Η παρακολούθηση όλων των αλλαγών µιας σελίδας, ποιος άλλαξε τι και πότε.
- Η εξασφάλιση ότι κάθε χρήστης µπορεί να αλλάξει µόνο το τµήµα του ιστοχώρου που είναι υπεύθυνος.
- Ενσωµάτωση µε τις υπάρχουσες πηγές πληροφόρησης όπως οι βάσεις δεδοµένων και συστηµάτων πληροφορικής.

Το πιο σηµαντικό, το CMS παρέχει µια σειρά από δυνατότητες ροής εργασίας (workflow process). Αυτά εξηγούνται καλύτερα δίνοντας ένα παράδειγμα: Όταν η σελίδα έχει δημιουργηθεί από έναν συγγραφέα, αποστέλλεται αυτόµατα στον προϊστάµενό του για έγκριση και στη συνέχεια στην κεντρική ομάδα του διαδικτύου για τη συντακτική αναθεώρηση της. Έπειτα αποστέλλεται στη νομική οµάδα για έναν τελικό νοµικό έλεγχο πριν από τη δηµοσίευση της.

Σε κάθε βήµα, το CMS διαχειρίζεται την κατάσταση της σελίδας, γνωστοποιώντας τα άτοµα που εµπλέκονται κλιµακώνοντας τις εργασίες που απαιτούνται. Με τον τρόπο αυτό, οι δυνατότητες ροής εργασίας επιτρέπει σε περισσότερους συγγραφείς να συµµετέχουν στη διαχείριση του ιστοχώρου διατηρώντας ταυτόχρονα τον αυστηρό έλεγχο της ποιότητας, της ακρίβεια και της συνέπειας των πληροφοριών.

#### **2.4.3** ∆ηµοσίευση

Μόλις το τελικό περιεχόµενο αποθηκευτεί στην κεντρική αποθήκη, µπορεί στη συνέχεια να δηµοσιευθεί για να τον δικτυακό τόπο ή στο ενδοδίκτυο µιας επιχείρησης (intranet). Τα συστήµατα διαχείρισης περιεχοµένου διαθέτουν ισχυρές µηχανές δηµοσίευσης που επιτρέπουν την εµφάνιση και τη διάταξη σελίδας του δικτυακού τόπου όπου εφαρµόζονται αυτόµατα κατά τη δηµοσίευση. Μπορεί επίσης να επιτρέψει το ίδιο περιεχόµενο να δηµοσιευθεί σε πολλαπλές τοποθεσίες. Φυσικά, κάθε ιστοχώρος έχει διαφορετική εµφάνιση, έτσι ώστε το CMS επιτρέπει στους γραφίστες και web developers να καθορίζουν την εμφάνιση που εφαρμόζεται από το σύστημα.

Αυτές οι δυνατότητες δηµοσίευσης διασφαλίζουν ότι οι σελίδες είναι συνεπής σε ολόκληρη την τοποθεσία, και ενεργοποιείται ένα πολύ υψηλό επίπεδο εµφάνισης. Αυτό επιτρέπει, επίσης, στους συγγραφείς να επικεντρωθούν στο γράψιµο του περιεχοµένου, αφήνοντας την εµφάνιση του ιστοχώρου εξ ολοκλήρου στο CMS.

#### **2.4.4** Παρουσίαση

Το σύστηµα διαχείρισης περιεχοµένου µπορεί επίσης να παρέχει µια σειρά από χαρακτηριστικά για να βελτιώσουν την ποιότητα και την αποτελεσµατικότητα του ίδιου του τόπου.

Για παράδειγµα, το CMS θα οικοδοµήσει το τµήµα της πλοήγησης του ιστοχώρου για εµάς, κάνοντας ανάγνωση της δοµής κατ 'ευθείαν από την κεντρική αποθήκη περιεχοµένου. Καθιστά επίσης εύκολο να υποστηρίξει πολλαπλά προγράµµατα περιήγησης (browsers), ή τους χρήστες σε θέµατα προσβασιµότητας. Το CMS µπορεί να χρησιµοποιηθεί για να κάνουµε τον ιστοχώρο µας δυναµικό και διαδραστικό.

Σηµαντική επίσης δυνατότητα των συστηµάτων αυτών είναι η ταυτόχρονη δηµοσίευση του περιεχοµένου σε διαφορετικά format για εκτύπωση και ηλεκτρονική διανοµή (Pdf, Word κλπ, ασύρµατες ή φορητές συσκευές (πχ WAP κλπ), RSS feed ή XML.

## **2.5** Παράδειγµα µε χρήση και χωρίς χρήση **CMS**

Σ' έναν δικτυακό τόπο, για παράδειγµα, µιας εφηµερίδας που απαιτεί καθηµερινή ενηµέρωση του περιεχοµένου της χωρίς να χρησιµοποιεί κάποιο σύστηµα CMS, θα πρέπει ο υπεύθυνος για το σχεδιασµό (design) της ιστοσελίδας να δηµιουργήσει µια σελίδα µε τα κατάλληλα γραφικά, τον σχεδιασµό της πλοήγησης και το περιβάλλον διεπαφής (interface) του website, να τοποθετηθεί το περιεχόµενο κειµένων στα επιθυµητά σηµεία της ιστοσελίδας, και να ενηµερωθούν οι σύνδεσµοι των υπόλοιπων σελίδων ώστε να συνδέονται µε την καινούργια. Αφού την αποθηκεύσει, πρέπει να την ανεβάσει στο website µε τις υπόλοιπες σελίδες.

Αντιθέτως, αν ο δικτυακός τόπος λειτουργεί µε χρήση κάποιου συστήµατος CMS, το µόνο που έχει να κάνει ο διαχειριστής του website είναι να ανοίξει τη σχετική φόρµα εισαγωγής νέου άρθρου στη διαχειριστική εφαρµογή του website και να γράψει τα άρθρα που επιθυµεί. Αυτόµατα, µετά την καταχώριση γίνονται από το ίδιο το σύστηµα διαχείρισης περιεχοµένου (cms) όλες οι απαραίτητες ενέργειες, ώστε το άρθρο να είναι άµεσα διαθέσιµο στους επισκέπτες και όλοι οι σχετικοί σύνδεσµοι προς αυτό ενηµερωµένοι.

Με την αυξητική τάση χρήσης των CMS παγκοσµίως, είναι εµφανές ότι το παρόν και το µέλλον του ∆ιαδικτύου (Internet) σε ότι αφορά περιεχόµενο και πληροφορίες που πρέπει να ανανεώνονται τακτικά, ανήκει στα προγράµµατα διαχείρισης περιεχοµένου, αφού προσφέρουν πολλά πλεονεκτήµατα, ταχύτητα και ευκολίες στη χρήση τους.

## **2.6** Ποιοι είναι οι στόχοι του **CMS**

Οι περισσότεροι οργανισµοί αναγνωρίζουν ότι ένα σύστηµα διαχείρισης περιεχοµένου (CMS) είναι µια αναγκαιότητα, στη διατήρηση ενός µεγάλου εταιρικού ιστότοπου ή ενός intranet. Είναι σηµαντικό να εξασφαλιστεί, ωστόσο, ότι πέρα από µια γενική «ανάγκη», ένα CMS πρέπει να καλύψει κι ένα σύνολο συγκεκριµένων επιχειρηµατικών στόχων.

Χωρίς ένα σαφές όραµα των επιχειρηµατικών στόχων του συστήµατος, είναι αδύνατο να ολοκληρωθεί το επιθυµητό αποτέλεσµα ή να διασφαλιστούν τα µέγιστα οφέλη που προσφέρει ένα λογισµικό CMS.

Παρακάτω περιγράφονται µερικοί επιχειρηµατικοί στόχοι του CMS:

- Αύξηση της ευελιξίας του ιστότοπου**.** Οι εταιρικές ιστοσελίδες πρέπει να προσαρµοστούν γρήγορα για να ταιριάζουν µε τα νέα προϊόντα, τις υπηρεσίες ή τις εταιρικές στρατηγικές. Το CMS θα πρέπει να υποστηρίξει την εύκολη και χωρίς προβλήµατα αναδιάρθρωσης και ανασχηµατισµού interface. Αυτό περιλαµβάνει την ενηµέρωση όλων των σελίδων ώστε να αντικατοπτρίζει ένα νέο εταιρικό σήµα ή εικόνα.
- Βελτίωση της ακρίβειας των πληροφοριών**:** Η συνολική ποιότητα των πληροφοριών πρέπει να βελτιωθεί, τόσο για την ιστοσελίδα και intranet. Όλες οι σελίδες πρέπει ναείναι:
	- − ακριβές
	- − ενηµερωµένες
	- − περιεκτικές
- Υποστήριξη µάρκετινγκ**:** Οι ιστοσελίδες έχουν γίνει ένα βασικό κοµµάτι του µάρκετινγκ για τις επιχειρήσεις. Το CMS θα πρέπει να διευκολύνει την παράδοση του υλικού µάρκετινγκ, καθώς και τη στήριξη του τρέχοντος εµπορικού σήµατος και της εταιρικής ταυτότητας.

- Μείωση της επανάληψη των πληροφοριών**:** Η επανάληψη της πληροφορίας σε όλες τις επιχειρηµατικές µονάδες και πλατφόρµες αυξάνει το κόστος συντήρησης και των ποσοστών σφαλµάτων. Όπου είναι δυνατόν, οι πληροφορίες πρέπει να αποθηκεύονται µία φορά, και να επαναχρησιµοποιούνται πολλές φορές.
- Βελτίωση της εµπειρίας του πελάτη**:** Το CMS θα πρέπει να ενισχύει την ικανότητά του να παρέχει ένα πλήρως εξοπλισµένο, πλούσιο περιβάλλον για τους επισκέπτες της ιστοσελίδας. Αυτό σηµαίνει ότι πρέπει να περιλαµβάνει βελτιώσεις στην ποιότητα του χώρου, και την ευκολία χρήσης.
- Υποστήριξη πωλήσεων**:** Οι πωλήσεις του ηλεκτρονικού εµπορίου (e-commerce) αυξάνονται σταθερά, και το CMS θα πρέπει να ενισχύει µε επιπλέον στοιχεία και λειτουργίες για το τµήµα των πωλήσεων. Θα πρέπει επίσης να συµπληρώνει την τρέχουσα υποδοµή του ηλεκτρονικού εµπορίου.
- Απλοποίηση των ενηµερώσεων**:** Η τρέχουσα χειροκίνητη διαδικασία για την εισαγωγή και ενηµέρωση των πληροφοριών της ιστοσελίδας είναι αργή και αναποτελεσµατική. Αυτό θα πρέπει να εκσυγχρονιστεί, ώστε να υποστηρίξει την ταχεία και απλή εισαγωγή – ενηµέρωση των πληροφοριών σε όλο τον ιστότοπο.
- Υποστήριξη της ανάπτυξης δικτυακού τόπου**:** Υπάρχει µια στρατηγική ανάγκη να αυξηθεί σηµαντικά το ποσό των πληροφοριών που δηµοσιεύονται στις εταιρικές ιστοσελίδες. Το CMS θα πρέπει να παρέχει τα οφέλη της αποτελεσµατικότητας και της διαχείρισης για τη στήριξη του στόχου της ανάπτυξης της ιστοσελίδας.
- Να βελτιωθεί το επιχειρηµατικό ανταπόκρισης**:** Το CMS θα πρέπει να στηρίξει την ανάπτυξη νέων προϊόντων και υπηρεσιών, καθώς και άλλες αλλαγές στην εταιρική κατεύθυνση. Αυτό επιτυγχάνεται µε την παροχή ενός ταχέως και αποτελεσµατικού µηχανισµού για να ενηµερωθούν οι εσωτερικές εταιρικές πληροφορίες και πόροι.
- Βελτίωση της διαδικασίας δηµοσίευσης**:** Οι Ad hoc διαδικασίες δηµοσίευσης εµποδίζουν την αποτελεσµατική διαχείριση και παρακολούθηση του δηµοσιευµένου περιεχοµένου. Το CMS θα πρέπει να βελτιώσει αυτό το πρόβλημα, καθώς και την παροχή μεγαλύτερης διαφάνειας και λογοδοσίας.
- Μείωση νοµικής έκθεσης**:** Όλες οι πληροφορίες που παρουσιάζονται στην εταιρική ιστοσελίδα εκθέτει την επιχείρηση σε νοµική ευθύνη. Αυτό θα πρέπει να µειωθεί µε µεγαλύτερο έλεγχο και λογοδοσία όσον αφορά τις διαδικασίες αναθεώρησης και των εκδόσεων.
- Σύλληψη γνώσης των επιχειρήσεων**:** Αναγνωρίζεται ότι η απώλεια του βασικού προσωπικού µειώνει την οργάνωση της γνώσης µέσα στον οργανισµό. Το CMS πρέπει να υποστηρίζει τη σύλληψη των εν λόγω πληροφοριών σε µια τεκµηριωµένηµορφή.
- Βελτίωση της ανταλλαγής γνώσεων**:** Άµεση επικοινωνία του προσωπικού και «peer-topeer» ανταλλαγή πληροφοριών είναι δύο από τους πιο αποτελεσµατικούς τρόπους για τη διάδοση της γνώσης . Το CMS πρέπει να παρέχει ένα κατάλληλο περιβάλλον και τα εργαλεία για να διευκολύνει τις διαδικασίες αυτές.
- Υποστήριξη της ανακάλυψη γνώσης**:** Πολλά µέλη του προσωπικού είναι τώρα αντιµέτωπα µε την «υπερφόρτωση πληροφοριών». Με την παροχή ισχυρών µηχανών αναζήτησης, περιήγησης και φιλτραρίσµατος, το CMS πρέπει να επιτρέπει στο προσωπικό να βρει και να παρακολουθεί τις βασικές πληροφορίες.

- Βελτίωση της αποδοτικότητας του προσωπικού**:** Η αποδοτικότητα του προσωπικού µπορεί να βελτιωθεί µε την υποστήριξη των βασικών επιχειρηµατικών διαδικασιών µε επαρκείς πληροφορίες. Το CMS πρέπει να έχει στόχο, να παρέχει στο προσωπικό τις πληροφορίες που χρειάζεται, όταν τις χρειάζεται. Αυτό θα οδηγήσει σε άµεση εξοικονόµηση χρόνου, αποφεύγοντας άκαρπες αναζητήσεις για τις απαιτούµενες πληροφορίες.
- Μείωση του κόστους υποστήριξης πελατών**:** Οι απαιτήσεις υποστήριξης των πελατών πρέπει να µειωθούν, παρέχοντας πιο ακριβείς και πλήρεις πληροφορίες στους πελάτες.
- Μείωση του κόστους των εκδόσεων**:** Πολλές επιχειρήσεις τα εγχειρίδια τους παράγονται ακόµη σε έντυπη µορφή. Άµεση µείωση του κόστους πρέπει να πραγµατοποιηθεί µε την αντικατάσταση αυτών µε διαδικτυακά εγχειρίδια.
- Μείωση του κόστους συντήρησης µίας ιστοσελίδας**:** Με την αντικατάσταση των σηµερινών δραστηριοτήτων συντήρησης, το CMS θα πρέπει να µειώσει την ανάγκη για προσωπικό που ασχολείται µε τη διαχείρισης της ιστοσελίδας, καθώς και άλλα συναφή έξοδα.
- Αύξηση του κοινού του ιστότοπου**:** Το CMS πρέπει να επιτρέπει σε ένα ευρύ κοινό να έχουν πρόσβαση στο εταιρικό δικτυακό τόπο. Όλοι οι πελάτες της επιχείρησης, στη συνέχεια, θα επωφεληθούν από τον ιστότοπο – να περιλαµβάνονται και άλλες γλώσσες και κυρίως η αγγλική ώστε να αυξηθεί το κοινό.
- Υποστήριξη για αποκεντρωµένη συγγραφή**:** Το CMS πρέπει να υποστηρίζει τον καταµερισµό ευθυνών για την συγγραφή περιεχοµένου ώστε ο κάθε χρήστης να µπορεί να συντάσσει και να ανανεώνει το δικό του περιεχόµενο. Επίσης, το περιεχόµενο πρέπει να αποστέλλεται αυτόµατα στους υπεύθυνους επιθεωρητές ώστε να εγκριθεί η δηµοσίευσήτου.

## **2.7** Πλεονεκτήµατα και Μειονεκτήµατα ενός **CMS**

Παρακάτω θα αναφέρουµε µε µερικά πλεονεκτήµατα και µειονεκτήµατα που προσφέρει ένα σύστηµα διαχείρισης περιεχοµένου – CMS (Dr. Andreas Mauthe, Dr Peter Thomas, 2004).

## **2.7.1** Πλεονεκτήµατα

- Γρήγορη ενηµέρωση, διαχείριση και αρχειοθέτηση του περιεχοµένου του δικτυακού τόπου.
- Ενηµέρωση του περιεχοµένου του δικτυακού τόπου από οποιαδήποτε ηλεκτρονική συσκευή και από οπουδήποτε αρκεί η συσκευή να είναι ενηµερωµένη µε το διαδίκτυο.
- Μείωση εξόδων για την διατήρηση του δικτυακού τόπου.
- Μικρότερος φόρτος στον εξυπηρετητή (server) και χρήση λιγότερου χώρου, αφού δεν υπάρχουν πολλές επαναλαµβανόµενες στατικές σελίδες, από τη στιγµή που η ανάπτυξη των σελίδων γίνεται δυναµικά.
- Όλο το περιεχόμενο καταχωρείται στις βάσεις δεδομένων, τις οποίες μπορούμε πιο εύκολα και γρήγορα να τις προστατεύσουµε διατηρώντας αντίγραφα ασφαλείας.
- Ταυτόχρονη ενηµέρωση του περιεχοµένου από διαφορετικούς και πολλούς χρήστες.
- Μη απαίτηση ειδικών τεχνικών γνώσεων από τους διαχειριστές του.
	- 14
- Ασφάλεια και προστασία του σχεδιασµού του ιστότοπου από λανθασµένες ενέργειες, που θα µπορούσαν να δηµιουργήσουν προβλήµατα στην εµφάνισή του.
- ∆ιαχωρισµός του περιεχοµένου από το σχεδιασµό και την πλοήγηση του δικτυακού τόπου.
- Αλλαγή σχεδιασµού ή τρόπου πλοήγησης χωρίς να είναι απαραίτητη η ενηµέρωση όλων των σελίδων από τον ίδιο το χρήστη.
- Αυτόµατη δηµιουργία των συνδέσµων µεταξύ των σελίδων και αποφυγή προβληµάτων ανύπαρκτων σελίδων (πχ. 404 error pages).
- Εύκολη και άµεση γνώση του τελικού αποτελέσµατος όπως γίνεται µε τους γνωστούς κειµενογράφους.
- ∆υνατότητα αναζήτησης του περιεχοµένου που καταχωρείται και αυτόµατη δηµιουργία αρχείου.

## **2.7.2** Μειονεκτήµατα

Λόγω έλλειψης τεχνικών γνώσεων τα συστήµατα διαχείρισης περιεχοµένου µπορεί να µην χρησιµοποιηθούν σωστά. Οι Web σχεδιαστές έχουν τη γνώση και την εµπειρία ώστε να γνωρίζουν πως και που πρέπει να τοποθετηθεί ένα περιεχόµενο ή µία εικόνα ή ένα βίντεο σ' έναν δικτυακό τόπο ώστε αυτό να είναι ελκυστικό και αποτελεσµατικό τόσο για την επιχείρηση όσο και για τον επισκέπτη. Η µορφοποίηση και η σχεδίαση ενός περιεχοµένου ακόµη και ο τρόπος γραφής του ώστε να αναγνωρίζεται από τις µηχανές αναζήτησης είναι εργασίες ενός web σχεδιαστή. Όλα αυτά µπορεί να οδηγήσουν στη δηµιουργία ενός µη επιτυχηµένου δικτυακού τόπου.

## **2.8** Κατηγορίες **CMS**

Τα Content Management Systems – CMS διακρίνονται σε ορισµένες κατηγορίες ανάλογα µε ορισµένα βασικά χαρακτηριστικά τα οποία παρουσιάζουν. Η Κατηγοριοποίηση γίνεται µε βάση το CMS, µε το που βρίσκεται ο χώρος αποθήκευσης και διαχείρισης της βάσης δεοµένων και το είδος του παρόχού τους.

## **2.8.1. ASP** και **Licensed (**µε βάση το χώρο αποθήκευσης και διαχείρισης**)**

- 1) Στα **CMS** Υποστήριξης Παρόχου Υπηρεσίας (Application Service Provider ASP), ο κατασκευαστής τους φιλοξενεί όλα τα δεδοµένα και το λογισµικό στους server της εταιρίας του. Με αυτόν τον τρόπο απαλείφονται τα έξοδα για µία ακριβή αγορά λογισµικού και hardware του συστήµατος, που θα φιλοξενεί το CMS. Βασικά πλεονεκτήµατα α**)** µειώνονται οι ανάγκες για τεχνικούς πόρους και β**)** η συνεχής εξέλιξη διότι ο πάροχος προωθεί διαρκώς νέες λειτουργίες του προϊόντος και ανανεώσεις στους πελάτες του, προσφέροντας έτσι το χαρακτηριστικό της άµεσης ανανέωσης και πρωτοπορίας τηςιστοσελίδας.
- 2) Στα **CMS** µε παροχή άδειας **(Licensed),** ο πάροχος πουλάει το προϊόν στον πελάτη παρέχει την άδεια χρήσης του – και δεν εµπλέκεται στην όλη διαδικασία λειτουργίας του και εποµένως ο πελάτης/χρήστης είναι πλέον υπεύθυνος για την εγκατάσταση, τη ρύθµιση και τη συντήρηση του λογισμικού. Ο Διαχειριστής σε αυτήν την περίπτωση είναι το τεχνικό τμήμα του οργανισμού.

## **2.8.2. Commercial, Open source, Managed Open Source (**µε βάση το είδος του παρόχου**)**

- 1) **Commercial:** πρόκειται για λογισμικό που προέρχεται είτε από κερδοσκοπικές είτε από μη κερδοσκοπικές εταιρίες. Οι πάροχοι αυτοί αναπτύσσουν κατά κύριο λόγο το λογισµικό, το οποίο στην συνέχεια το πουλάνε και αναλαµβάνουν την τεχνική υποστήριξη.
- 2) **Open Source:** πρόκειται για µία λύση CMS, που δηµιουργείται και συντηρείται από έναν ανεπίσηµο και ανιδιοτελή συνεργάτη µίας κοινότητας χρηστών. Στην συνέχεια, το λογισµικό αυτό διανέµεται για συγκεκριµένο σκοπό στα µέλη αυτής της κοινότητας. Το κόστος τους και τα έξοδα τεχνικής υποστήριξης τους είναι αυξηµένα για αυτά τα λογισµικά. Ακόµη, θα πρέπει να προστεθεί το εσωτερικό hardware και λογισµικό και το τεχνικό προσωπικό που χρειάζεται για να συντηρηθεί αυτό το σύστηµα, όπως είναι για παράδειγµα οι προγραµµατιστές, οι οποίοι εγκαθιστούν τις ανανεώσεις και εξελίσσουν τις λειτουργίες του προγράµµατος.
- 3) **Managed Open Source:** πρόκειται για έναν συνδυασµό της εµπορικής και της ελεύθερης προσέγγισης, όπου ένας πάροχος υιοθετεί µία open- source λύση σαν την βασική του πλατφόρµα και στην συνέχεια προσφέρει την λύση αυτή σε άλλους σε συνδυασµό µε συµπληρωµατικές υπηρεσίες τεχνικής υποστήριξης. Αυτή η λύση ουσιαστικά σχεδόν δεν υπάρχει σήµερα στην κοινότητα των µη-κερδοσκοπικών παρόχων. Καθώς οι λύσεις open-source ωριµάζουν, οι ειδικοί περιµένουν ότι θα εµφανιστούν πολύ πιο έντονα. Όσον αφορά τη διάκριση των CMS σε σχέση µε τον τρόπο παράδοσής τους, έχουµε δύο µορφές λογισµικού. Υπάρχουν εκατοντάδες επιλογές από CMS και των δύο κατηγοριών και η κάθε µία από αυτές διαφέρει στην υλοποίηση, στο κόστος και στην εξυπηρέτηση.

## **2.9** Τύποι Συστηµάτων ∆ιαχείρισης Περιεχοµένου

Υπάρχουν επτά τύποι CMS, με βάση τη χρήση τους:

- Web Content Management System (WCMS)
- Enterprise Management System (ECMS)
- Mobile Content Management System (MCMS)
- Document Management System (DMS)
- Component Content Management System (CCMS)
- Learning Content Management System (LMS)
- Electronic Document and Records Management System (EDRMS)

#### **2.9.1 Web Content Management System (WCMS) –** Σύστηµα ∆ιαχείρισης Περιεχοµένου Ιστού**.**

Web Content Management System ή Web Publishing System. Είναι ένα σύστημα που έχει σχεδιασθεί για να απλοποιήσει τη δηµοσίευση web περιεχοµένου σε δικτυακούς τόπους και συσκευές. Ένα σύστηµα WCMS διευκολύνει την δηµιουργία περιεχόµενου, τον έλεγχο, την επεξεργασία και πολλές άλλες βασικές λειτουργίες συντήρησης των ιστοσελίδων και γενικά, επιτρέπει στους δηµιουργούς περιεχοµένου να υποβάλλουν περιεχόµενο χωρίς τεχνικές γνώσεις από HMTL ή αποστολής αρχείων. Τα Web CMS έχουν την µεγαλύτερη διείσδυση στους οργανισµούς σήµερα.

Οι χρήστες των Web CMS µπορούν να εντοπίσουν σχετικό υλικό στην βάση δεδοµένων, ψάχνοντας µε κριτήριο µία λέξη-κλειδί, τον συγγραφέα του κειµένου, την ηµεροµηνία δηµιουργίας

του αρχείου κτλ. Επίσης επιτρέπει στον κάθε χρήστη να συνεισφέρει πληροφορίες σε µία ιστοσελίδα µε την χρήση µίας Γραφικής ∆ιασύνδεσης Χρήστη (Graphical User Interface – GUI). Η διασύνδεση αυτή βασίζεται σε προκατασκευασµένα πρότυπα της ιστοσελίδας και παρέχει µία πλατφόρµα για την εισαγωγή δεδοµένων σε κάθε τµήµα της ιστοσελίδας αυτής, χωρίς να είναι απαραίτητη η γνώση εξειδικευµένων γλωσσών προγραµµατισµού.

Τα Web CMS µπορούν ακόµη να διανείµουν υλικό σε πελάτες και εταιρικούς συνεργάτες εκτός ενός οργανισµού για παράδειγµα µε την αυτόµατη αποστολή newsletters στους πελάτες και την αυτόµατη σύνταξη ∆ελτίων Τύπου και στατιστικών στοιχείων και την ηλεκτρονική αποστολή τους σε συνεργαζόµενες επιχειρήσεις ή ΜΜΕ.

Υπάρχουν 3 τύποι WCMS:

- **Offline** επεξεργασία**:** Αυτά τα συστήµατα επεξεργάζονται όλο το περιεχόµενο, εφαρµόζουν πρότυπα πριν την δηµοσίευση και αποστολή µετά των νέων περιεχοµένων στο διαδικτυακό τόπο. Απαιτούν εγκατάσταση λογισµικού πριν γίνει κάποια επεξεργασία.
- **Online** επεξεργασία**:** Αυτά τα συστήµατα επιτρέπουν την επεξεργασία του περιεχοµένου από οποιονδήποτε υπολογιστή και οποιονδήποτε εξουσιοδοτηµένο χρήστη. Επίσης δεν απαιτείται η εγκατάσταση λογισµικού πριν γίνει η επεξεργασία. Μερικά από τα καλύτερα γνωστά προγράµµατα ανοιχτού κώδικα που παράγουν σελίδες κατά παραγγελία είναι το Joomla, το Drupal, το Concrete5, το Mambo, το Typo3, το Plone και άλλα.
- Υβριδικά Συστήµατα: Κάποια συστήµατα συνδυάζουν τις προσεγγίσεις των offline και online συστημάτων. Κάποια από αυτά συντάσσουν εκτελέσιμο κώδικα (πχ σελίδες JSP, ASP, PHP) όχι μόνο στατικές σελίδες HTML, έτσι ώστε το CMS να μην χρειάζεται να εγκατασταθεί σε έναν Web Server.

## Πλεονεκτήµατα **WCMS**

Τα WCMS περιέχουν και κάποια επιπλέον πλεονεκτήµατα συν τα πλεονεκτήµατα που προσφέρουν τα CMS που προαναφέραµε στην παράγραφο 2.7.1

- Αυτοµατοποιηµένα Πρότυπα**:** ∆ηµιουργία προτύπων (templates) συνήθως σε µορφή HTML ή XML τα οποία µπορούν εύκολα να εφαρµοστούν σε νέα και υπάρχοντα περιεχόµενα, επιτρέποντας την εμφάνιση όλου του περιεχόμενου να αλλάξει από ένα κεντρικό μέρος.
- Τεχνολογική επέκταση**:** Είναι η δυνατότητα να επεκτείνουµε µία µόνο εφαρµογή (εγκατάσταση σε ένα διακοµιστή/server ) σε πολλούς τοµείς, ανάλογα µε τις ρυθµίσεις του server. Οι WCMS ιστότοποι δημιουργούν micro sites/δικτυακές πύλες μέσα σε μια κύρια περιοχή.
- Εύκολα Επεξεργάσιµο Περιεχόµενο**:** Όταν το περιεχόµενο διαχωρίζεται από την οπτική παρουσίαση της ιστοσελίδας γίνεται πιο εύκολη η επεξεργασία και η διαχείριση. Τα WCMS περιλαµβάνουν εργαλεία επεξεργασίας που επιτρέπουν σε µη εξειδικευµένους χρήστες να δηµιουργήσουν και να επεξεργαστούν το περιεχόµενο.
- Έλεγχος πρόσβασης**:** Μερικά συστήµατα WCMS υποστηρίζουν οµάδες χρηστών. Όταν ένας ανώνυµος χρήστης, κάποιος δηλαδή που δεν έχει συνδεθεί, ή συνδεδεµένος χρήστης που δεν είναι µέλος της οµάδας στη σελίδα προσπαθεί να συνδεθεί θα απαγορευτεί η πρόσβασή του στη σελίδα.
- Χαρακτηριστικό κλιµακωτών συνόλων**:** Τα περισσότερα Συστήµατα ∆ιαχείρισης Περιεχοµένου για ιστότοπους WCMS περιλαµβάνουν plug-ins ή modules (µονάδες) τα οποία

µπορούν εύκολα να εγκατασταθούν για να επεκτείνουν την λειτουργικότητα της υπάρχουσας ιστοσελίδας.

- Αναβάθµιση προτύπων µέσω **Web**: Ένα WCMS λαµβάνει ενηµερώσεις οι οποίες εµπεριέχουν νέα χαρακτηριστικά και κρατούν το σύστηµα ενηµερωµένο στα τρέχοντα πρότυπα.
- ∆ιαχείριση της ροής εργασίας **(workflow):** Workflow είναι η διαδικασία της δηµιουργίας κύκλων των διαδοχικών ή παράλληλων έργων που πρέπει να εκπληρωθούν σε ένα CMS.
- Ανάθεση**:** Επιτρέπουν σε διάφορες οµάδες χρηστών να έχουν περιορισµένα δικαιώµατα πάνω σε συγκεκριµένα περιεχόµενα µιας ιστοσελίδας, εξαπλώνοντας την ευθύνη της διαχείρισης περιεχοµένου.
- ∆ιαχείριση των εγγράφων**:** Παρέχεται ένα µέσο για την διαχείριση του κύκλου ζωής ενός εγγράφου από την αρχική στιγµή δηµιουργίας του, µέσα από τις αναθεωρήσεις των εκδόσεων, τη δηµοσίευση, µέχρι και την καταστροφή του εγγράφου.
- **Virtualization** Εικονικότητα του περιεχοµένου**:** Ένα Σύστηµα ∆ιαχείρισης Περιεχοµένου µπορεί να αποτελέσει το µέσο που να επιτρέπει σε κάθε χρήστη να εργάζεται µέσα σε ένα εικονικό αντίγραφο µιας πλήρους ιστοσελίδας, σύνολα εγγράφων και/ή µιας βάσης κώδικα. Αυτό επιτρέπει τις αλλαγές σε πολλούς αλληλοεξαρτώµενους πόρους να είναι εµφανείς και/ή να εκτελούνται σε πλαίσιο πριν την υποβολή τους.
- Πολύγλωσσο**:** ∆υνατότητα προβολής περιεχοµένου σε πολλές γλώσσες.
- Εκδοποίηση **Versioning:** Όπως τα συστήµατα διαχείρισης εγγράφων, ένα CMS λογισµικό µπορεί να επιτρέψει τη διαδικασία των εκδόσεων µε την οποία οι σελίδες ελέγχονται µέσα ή έξω από τα WCMS, επιτρέποντας στους συντάκτες των περιεχοµένων να ανακτούν τις προηγούµενες εκδόσεις και να συνεχίζουν το έργο από ένα επιλεγµένο σηµείο. ∆ηµιουργία εκδόσεων είναι χρήσιµη για το περιεχόµενο που αλλάζει µε την πάροδο του χρόνου και απαιτεί ενηµέρωση.
- Συνεργασία: ένα CMS λογισµικό µπορεί να λειτουργήσει ως µία πλατφόρµα συνεργασίας που επιτρέπει στο περιεχόµενο να ανακτηθεί και να επεξεργαστεί είτε από έναν είτε από πολλούς εξουσιοδοτηµένους χρήστες. Αλλαγές µπορούν να παρακολουθούνται και να εγκριθούν για δηµοσίευση ή αγνοούνται και επιστρέφουν σε παλιές εκδόσεις. Άλλες προηγµένες µορφές συνεργασίας επιτρέπουν σε πολλούς χρήστες να τροποποιήσουν µια σελίδα την ίδια στιγµή σε µια περίοδο συνεργασίας.

## **2.9.2 Enterprise Management System (ECMS) –** Επιχειρηµατικά Συστήµατα ∆ιαχείρισης Περιεχοµένου

Είναι το όνοµα που δίνεται σε ένα µεγάλο είδος του συστήµατος διαχείρισης περιεχοµένου το οποίο είναι ειδικά σχεδιασµένο για να καλύψει τις ανάγκες µιας επιχείρησης ή οργανισµού, π.χ. µια κυβερνητική υπηρεσία. Το κύριο χαρακτηριστικό αυτών των συστηµάτων είναι ότι βρίσκεται σε θέση να χειριστεί µεγάλες ποσότητες περιεχοµένου που σχετίζονται άµεσα µε την εταιρεία για παράδειγµα, τα αρχεία, την ενηµέρωση των εργαζοµένων, τα περιουσιακά στοιχεία κλπ. Αυτές οι πληροφορίες περιλαµβάνουν τις διαδικασίες και την ιεραρχία της εν λόγω εταιρείας.

Ο στόχος αυτού του τύπου συστήµατος είναι ο εξορθολογισµός της πρόσβασης των εργαζοµένων στην ενηµέρωση της εταιρείας, έτσι ώστε να µπορούν να έχουν πρόσβαση σε αυτό το

περιεχόµενο γρήγορα και εύκολα, αντί να αναγκάζονται να ψάχνουν µέσα από πολλαπλές εφαρµογές λογισµικού. Αυτό έχει επίσης ως αποτέλεσµα την απλοποίηση των επιχειρηµατικών διαδικασιών που εξοικονοµεί χρόνο και χρήµα.

Η ασφάλεια είναι ένα ζήτηµα για κάθε σύστηµα, όπως και για τα συστήµατα ECMS, κυρίους για τους οργανισµούς, όπως υπουργεία που χειρίζονται µεγάλες ποσότητες ευαίσθητων ή άκρως απόρρητα δεδοµένα. Τα µέτρα ασφαλείας εφαρµόζονται σε διάφορα επίπεδα σε αυτό το CMS.

## Πλεονεκτήµατα ενός Ε**CMS**

- ∆ίνεται η δυνατότητα στους επισκέπτες να αλληλεπιδρούν µε τον ιστότοπο, χωρίς να επηρεάζεται το περιεχόµενο και η δοµή του. Μπορούν να κατεβάσουν ένα έγγραφο ή να προβούν στη συµπλήρωση ενός ερωτηµατολογίου, χωρίς να µεταβάλλουν τη βασική δοµή του ιστότοπου.
- Μείωση χαρτιών που μειώνει επίσης την ανάγκη για εγκαταστάσεις αποθήκευσης.
- Μειώνει τον κίνδυνο των ελλειπόντων εγγράφων, ιδιαίτερα σηµαντικό για εταιρικά έγγραφα.
- ∆υνατότητα να παρακολουθείτε ο κύκλος ζωής ενός εγγράφου όπου υποβάλλεται σε µια σειρά από διαδικασίες.
- Μια σειρά από µετρήσεις που επιτρέπουν σε µια εταιρεία να αξιολογήσει την αποτελεσµατικότητα και την παραγωγικότητά της.
- Άµεση πρόσβαση σε πληροφορίες που µπορεί να µην ήταν παλαιότερα διαθέσιµα ή προσβάσιµα µόνο σε µια παλαιότερη µορφή, π.χ. µικροφίλµ.
- ∆υνατότητα ελέγχου της πληροφορίας σε όλες τις υπηρεσίες, για παράδειγµα τους λογαριασµούς, την εξυπηρέτηση πελατών, κλπ. Αυτό είναι ιδιαίτερα σηµαντικό για το λογιστήριο που δεν επιβαρύνεται µόνο µε τη φροντίδα των λογαριασµών, αλλά επίσης πρέπει να προστατεύσει την εταιρεία έναντι µιας εσωτερικής και εξωτερικής απάτης. Ολοκλήρωση µεταξύ των διαφόρων υπηρεσιών µέσω αυτού του CMS σηµαίνει ότι είναι δυνατό να αξιολογηθούν οι επιδόσεις της εταιρείας και το πώς συγκρίνεται µε τους ανταγωνιστές της. Αυτό είναι ένα χρήσιµο µέσο για τον έλεγχο εξακρίβωσης το αν δηλαδή η εταιρεία τείνει στην επίτευξη των επιχειρηµατικών της στόχων.
- Η ικανότητά του να αποθηκεύει πληροφορίες έως ότου δεν είναι πλέον απαραίτητες ή έχουν λήξει. Αυτό το είδος του CMS καθορίζει πότε ένα κοµµάτι του περιεχοµένου έχει λήξει και θα το αφαιρέσει οµαλά και ανεµπόδιστα. Αυτό σηµαίνει ότι όλο το περιεχόµενο είναι επίκαιρο, ενηµερωµένο και χρήσιµο.

Παραδείγµατα ECMS λογισµικού: EMC Documentum, Atlassian Confluence, Oracle WebCenter

## **2.9.3 Mobile Content Management System Mobile CMS –** Συστήµατα ∆ιαχείρισης Περιεχοµένων φορητών συσκευών

Η αύξηση της ζήτησης και η αυξανόµενη πολυπλοκότητα και η πολυπλοκότητα των συσκευών έχει τροφοδοτήσει την ανάγκη για ένα σύστηµα διαχείρισης περιεχοµένου που µπορεί να κάνει όλα αυτά. Αυτός ο τύπος του συστήµατος διαχειρίζεται και παραδίδει το περιεχόµενο σε ένα ευρύ φάσµα κινητών συσκευών που περιλαµβάνει κινητά τηλέφωνα, PDA και smart phones.

Ο αρχικός στόχος της δηµιουργίας αυτών των συστηµάτων ήταν η εξυπηρέτηση επιχείρησης – καταναλωτή (B2C – Business to Consumer). Η µαζική αύξηση όµως της ζήτησης για αυτές τις συσκευές καθώς όλο και περισσότερο η δηµοτικότητά τους µε όλους τους τύπους των χρηστών οδήγησε στην ανάπτυξη των κινητών συστηµάτων που διαχειρίζεται το περιεχόµενο, όπως τα ringtones, τα γραπτά µηνύµατα, τα νέα και τα παιχνίδια.

Αλλά αυτή η ανάγκη έχει επεκταθεί και σε νέους τοµείς, όπως η επιχείρηση σε εργαζόµενο (B2E – Business to Employee) και µεταξύ επιχειρήσεων (B2B – Business to Business) στις οποίες οι πληροφορίες κοινοποιούνται µε ένα χρήσιµο, αποτελεσµατικό και αποδοτικό τρόπο µεταξύ των επιχειρήσεων και των εταιρειών.

#### Πλεονεκτήµατα **MCMS**

- Εξειδικευµένα σύνολα προτύπων**:** Αυτά είναι προσαρµοσµένα για να ταιριάζουν στις ανάγκες µίας συγκεκριµένης κινητής συσκευής, για παράδειγµα ένα smartphone. Πρέπει να λάβουν υπόψη τα χαρακτηριστικά – προδιαγραφές και τους περιορισµούς της κάθε κινητής συσκευής πράγµα που σηµαίνει ανάπτυξη µιας σειράς από πρότυπα τα οποία θα καλύπτουν αυτές τις ανάγκες. Υπάρχουν δύο είδη προτύπων: multi-site και multi-client που επιτρέπουν την ιστοσελίδα να προβάλλεται µέσω ενός υποτοµέα (sub-domain) ή όλες τις εκδόσεις της ιστοσελίδας να είναι ορατές στον ίδιο τοµέα (domain). Στην τελευταία περίπτωση, τα πρότυπα εµφανίζονται στο χρήστη µε βάση τη συσκευή που χρησιµοποιούν για να εισέλθουν στην ιστοσελίδα.
- Στοχευόµενο περιεχόµενο**:** αυτό σηµαίνει ότι τοποθεσία συγκεκριµένο περιεχόµενο, όπως χάρτες, ειδήσεις και διαφηµίσεις είναι προσβάσιµες σε µια φορητή συσκευή µε βάση την τοποθεσία που είναι ο χρήστης εκείνη τη στιγµή. Ένα παράδειγµα αυτού είναι ένα σύστηµα πλοήγησης GPS, το οποίο είναι το πιο δηµοφιλές σύστηµα εντοπισµού που βασίζεται, αλλά και µπορεί να ενσωµατωθεί µε την τεχνολογία της κινητής τηλεφωνίας.

Σχεδιάζοντας συστήµατα περιεχοµένου για φορητές συσκευές είναι διαφορετικό από το σχεδιασµό για το ∆ιαδίκτυο και θέµατα όπως το µέγεθος της οθόνης, υποστηριζόµενες ή µη υποστηριζόµενες λειτουργίες µε βάση το πρόγραµµα περιήγησης και τη διάταξη πρέπει να ληφθούν υπόψη. Όπως επίσης και το θέµα της ευχρηστίας: ευκολία χρήσης, η αναγνωσιµότητα και η πλοήγηση σε σχέση µε το µικρό µέγεθος των οθονών των κινητών συσκευών.

#### **2.9.4 Document Management System (DMS) –** Σύστηµα ∆ιαχείρισης Εγγράφων ή **Electronic Document Management (EDM) –**∆ιαχείριση ΗλεκτρονικώνΕγγράφων

Ένα Σύστηµα ∆ιαχείρισης Εγγράφων (DMS) είναι ένα σύστηµα ηλεκτρονικού υπολογιστή (ή ένα σύνολο προγραµµάτων ηλεκτρονικών υπολογιστών) που χρησιµοποιείται για την παρακολούθηση και αποθήκευση ηλεκτρονικών εγγράφων ή φυσικών εντύπων (εικόνες εγγράφων αποτυπωµένες σε χαρτί). Επίσης είναι ικανό να παρακολουθεί τις διάφορες εκδοχές από διάφορους χρήστες (ιστορικό παρακολούθησης). Συχνά παρουσιάζεται ως συστατικό στοιχείο των συστηµάτων διαχείρισης επιχειρηµατικού περιεχοµένου (ECM) και σχετίζεται µε την ψηφιακή διαχείριση περιουσιακών στοιχείων (DAM), την απεικόνιση εγγράφων (Document Imaging), τη ροή εργασίας (Workflow Process) και συστηµάτων διαχείρισης καταγραφής (RMS).

Τα συστήµατα διαχείρισης εγγράφων συνήθως παρέχουν κάποια εργαλεία όπως αποθήκευση, ιστορικό παλαιότερων εκδόσεων, µεταδεδοµένα, ασφάλεια, καθώς και δηµιουργία ευρετηρίου και ανάκτηση εγγράφων.

Παραδείγµατα DMS λογισµικού: DocPath, Document Locator, SharePoint, LiveLink (now OpentText ECM Suite, Content Lifecycle Management), Oracle Webcenter–Document Manager

#### **2.9.5 Component Content Management System (CCMS) –** Σύστηµα διαχείρισης περιεχοµένου Συστατικών

Σ΄ ένα Σύστηµα ∆ιαχείρισης Περιεχοµένου (Component CMS) γίνεται η αποθήκευση µικρών στοιχείων, συστατικών που αποτελούν ένα κοµµάτι εγγράφου κι όχι ολόκληρο το έγγραφο. Κάθε συστατικό µπορεί να αντιπροσωπεύει έναν πίνακα, µία εικόνα, µία λέξη, έναν σύνδεσµο του κειµένου αλλά όχι το πλήρες έγγραφο. Όλα αυτά χρησιµοποιούνται και επαναχρησιµοποιούνται κατά τη δηµιουργία ενός εγγράφου.

Κάθε στοιχείο αποθηκεύεται για µία µόνο φορά εντός του CMS το οποίο αποτελεί εγγύηση για ένα ασφαλές, αξιόπιστο στοιχείο του περιεχοµένου. Τα συστατικά αυτά στη συνέχεια αντί να αντιγράφονται και να επικολλούνται επαναχρησιµοποιούνται µέσα σ' ένα έγγραφο ή σε πολλά έγγραφα. Ένα Component CMS λειτουργεί µε τον ίδιο τρόπο όπως και κάθε άλλο είδος CMS, δηλαδή χρησιµοποιεί µια σειρά από διαδικασίες για τη διαχείριση του περιεχοµένου.

Παραδείγµατα Component CMS λογισµικού: Vasont, XDocs, easyDITA, DITAToo, SDL LiveContent κ.α.

#### **2.9.6 Learning Content Management System (LMS) –** Σύστηµα ∆ιαχείρισης εκµάθησης

Ένα σύστηµα διαχείρισης εκµάθησης (LMS) είναι µια εφαρµογή λογισµικού για τη διαχείριση, την τεκµηρίωση, την παρακολούθηση, την υποβολή εκθέσεων και την παράδοση των µαθηµάτων e-learning ή προγραµµάτων κατάρτισης.

Τα συστήµατα LMSs έχουν ένα µεγάλο εύρος από λογισµικά για τη διαχείριση της κατάρτισης και τα εκπαιδευτικά αρχεία σε λογισµικό για την διανοµή online µαθηµάτων µέσω του ∆ιαδικτύου µε δυνατότητες για online συνεργασία. Κολέγια και πανεπιστήµια χρησιµοποιούν LMSs διότι προσφέρουν online µαθήµατα. Εταιρικά τµήµατα κατάρτισης χρησιµοποιούν LMSs για απευθείας σύνδεση – εκπαίδευση καθώς και για αυτοµατοποίηση καταγραφής και καταχώρησης των εργαζοµένων.

Παραδείγµατα LMS λογισµικού: Joomla LMS, Absorb LMS

#### **2.9.7 Electronic Document and Records Management System (EDRMS) –** Συστήµατα ∆ιαχείρισης εγγράφων και αρχείων

Ηλεκτρονική διαχείριση εγγράφων και αρχείων έχει ως στόχο να επιτρέψει στους οργανισµούς να διαχειρίζονται έγγραφα και αρχεία σε όλο το έγγραφο του κύκλου ζωής, από τη δηµιουργία έως την καταστροφή.

Ένα EDRMS είναι µια εφαρµογή λογισµικού που διαχειρίζεται µια σειρά από ψηφιακές πληροφορίες, όπως επεξεργασµένα έγγραφα, υπολογιστικά φύλλα, µηνύµατα ηλεκτρονικού ταχυδροµείου, εικόνες και σαρωµένα έγγραφα. Ένα EDRMS µπορεί να συνδυάσει τόσο τη διαχείριση των εγγράφων όσο και τη λειτουργικότητα διαχείρισης αρχείων.

Ο πρωταρχικός στόχος της διαχείρισης εγγράφων ήταν η βραχυπρόθεσμη πρόσβαση και η χρήση των ψηφιακών έγγραφων που δηµιουργήθηκαν από εφαρµογές γραφείου. Για τη διαχείριση

αρχείων, η έµφαση µετατοπίζεται προς τη διαχείριση των πληροφοριών που µεταβάλλονται µε το χρόνο, τις ανάγκες των επιχειρήσεων, την τήρηση νοµοθετικών και διοικητικών απαιτήσεων και τη διασφάλιση της συνεχιζόµενης γνησιότητας.

## **2.10** ∆ιαθέσιµα **CMS**

Υπάρχουν 2 ειδών διαθέσιµα CMS: α**)** CMS ανοιχτού κώδικα και β**)** CMS κλειστού κώδικα – εµπορικά συστήµατα (Dr. Andreas Mauthe, Dr Peter Thomas, 2004).

## **2.10.1 CMS** ανοιχτού κώδικα

Τα συστήµατα ανοικτού κώδικα είναι δωρεάν και επιτρέπουν αλλαγές στον πηγαίο κώδικα του συστήµατος. Τα λογισµικά ανοιχτού κώδικα θεωρούνται βασικό κοµµάτι της αγοράς και έχουν πλέον καθιερωθεί.

Τα τελευταία χρόνια παρατηρείται ότι τα ελεύθερα λογισµικά έχουν µεγάλη ανάπτυξη και βελτίωση καθώς και µεγάλη υποστήριξη από πολλές και αξιοσέβαστες εταιρίες µε αποτέλεσµα των λογισµικών κλειστού κώδικα όσο και των αντίστοιχων CMS.

#### Τα πλεονεκτήµατα τους είναι:

- Χαµηλό Κόστος
- Αλλαγή στον πηγαίο κώδικα.
- Ευελιξία και εύκολη προσαρµογή.
- ∆ωρεάν εργαλεία.
- ∆υνατότητα δοκιµής πριν την αγορά
- Ευκολία ενσωµάτωσης.
- Κοινότητες υποστήριξης από χρήστες και προγραµµατιστές
- Εύκολη επίλυση προβληµάτων, συνήθως µέσα από forum

Τα πιο γνωστά CMS ανοιχτού κώδικα την αγορά είναι:

- Joomla
- Drupal
- Wordpress
- Blogger
- Magento
- TYPO3
- Concrete 5

Και δεκάδες άλλα. Όμως τα πιο γνωστά κι αυτά που χρησιμοποιούνται πιο πολύ παγκοσμίως είναι τα 3 πρώτα (Joomla, Drupal, WordPress).

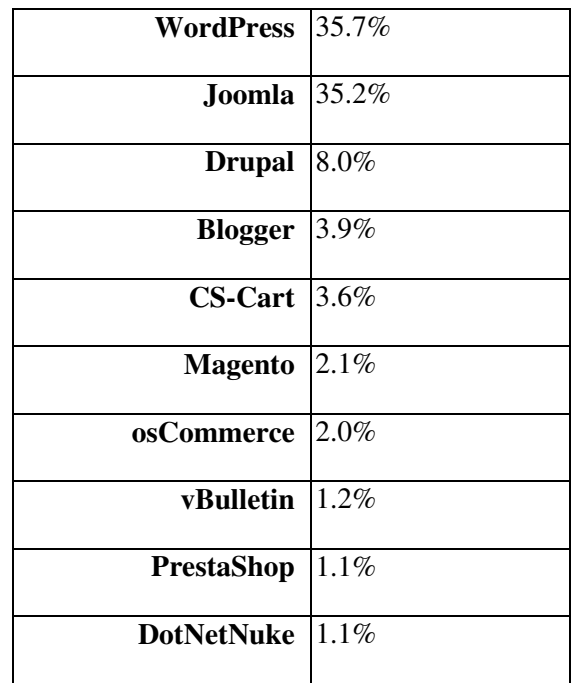

Ποσοστά χρήσης **CMS** στην Ελλάδα

Σύµφωνα µε έρευνα της W3Techs.com (http://w3techs.com/technologies/segmentation/tld-gr- /content\_management), που πραγµατοποιήθηκε στις 22 Απριλίου 2014 ο παραπάνω πίνακας δείχνει τα ποσοστά των ελληνικών δικτυακών τόπων που χρησιµοποιούν διάφορα συστήµατα διαχείρισης περιεχοµένου.

#### Τα µειονεκτήµατα τους είναι:

- Το ότι είναι δωρεάν δεν σηµαίνει ότι δεν κοστίζουν τίποτα. Αυτό το κόστους αναφέρεται στην υλοποίηση καθ' αυτή καθώς και στην διαδικασία τροποποίησης.
- ∆εν απευθύνονται σε µεγάλες επιχειρήσεις.
- Έλλειψη εµπορικής υποστήριξης.
- Μικρότερη ωριµότητα. Η πλειοψηφία των CMS που βασίζονται σε κοινότητες αποτελούν λιγότερο ώριµα συστήµατα από τα ανάλογα εµπορικά. Αυτό συµβαίνει λόγο του έντονου ανταγωνισµού που υπάρχει µεταξύ των εµπορικών CMS.
- Ελλιπής χρηστικότητα. Tα open-source CMS εστιάζουν κυρίως στην αρχιτεκτονική και στα χαρακτηριστικά του συστήµατος σε βάρος της χρηστικότητας καθώς θεωρούν δεδοµένη την εµπειρία των χρηστών.
- Ελλιπής τεκµηρίωση (documentation). Η επαρκής τεκµηρίωση απαιτεί ταλαντούχους συγγραφείς και µεγάλες πηγές δεδοµένων χαρακτηριστικά στα οποία δεν ανταποκρίνονται συνήθως οι εφαρµογές ανοιχτού κώδικα.

## **2.10.2 CMS** κλειστού κώδικα

Τα CMS κλειστού κώδικα έχουν εµπορική υποστήριξη και προσδιορισµένες υπηρεσίες. Σε ορισµένες περιπτώσεις µπορεί να είναι καλύτερα τεκµηριωµένα και πιο ασφαλή αλλά έχουν ένα βασικό µειονέκτηµα, το κόστος αγοράς που είναι αρκετά µεγάλο συµπεριλαµβανοµένου του κόστους παραµετροποίησης και το κόστος ολοκλήρωσης µε άλλα υπάρχοντα συστήµατα.

∆ηµοφιλή Closed Source CMS:

- Vignette Content Management
- IBM Workplace Web Content Management
- Jalios JCMS
- Powerfront CMS

## **2.11** Ποιες ανάγκες καλύπτει ένα **CMS;**

- Παρουσιάσεις Επιχειρήσεων
- Υπηρεσίες Καταλόγων
- ∆ιαδικτυακούς Κόµβους
- Εικόνες Gallery
- Συνδροµητικές Υπηρεσίες
- Ε- shop ( Ηλεκτρονικό Κατάστηµα)
- Websites προβολής προϊόντων ή υπηρεσιών
- Websites Πολιτικών Γραφείων
- Ξενοδοχεία, online κρατήσεις
- Websites Συλλόγων Οργανισµών
- Προσωπικά Websites
- Blogs
- Ηλεκτρονικές εκδόσεις Περιοδικών και Εφηµερίδων
- Πωλήσεις αυτοκινήτων
- Μεσιτικά Γραφεία
- Παρουσιάσεις και προβολή γεωγραφικών περιοχών ή ισοτόπων τοπικού χαρακτήρα και πολλές ακόµη λύσεις, αφού οι δυνατότητες παραµετροποίησης είναι απεριόριστες

## **2.12** Γιατί χρειαζόµαστε ένα **CMS;**

Κάθε διαχειριστής της ιστοσελίδας που ξέρει τη σηµασία του CMS θα αναγνωρίσει ότι είναι ένα απαραίτητο εργαλείο για τους παρακάτω κυρίως λόγους:

- Όταν το περιεχόµενο του δικτυακού τόπου αλλάζει τακτικά.
- Όταν οι αλλαγές του δικτυακού τόπου πρέπει να γίνουν σε γρήγορο χρονικό διάστηµα.
- Το κόστος συντήρησης των µεγάλων και µεσαίων ιστότοπων είναι ένα µεγάλο εµπόδιο για τον προϋπολογισµό. Ένα CMS όχι µόνο µειώνει το κόστος συντήρησης, αλλά διαχειρίζεται επίσης το περιεχόµενο πιο αποτελεσµατικά.

- ∆εν απαιτούνται τεχνικές γνώσεις από τους διαχειριστές τους.
- Ασφάλεια και προστασία της σελίδας από λανθασµένες ενέργειες, που θα µπορούσαν να δηµιουργήσουν προβλήµατα.
- Αυτόµατη δηµιουργία των συνδέσµων (Links) µεταξύ τωνσελίδων.
- Όλο το περιεχόµενο του ιστοχώρου καταχωρείται στις βάσεις δεδοµένων (Databases), τις οποίες µπορούµε εύκολα και γρήγορα να ανακτήσουµε.
- Ελάχιστοι χρόνοι δηµιουργίας νέων σελίδων, αλλαγές στο περιεχόµενο της ιστοσελίδας, αλλαγή εικόνων και γενικά αλλαγές σε υπάρχουσες σελίδες.
- Πάρα πολύ εύκολη πλοήγηση στον ιστοχώρο.
- Μείωση της επανάληψης των περιεχοµένων.
- Μικρό κόστος συντήρησης.

## Κεφάλαιο **3 –** Τεχνολογία

Σκοπός αυτού του κεφαλαίου είναι η ανάπτυξη και επεξήγηση των τεχνολογιών που χρησιµοποιούνται για την επίτευξη της πτυχιακής εργασίας.

## **3.1 Joomla**

Στις επόµενες ενότητες θα αναπτύξουµε την ιστορία, τα χαρακτηριστικά, τις δυνατότητες του Joomla.

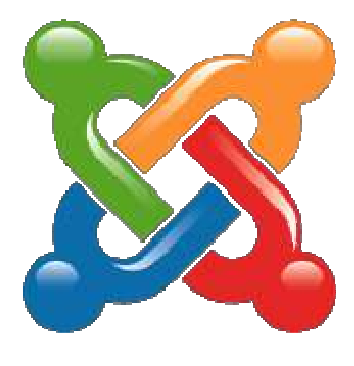

**Joomla Web CMS** 

#### **3.1.1** Ιστορία του **Joomla**

Το Joomla ήταν η συνέχεια του συστήµατος MAMBO. Το MAMBO ήταν ένα σύστηµα διαχείρισης περιεχοµένου και ήταν το εµπορικό σήµα της εταιρείας Micro International Pvt Ltd. Η εταιρεία ήταν µη κερδοσκοπικού χαρακτήρα µε µοναδικό σκοπό τη χρηµατοδότηση του MAMBO και την προστασία του από πιθανές αγωγές. Σκοπός του έργου MAMBO ήταν οι προγραµµατιστές να πάρουν μία νόμιμη κόπια λογισμικού και να προβούν στην ανεξάρτητη υλοποίηση του.

Η οµάδα υλοποίησης εκφράζει ρητά τις ενστάσεις της και τις διαφωνίες της σχετικά µε διάφορους όρους που έχει θέσει η εταιρεία οι οποίοι κατά τη γνώµη των µελών της αντιβαίνουν µε τους κανόνες χρήσης και διάδοσης του λεγόµενου λογισµικού ανοιχτού πηγαίου κώδικα (open source). Έτσι οι προγραμματιστές του Joomla δημιούργησαν μια ιστοσελίδα που ονομάζεται OpenSourceMatters.org (OSM) για τη διανομή πληροφοριών στους χρήστες, προγραμματιστές, web designers και στην κοινωνία εν γένει. Επικεφαλής του έργου ο Andrew Eddie ο οποίος έγραψε μια επιστολή, η οποία εµφανίστηκε στο τµήµα ανακοινώσεων του δηµόσιου φόρουµ στο mamboserver.com με αποτέλεσμα λίγο περισσότερο από χίλιοι άνθρωποι είχαν ενταχθεί OpenSourceMatters.org µέσα σε µια ηµέρα.

Στις 22 Σεπτεµβρίου 2005 είχε ανακοινωθεί επίσηµα το νέο όνοµα Joomla. Το όνοµά του προέρχεται από την αραβική λέξη Jumla, όπου έπειτα από αγγλική ορθογραφία έγινε Joomla. Η αραβική ερµηνεία της λέξης σηµαίνει «όλοι µαζί» ή «σύνολο». Λίγο αργότερα ακολουθεί το επίσηµο λανσάρισµα της πρώτης έκδοσης του Joomla, ενώ τις επόµενες εβδοµάδες ακολουθεί το λανσάρισµα του επίσηµου λογοτύπου και του εγχειριδίου χρήσης. Η πρώτη έκδοση του Joomla (1.0.0) κυκλοφόρησε στις 16 Σεπτεµβρίου 2005. Ουσιαστικά αποτελούσε εµπορική απελευθέρωση του Mambo 4.5.2.3. Έπειτα από ανακάλυψη συνδυασμού σφαλμάτων και μέτριων διορθώσεων σε επίπεδο ασφαλείας κέρδισε το βραβείο Packet Publishing Open Source Management System το 2006 και το 2007.

Έτσι το Joomla κατέκτησε µια µεγάλη κοινότητα χρηστών και αναπτύσσεται δυναµικά ολοένα και περισσότερο, χαρίζοντας µεγάλη ευελιξία στον τρόπο διαχείρισης περιεχοµένου στο διαδίκτυο.

#### **3.1.2** Τι είναι το **Joomla**

Το Joomla είναι ένα Web CMS ανοιχτού πηγαίου κώδικα, που σηµαίνει πως µπορούµε να το χρησιµοποιήσουµε τόσο για τη δηµιουργία δικτυακών τόπων µη κερδοσκοπικού χαρακτήρα όσο και εµπορικών χωρίς να απαιτείται η καταβολή κάποιου χρηµατικού ποσού στους προγραµµατιστές της πλατφόρµας ή η αγορά κάποιας άδειας χρήσης. Αυτό είναι και ένα από τα µεγαλύτερα πλεονεκτήµατά του έναντι άλλων Web CMS.

Είναι γραµµένο σε PHP και αποθηκεύει τα δεδοµένα του στη βάση MySQL. Το βασικό χαρακτηριστικό είναι ότι οι σελίδες που εµφανίζει είναι δυναµικές, δηλαδή δηµιουργούνται την στιγµή που ζητούνται. Ένα σύστηµα διακοµιστής (server) όπως είναι ο Apache λαµβάνει τις αιτήσεις των χρηστών και τις εξυπηρετεί.

Με ερωτήµατα προς τη βάση λαµβάνει δεδοµένα τα οποία µορφοποιεί και αποστέλλει στον εκάστοτε φυλλοµετρητή (web browser) του χρήστη. Το Joomla έχει και άλλες δυνατότητες εµφάνισης όπως η προσωρινή αποθήκευση σελίδας, RSS feeds, εκτυπώσιµες εκδόσεις των σελίδων, ειδήσεις, blogs, δηµοσκοπήσεις, έρευνες, καθώς και πολύγλωσση υποστήριξη των εκδόσεών του και πολλά άλλα.

Η επίσημη σελίδα του Joomla είναι www.joomla.org, και για την Ελλάδα η www.joomla.gr. Κυκλοφορεί και διανέµετε από την GNU (General Public License), η οποία αποτελεί την πιο δηµοφιλή άδεια χρήσης ελεύθερου λογισµικού και προστατεύει το µεγαλύτερο ποσοστό του ελεύθερου λογισµικού που υπάρχει µέχρι σήµερα.

#### **3.1.3** Γενικά Χαρακτηριστικά και Χαρακτηριστικά ∆ιαχείρισης του **Joomla**

- Πλήρης µηχανισµός διαχείρισης της βάσης δεδοµένων.
- Είναι πανεύκολο στη χρήση ακόµα και από αρχάριους χρήστες.
- Όλο το περιεχόμενο είναι πλήρως επεξεργάσιμο και εύχρηστο.
- ∆ηµοσίευση απεριόριστων σελίδων.
- Τµήµατα από Νέα, προϊόντα ή ενότητες υπηρεσιών είναι πλήρως επεξεργάσιµα, διαχωρίσιµα και εύχρηστα.
- ∆υνατότητα για δηµιουργία δηµοσκοπήσεων/ερωτηµατολογίων.
- Θεµατικές ενότητες µπορούν να προστεθούν από τους συντάκτες.
- Πλήρως παραµετροποιηµένο περιεχόµενο και περιβάλλον συµπεριλαµβανοµένων και των θέσεων του αριστερού, κεντρικού και δεξιού µενού.
- Παρέχει τη δυνατότητα δηµιουργίας πολλών επιπέδων χρηστών.
- Χρήση ενός οποιουδήποτε browser για να ανεβάσουμε εικόνες, βίντεο κ.α.
- ∆υναµικό forum.
- ∆εν είναι εξαρτώµενο από το λειτουργικό σύστηµα, αρκεί αυτό να έχει εγκατεστηµένα τα επιµέρους συστατικά του. Τρέχει σε Linux, Windows, Unix, FreeBSD , MacOSX server , Solaris και AIX.
- ∆ιαθέτει λειτουργία ταξινόµησης και προβολής νέου περιεχοµένου.
- Υποστηρίζει εκατοντάδες πρόσθετες εφαρµογές (extensions) που επεκτείνουν τη λειτουργικότητά του όπως forum, photo galleries, βιβλιοθήκες αρχείων, βιβλία επισκεπτών και φόρµες επικοινωνίας.
- Random Newsflash (δηµιουργεί τυχαία άρθρα και εµφανίζει τους τίτλους στο σηµείο που επιθυµούµε).
- Εκτεταµένη διαχείριση και δηµοσίευση απεριόριστου περιεχοµένου .
- ∆ιαθέτει news feed manager όπου µας επιτρέπουν να προσθέτουµε news feed άλλων ιστοσελίδων στη δική µας ιστοσελίδα.
- ∆ιαχείριση των προτύπων (Templateς).
- Banner manager για διαφήμιση και προώθηση προϊόντων.
- ∆ιαθέτει Custom Page Modules.
- ∆υνατότητα RSS feeds.
- ∆υνατότητα επέκτασης του σε ηλεκτρονικό κατάστηµα.
- ∆ιαθέτει δυνατότητα λήψης αντιγράφου ασφαλείας του ιστότοπου.
- ∆υνατότητα βελτιστοποίησης στις µηχανές αναζήτησης (SEO).
- Σε κάθε άρθρο υπάρχει η δυνατότητα για αποστολή σε φίλο µε email, για εκτύπωση και για δηµιουργία pdf.
- Ενσωµατωµένος text editor παρόµοιος µε αυτόν του WORD.
- Layout Preview. Βλέπουμε πώς φαίνονται οι αλλαγές που κάνουμε ποιν τις δημοσιεύσουμε.

## **3.1.4** ∆οµή του **Joomla**

Τα κοµµάτια που αποτελούν το Joomla είναι:

- ∆ηµόσιο τµήµα **(Front-end):** Το δηµόσιο τµήµα είναι ουσιαστικά αυτό που βλέπει ο χρήστης. Τα άρθρα, τα µενού και γενικά όλα τα στοιχεία της ιστοσελίδας που θέλουµε να εµφανίζονται στον χρήστη βρίσκονται στο δηµόσιο τµήµα.
- Περιοχή διαχείρισης **(Backend):** Μέσα από εκεί ο διαχειριστής (administrator) κάνει όλες τις τροποποιήσεις που αφορούν τον ιστότοπο δηλαδή: πρόσθεση περιεχόµενου, εµφάνιση ή απόκρυψη στοιχείων, δηµιουργία χρηστών και γενικά να εκµεταλλευτεί όλες τις δυνατότητες του Joomla.
- Περιεχόµενο **(Component):** Περιεχόµενο για το Joomla µπορεί να αποτελέσει οποιαδήποτε µορφή πληροφορίας µε όποια µορφή και αν είναι αυτή αποθηκευµένη. Μπορεί να είναι από ένα απλό κείµενο, µέχρι φωτογραφίες, σύνδεσµοι προς άλλες σελίδες, ηχητικά ντοκουµέντα, µουσική, βίντεο και οτιδήποτε µπορεί να αποτελέσει ψηφιακή πληροφορία. Για να οργανωθεί όσο το δυνατόν καλύτερα όλη αυτή η πληροφορία που µπορεί να προστεθεί το Joomla παρέχει τη δυνατότητα της διάταξης της πληροφορίας σε Ενότητες και Κατηγορίες µέσα στις οποίες προστίθενται τα άρθρα των χρηστών. Η ιεραρχία είναι απλή και έτσι κάθε

ενότητα, που αποτελεί τον κύριο κορµό της πληροφορίας µας, µπορεί να αποτελείται από µια ή περισσότερες.

- Μενού**:** Τα µενού είναι η γραµµή πλοήγησης της ιστοσελίδας. Η δηµιουργία τους γίνεται δυναµικά και συνδέονται µε αντικείµενα του Joomla όπως ενότητες, κατηγορίες, άρθρα. ∆εν υπάρχει περιορισµός στον αριθµό των µενού σε µια ιστοσελίδα Joomla.
- Εφαρµογές **(Extensions).** Η χρήση των εφαρµογών δίνουν τη δυνατότητα επέκτασης στο Joomla. Χωρίζονται σε εμπορικές εφαρμογές και σε εφαρμογές που διανέμονται ελεύθερα. Για παράδειγµα υπάρχουν εφαρµογές για e-shop και για εκθέσεις φωτογραφιών.
- Ενθέµατα **(Modules):** εµφανίζονται τα περιεχόµενα, τα πρόσθετα, οι εφαρµογές και γενικά όλα τα αντικείµενα που εµφανίζονται στο δηµόσιο τµήµα.
- Πρόσθετα **(plug-ins).** Τα πρόσθετα είναι πρόσθετα κοµµάτια κώδικα τα οποία χρησιµοποιούνται για κάποιες ειδικές λειτουργίες. Για παράδειγµα η µηχανή αναζήτησης του Joomla είναι ένα πρόσθετο.
- Πρότυπα **(Templates):** Τα πρότυπα χρησιµοποιούνται για να διαχωριστεί το περιεχόµενο από την εµφάνιση. Στα πρότυπα γενικά ορίζονται οι σχεδιαστικοί κανόνες που αφορούν στην ιστοσελίδα, όπως είναι τα χρώµατα, οι γραµµατοσειρές και η θέση των ενθεµάτων.

## **3.1.5 EventBooking**

Τα EventBooking είναι επεκτάσεις του Joomla έχουν σχεδιαστεί για να δηµιουργήσουµε συµβάντα για συναυλίες, εστιατόρια, θέατρα, εργαστήρια, µαθήµατα, και πολλά άλλα είδη εκδηλώσεων. Με τα VikEvents µπορούµε να δηµιουργήσουµε εκδηλώσεις, µαθήµατα, τα γραφήµατα χώρων (αίθουσες), κρατήσεις, εισιτήρια.

Για την κατασκευή του συστήµατος µας χρησιµοποιήθηκε η εµπορική επέκταση του συστήµατος Joomla, Events Booking (http://joomdonation.com/joomla-extensions/events-booking-joomlaevents-registration.html) σε συνδυασμό με το εμπορικό θέμα (template) 55599 από την δημοφιλή ιστοσελίδα http://templatemonster.com (http://www.templatemonster.com/joomlatemplates/55599.html)

Τόσο το θέµα(template) όσο και το plugin Events Booking προσφέρουν ένα ωραίο και καθαρό παρουσιαστικό βασισµένο στην βιβλιοθήκη bootstrap (BS2 και BS3). Αυτό σηµαίνει ότι η ιστοσελίδα είναι εύκολα προσβάσιµη από τον υπολογιστή γραφείου, τον φορητό υπολογιστή, το IPad, έξυπνα κινητά/συσκευές , κλπ.

Το plugin Events Booking παρέχει την δυνατότητα να οργανώσετε τις Παραστάσεις σας σε άπειρες κατηγορίες και υποκατηγορίες:

- Απεριόριστες κατηγορίες και τα επίπεδα της κατηγορίας.
- Ένα event µπορεί να ανατεθεί σε µια ή περισσότερες κατηγορίες.
- Οι Παραστάσεις µπορεί να είναι δωρεάν ή επί πληρωµή.
- Οι Παραστάσεις µπορεί να προσφέρονται για την εγγραφή ή απλή προβολή
- Μπορείτε να δηµιουργήσετε µοναδικές ή επαναλαµβανόµενες Παραστάσεις. Για επαναλαµβανόµενες Παραστάσεις υποστηρίζονται οι χρονικές επαναλήψεις : Καθηµερινά, Εβδοµαδιαία, Μηνιαία, Ετήσια.
- Η Εκδήλωση µπορεί να έχει καθορισµένη ηµεροµηνία έναρξης ή την ηµεροµηνία της προς επιβεβαίωση (TBC).
- Το plugin κάνει χρήση του πυρήνα ACL της Joomla δίνοντας την δυνατότητα περιορισµού για το ποιος µπορεί να δει και να εγγραφεί στις Παραστάσεις σας.
- Ενσωµατωµένο στο Ηµερολόγιο
- Οι χρήστες σας µπορούν να περιηγηθούν στις Παραστάσεις σας σε ένα όµορφο, λειτουργικό ηµερολόγιο:
- 1. Μηνιαία διάταξη επιτρέπει την προβολή όλων των συµβάντων στην επιλεγµένη µήνα.
- 2. Εβδοµαδιαία διάταξης σας επιτρέπει να δείτε όλα τα συµβάντα σε µια επιλεγµένη εβδοµάδα.
- 3. Ηµερήσια διάταξη σας επιτρέπει να δείτε όλα τα συµβάντα σε µια επιλεγµένη ηµεροµηνία.
- 4. Παραστάσεις µπορούν να έχουν διαφορετικό χρώµα στο ηµερολόγιο (µε βάση την κατηγορία στην οποία έχει ανατεθεί).
- 5. Εύκολη εναλλαγή µεταξύ Μηνιαίας, εβδοµαδιαίας και ηµερήσιας διάταξης.
- Πολλαπλές διατάξεις για εµφάνιση εκδηλώσεων στους τελικούς χρήστες
- Module για προβολή προσεχών εκδηλώσεων.
- Τοποθεσία σελίδας για να εµφανίσετε λίστα των συµβάντων του από µια θέση.
- ∆υνατότητα προσφοράς Ατοµικής ή Οµαδικής Εγγραφής
- Καλάθι αγορών έτσι ώστε οι χρήστες σας µπορούν να εγγραφούν για διάφορες Παραστάσεις µε µία µόνο πληρωµή
- ∆υνατότητα περιορισµού των διαθέσιµων θέσεων
- ∆υνατότητα ρύθµιση της τελευταίας ηµεροµηνίας εγγραφής ούτος ώστε να επιτρέπετε η εγγραφή µόνο µέχρι µια συγκεκριµένη ηµεροµηνία
- ∆υνατότητα ενεργοποίησης λίστας αναµονής έτσι ώστε όταν η παράσταση είναι πλήρης οι χρήστες µπορούν να ενταχθούν σε λίστα αναµονής.
- Μπορείτε να ενεργοποιήσετε τη λειτουργία ακύρωσης εγγραφής έτσι καταχωρίζοντες µπορούν να ακυρώσουν την εγγραφή τους, αν κάτι συµβεί και δεν µπορούσαν να παρακολουθήσουν την εκδήλωση σας
- Ευέλικτη δοµή τιµολόγησης

## **3.1.6** Ποια είναι µερικά πραγµατικά παραδείγµατα για το τι µπορεί να κάνει το **Joomla!;**

Το Joomla χρησιµοποιείται σε όλο τον κόσµο για την κατασκευή ιστοσελίδων κάθε είδους και µεγέθους. Για παράδειγµα:

- Εταιρικές ιστοσελίδες ή διαδικτυακές πύλες (portals).
- Εταιρικά intranets και extranets.
- Online περιοδικά, εφηµερίδες και εκδόσεις.
- Ιστοσελίδες ηλεκτρονικού εμπορίου και online κρατήσεις.
- Κυβερνητικές εφαρµογές.
- Ιστοσελίδες µικρών επιχειρήσεων.
- Ιστοσελίδες µη κερδοσκοπικού χαρακτήρα και ιστοσελίδες οργανισµών.
- ∆ιαδικτυακές πύλες κοινοτήτων (Community-based portals).
- Σχολικές και Εκκλησιαστικέςιστοσελίδες.
- Ατοµικές ή οικογενειακές ιστοσελίδες.
- Ιστοσελίδες µέσων µαζικής ενηµέρωσης.
- Ιστοσελίδες κοινωνικής δικτύωσης.
- Forum.
- Μεσιτικές ιστοσελίδες.
- Κατάλογοι επιχειρήσεων.
- Πολύγλωσσες Ιστοσελίδες

Οι δυνατότητες του Joomla! είναι φαινοµενικά ατελείωτες…

I

## **3.2 PHP**

Στις επόµενες παραγράφους θ' αναλύσουµε τι είναι η γλώσσα προγραµµατισµού PHP, τις δυνατότητές της και τα πλεονεκτήµατά της.

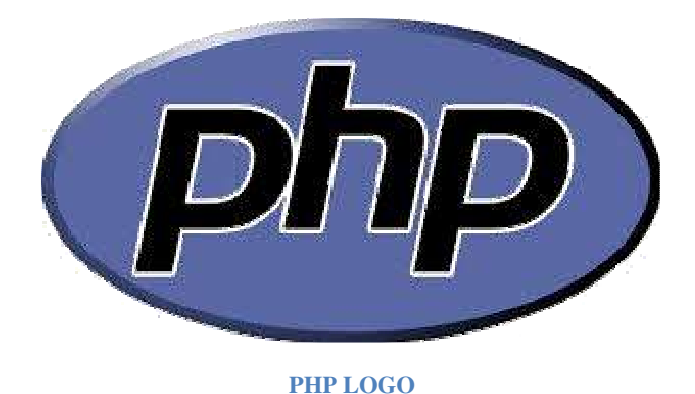

#### **3.2.1** Τι είναι η **PHP**

H PHP, της οποίας τα αρχικά αντιπροσωπεύουν το "PHP: Hypertext Preprocessor" είναι μια ευρέως χρησιµοποιούµενη, ανοιχτού κώδικα, γενικού σκοπού scripting γλώσσα προγραµµατισµού, η οποία είναι ειδικά κατάλληλη για ανάπτυξη εφαρµογών για το Web και µπορεί να ενσωµατωθεί στην HTML. Η σύνταξη της παίρνει στοιχεία των C, Java, και Perl γλωσσών προγραμματισμού και είναι εύκολη στην µάθηση. Ο κύριος στόχος της γλώσσας είναι να επιτρέπει σε web προγραµµατιστές να γράφουν δυναµικές ιστοσελίδες γρήγορα, αλλά µπορεί κανείς να κάνει πολλλά περισσότερα µε την PHP.

```
Παράδειγµα PHP 
<h+ml><head> 
        <title>Example</title> 
    </head> 
    <body> 
         <?php 
         echo "Hi, I'm a PHP script!"; 
         ?> 
    </body> 
</html>
```
Με την PHP αντί να γράψουµε ένα πρόγραµµα µε πολλές εντολές για να δηµιουργήσουµε κώδικα HTML, γράφουµε ένα HTML script µε κάποιον ενσωµατωµένο κώδικα για να κάνει κάτι, όπως στην συγκεκριµένη παραπάνω περίπτωση να εµφανίσει κάποιο κείµενο (µήνυµα). Ο κώδικας της PHP περικλείεται µε ειδικά tags αρχής και τέλους για να µπορούµε να εισερχόµαστε και να εξερχόµαστε από το PHP mode (PHP τρόπο λειτουργίας).

Αυτό που ξεχωρίζει την PHP από µια γλώσσα όπως η JavaScript, η οποία εκτελείται στην πλευρά του χρήστη (client-side), είναι ότι ο κώδικάς της εκτελείται στον διακοµιστή (server). Αν είχαµε σ' έναν server ένα script παρόµοιο µε το παραπάνω, ο χρήστης θα λάµβανε το αποτέλεσµα της

εκτέλεσης αυτού του script, χωρίς να είναι σε θέση να γνωρίζει ποιος µπορεί να είναι ο αρχικός κώδικας. Μπορούµε ακόµη να ρυθµίσουµε τον server ώστε να επεξεργάζεται όλα τα HTML αρχεία µε την PHP και τότε δεν θα υπάρχει πράγµατι κανένας τρόπος να µάθουν οι χρήστες τον κώδικά µας.

Οι δυνατότητες της PHP συµπεριλαµβάνουν: επεξεργασία των δεδοµένων µιας φόρµας, δηµιουργία δυναµικού περιεχοµένου ιστοσελίδων ή αποστολή και λήψη cookies και την εξαγωγή αρχείων Flash, Pdf και εικόνων. Ίσως το δυνατότερο και πιο σηµαντικό χαρακτηριστικό της PHP είναι η υποστήριξη που παρέχει σε µια ευρεία γκάµα από βάσεις δεδοµένων. Έτσι, το να δηµιουργήσουµε µια ιστοσελίδα που να παρέχει υποστήριξη σε βάσεις δεδοµένων είναι απίστευτα απλό. Υποστηρίζει τις εξής βάσεις δεδοµένων:

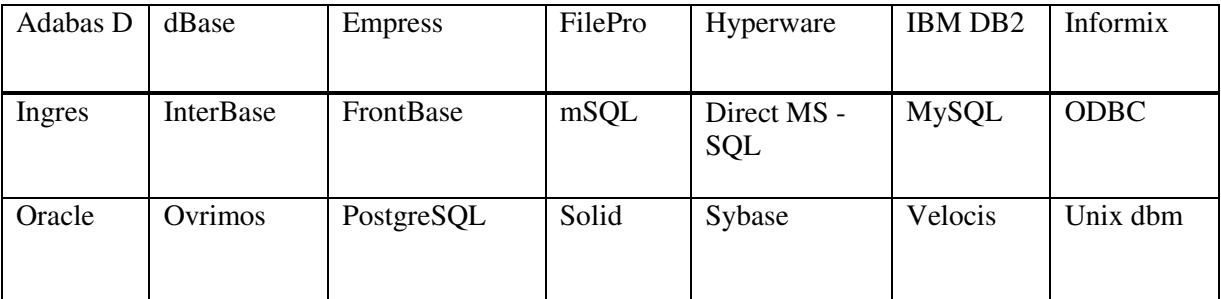

Βάσεις δεδοµένων που υποστηρίζει η **PHP** 

## **3.2.2** Η ιστορία της **PHP**

Η ιστορία της PHP ξεκινά από το 1994, όταν ένας φοιτητής, ο Rasmus Lerdorf δηµιούργησε χρησιµοποιώντας τη γλώσσα προγραµµατισµού Perl ένα απλό script µε όνοµα php.cgi, για προσωπική χρήση. Το script αυτό είχε σαν σκοπό να διατηρεί µια λίστα στατιστικών για τα άτοµα που έβλεπαν το online βιογραφικό του σηµείωµα. Αργότερα αυτό το script το διέθεσε και σε φίλους του, οι οποίοι άρχισαν να του ζητούν να προσθέσει περισσότερες δυνατότητες. Η γλώσσα τότε ονοµαζόταν PHP/FI από τα αρχικά Personal Home Page / Form Interpreter. Το 1997 η PHP/FI έφθασε στην έκδοση 2.0, βασιζόµενη αυτή τη φορά στη γλώσσα C και αριθµώντας περισσότερους από 50.000 ιστότοπους που τη χρησιµοποιούσαν, ενώ αργότερα την ίδια χρονιά οι Andi Gutmans και Zeev Suraski ξαναέγραψαν τη γλώσσα από την αρχή, βασιζόµενοι όµως αρκετά στην PHP/FI 2.0. Έτσι η PHP έφθασε στην έκδοση 3.0 η οποία θύµιζε περισσότερο τη σηµερινή µορφή της. Στη συνέχεια, οι Zeev και Andi δηµιούργησαν την εταιρεία Zend (από τα αρχικά των ονοµάτων τους), η οποία συνεχίζει µέχρι και σήµερα την ανάπτυξη και εξέλιξη της γλώσσας PHP. Ακολούθησε το 1998 η έκδοση 4 της PHP, τον Ιούλιο του 2004 διατέθηκε η έκδοση 5, ενώ αυτή τη στιγµή έχουν ήδη διατεθεί και οι πρώτες δοκιµαστικές εκδόσεις της επερχόµενης PHP 6, για οποιονδήποτε προγραµµατιστή θέλει να τη χρησιµοποιήσει. Οι περισσότεροι ιστότοποι επί του παρόντος χρησιµοποιούν κυρίως τις εκδόσεις 4 και 5 της PHP.

Ο συνδυασµός Linux/Apache/PHP/MySQL, που είναι η πιο δηµοφιλής πλατφόρµα εκτέλεσης ιστοσελίδων είναι γνωστός και µε το ακρωνύµιο LAMP. Παρόµοια, ο συνδυασµός \*/Apache/PHP/MySQL ονοµάζεται \*AMP, όπου το πρώτο αρχικό αντιστοιχεί στην πλατφόρµα, στην οποία εγκαθίστανται ο Apache, η PHP και η MySQL (π.χ. Windows, Mac OS X). Ο LAMP συνήθως εγκαθίσταται και ρυθµίζεται στο Linux µε τη βοήθεια του διαχειριστή πακέτων της εκάστοτε διανομής. Στην περίπτωση άλλων λειτουργικών συστημάτων, επειδή το κατέβασμα και η ρύθµιση των ξεχωριστών προγραµµάτων µπορεί να είναι πολύπλοκη, υπάρχουν έτοιµα πακέτα προς εγκατάσταση, όπως το XAMPP και το WAMP για τα Windows και το MAMP για το Mac OS X.
## **3.2.3** Τι κάνει η **PHP**

H PHP επικεντρώνεται κυρίως στο server-side scripting, έτσι κάνει κι ότι ένα CGI πρόγραμμα µπορεί να κάνει, όπως να µαζέψει δεδοµένα, να παράγει δυναµικό περιεχόµενο σελίδων, ή να στείλει και να πάρει cookies. Αλλά η PHP µπορεί να κάνει πολύ περισσότερα.

Υπάρχουν τρεις κύριοι τοµείς που χρησιµοποιείται ένα PHP script.

- **Server-side scripting:** Αυτό είναι το πιο παραδοσιακό και το κύριο πεδίο για την PHP. Απαιτεί τρία πράγµατα για να δουλέψει: α**)** τον PHP µεταγλωττιστή (parser) (CGI ή server module), β**)** ένα web server (εξυπηρετητή σελίδων) και γ**)** ένα web browser (φυλλοµετρητή ή αλλιώς περιηγητή ιστοσελίδων). Τρέχουµε τον web server, µε µια συνδεδεµένη εγκατάσταση της PHP. Μπορούµε να προσπελάσουµε τα αποτελέσµατα του PHP προγράµµατος µε ένα web browser, βλέποντας την σελίδα PHP µέσα από τον server.
- **Command line scripting:** Έχουµε τη δυνατότητα να φτιάξουµε ένα PHP script για να το τρέχουµε χωρίς server ή browser. Χρειαζόµαστε µόνο τον PHP µεταγλωττιστή. Αυτός ο τύπος είναι ιδανικός για script που εκτελούνται συχνά µε τη χρήση της cron (σε \*nix ή Linux) ή µε τον Task Scheduler (στα Windows). Αυτά τα script µπορούν επίσης να χρησιµοποιηθούν για απλές εργασίες επεξεργασίες κειµένου.
- Εγγραφή **client- side GUI** εφαρµογών **(**Γραφικά περιβάλλοντα χρηστών**):** Η PHP ίσως να μην είναι η πιο καλή γλώσσα για να γράψει κανείς παραθυρικές εφαρμογές, αλλά αν ξέρουμε PHP πολύ καλά και θέλουμε να χρησιμοποιήσουμε κάποια προχωρημένα χαρακτηριστικά της PHP στις client-side εφαρμογές μας, μπορούμε επίσης να χρησιμοποιήσουμε PHP-GTK για αυτού του είδους τα προγράµµατα. Έχουµε επίσης τη δυνατότητα να γράφουµε cross platform εφαρµογές µε αυτό τον τρόπο. Το PHP-GTK είναι µια επέκταση της PHP και δεν συµπεριλαµβάνεται στην κύρια διανοµή.

## **3.2.4** Πλεονεκτήµατα της **PHP**

Τα πλεονεκτήµατα της PHP είναι:

- Λειτουργεί δυναµικά.
- Ταχύτητα: είναι πολύ γρήγορη στην εκτέλεσή της που απαιτεί πολύ λίγους πόρους και συνεργάζεται άψογα µε άλλα προγράµµατα και λειτουργικά συστήµατα.
- Τα αποτελέσµατά της προσαρµόζονται από τις ανάγκες του χρήστη.
- Σταθερότητα. Η PHP χρησιµοποιώντας ένα δικό της σύστηµα διαχείρισης πόρων και σε συνδυασµό µε το ότι διαθέτει έναν εξεζητηµένο τρόπο διαχείρισης των µεταβλητών αποτελεί ένα πολύ δυνατό σύστηµα.
- Ασφάλεια. Το σύστηµα θα πρέπει να προστατεύεται από κακόβουλους hackers και επιθέσεις από χρήστες είτε µιλάµε για προγραµµατιστές είτε για surfers. Η PHP παρέχει πολλά επίπεδα ασφάλειας τα οποία µπορούν να ενεργοποιηθούν κατά περίσταση.
- Απλότητα. Λόγω της απλότητάς της η PHP δίνει τη δυνατότητα ακόµη και σε νέους προγραµµατιστές να φτάσουν σε επιθυµητό επίπεδο παραγωγικότητας πάρα πολύ γρήγορα.
- Παρέχει συνδέσεις µε πολλές βάσεις δεδοµένων όπως αναφέραµε στην παράγραφο 3.1.1. Επίσης, υπάρχει και µια αφαιρετική επέκταση DBX βάσεων δεδοµένων (DBX database abstraction extension) που επιτρέπει διάφανα να χρησιμοποιηθεί οποιαδήποτε βάση δεδομένων υποστηρίζεται από αυτή την επέκταση.

34

- Η PHP µπορεί να χρησιµοποιηθεί σε όλα τα κύρια λειτουργικά συστήµατα, όπως Linux, Unix (HP-UX, Solaris και OpenBSD), Microsoft Windows, Mac OS X, RISC OS κ.α.
- Η PHP υποστηρίζει επίσης τους Apache, Microsoft Internet Information Server, Personal Web Server, Netscape και iPlanet servers, Oreilly Website Pro server, Caudium, Xitami, OmniHTTPd, και πολλούς άλλους web server. Για την πλειοψηφία των server η PHP έχει ένα module, για τους υπόλοιπους η PHP µπορεί να λειτουργήσει ως ένας CGI επεξεργαστής.
- H PHP µοιάζει πάρα πολύ µε τη C έτσι όποιος γνωρίζει C, C++, JAVA, JavaScript την κάνει πάρα πολύ εύκολη προς εκµάθηση.
- ∆ιατίθεται δωρεάν διότι είναι γλώσσα ανοιχτού κώδικα (Open Source)
- Η PHP έχει επίσης υποστήριξη για επικοινωνία µε άλλες υπηρεσίες χρησιµοποιώντας πρωτόκολλα όπως LDAP, IMAP, SNMP, NNTP, POP3, HTTP, COM (στα Windows) κ.α.
- Οι δυνατότητες της PHP είναι: εξαγωγή εικόνων, αρχείων PDF, και ταινίες Flash. Όπως επίσης και η εξαγωγή κειµένου XHTML και οποιοδήποτε άλλο XML αρχείο. Η PHP µπορεί να δηµιουργεί αυτόφωτα αυτά τα αρχεία και να τα αποθηκεύει στο σύστηµα αρχείων, αντί να τα εκτυπώνει.
- Έχει ενσωµατωµένες Βιβλιοθήκες, που εκτελούν πολλές χρήσιµες λειτουργίες σχετικές µε το Web.

# **3.3 MySQL**

Στις επόµενες παραγράφους θ' αναλύσουµε τι είναι η βάση δεδοµένων PHP, τις δυνατότητές της και τα πλεονεκτήµατά της.

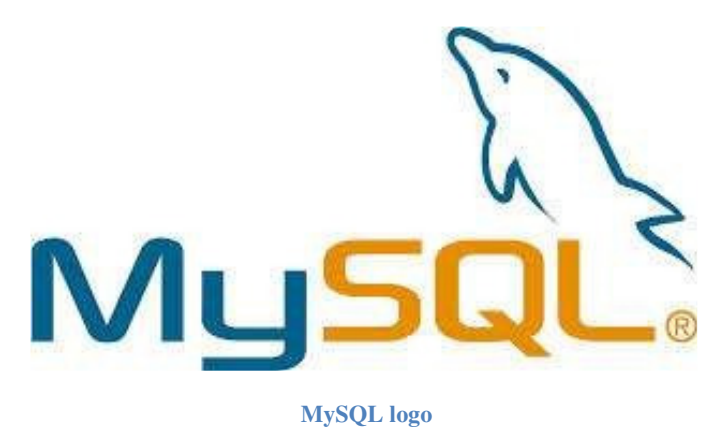

## **3.3.1** Τι είναι η **MySQL**

Η MySQL είναι ένα σύστηµα διαχείρισης σχεσιακών βάσεων δεδοµένων (Relational Database Management System) ή RDBMS. Από τον Μάρτιο του 2014 θεωρείται η δεύτερη πιο ευρέως χρησιµοποιηµένη ανοικτού κώδικα σχεσιακής βάση δεδοµένων. Το όνοµα της "My" το πήρε από το όνοµα της κόρη του Φιλανδού Μόντυ Βιντένιους, συνιδρυτή της MySQL AB. Η MySQL AB είναι µια κερδοσκοπική σουηδική εταιρία η οποία χρηµατοδοτεί την MySQL και σήµερα ανήκει στην Oracle. Χρησιµοποιεί την Structured Query Language (SQL), την πιο γνωστή γλώσσα για την προσθήκη, την πρόσβαση και την επεξεργασία δεδοµένων σε µία Βάση ∆εδοµένων. O κωδικός του

εγχειρήµατος είναι διαθέσιµος µέσω της GNU (General Public License) 2 , καθώς και µέσω ορισµένων ιδιόκτητων συµφωνιών.

Μια σχεσιακή βάση δεδοµένων αποθηκεύει δεδοµένα σε ξεχωριστούς πίνακες, αντί να τοποθετούν όλα τα δεδοµένα σε ένα µεγάλο αρχείο. Κάτι τέτοιο προσθέτει τεράστια ταχύτητα και την ευελιξία. Οι πίνακες συνδέονται µε συγκεκριµένες σχέσεις που καθιστά δυνατόν το γεγονός να συνδυαστούν δεδοµένα από πολλούς πίνακες κατόπιν αιτήµατος.

Σε γενικές γραµµές είναι ένα πακέτο λογισµικού που είναι κατάλληλο για την οργάνωση και τη διαχείριση µεγάλων ποσοτήτων πληροφοριών. Με τη χρήση της MySQL είναι εύκολη η πρόσβαση σ' αυτές τις πληροφορίες χρησιµοποιώντας µια γλώσσα συγγραφής σεναρίων στην πλευρά του διακοµιστή (server – side scripting languages), όπως είναι η PHP.

Με τη βοήθεια της PHP µπορούµε να συνδεθούµε σε έναν οποιοδήποτε MySQL Server στον οποίο έχουµε λογαριασµό, να πάρουµε δεδοµένα από ήδη υπάρχουσες βάσεις, να εισάγουµε δεδοµένα σε πίνακες βάσεων, να ανανεώσουµε κάποια υπάρχοντα δεδοµένα, να φτιάξουµε νέες βάσεις και νέους πίνακες και γενικά να κάνουμε οτιδήποτε γίνεται με μια MySQL βάση δεδομένων. Η MySQL τρέχει σε περισσότερες από 20 πλατφόρµες όπως Linux, Windows, AIX, Netware κ.α.

Η παρακάτω εικόνα αποτελεί µια επισκόπηση των διαφόρων εκδόσεων MySQL καθώς και την τρέχουσα ανάπτυξη τους

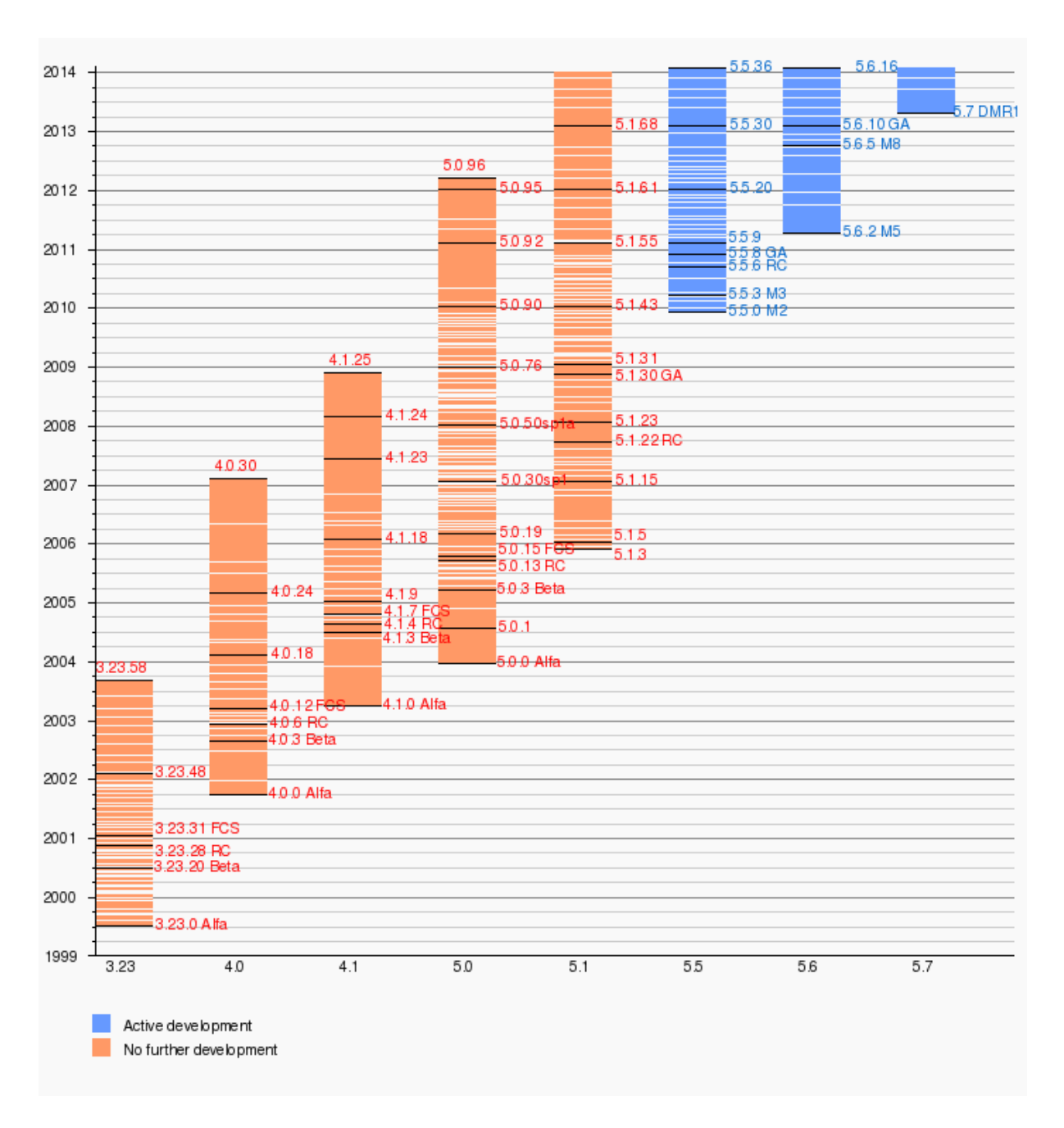

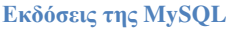

## **3.3.2** Πλεονεκτήµατα **MySQL**

- Η MySQL είναι ανοιχτού κώδικα άρα α**)** Χαµηλό κόστος διότι διατίθεται δωρεάν. Ωστόσο, υπάρχουν κάποιοι περιορισµοί όµως για όσους σχεδιάζουν να χρησιµοποιήσουν τη βάση δεδοµένων MySQL για εµπορικούς λόγους, σε αυτή την περίπτωση µπορεί να χρειαστεί η αγορά µιας βασική έκδοσης του SQL µε µία πολύ µικρή χρέωση β**)** Ο πηγαίος κωδικός µπορεί εύκολα να τροποποιηθεί.
- Μεταφερσιµότητα: Η MySQL µπορεί να εγκατασταθεί εύκολα σε όλα τα σηµαντικά λειτουργικά συστήµατα όπως τα Microsoft Windows, Linux, UNIX κ.α.
- Μπορεί κανείς εύκολα να μάθει τον τρόπο χρήσης της λόγω των tutorials που είναι διαθέσιμα στο διαδίκτυο.
- Ασφάλεια. Οι Βάσεις δεδοµένων εγκατάστασης στη MySQL είναι πολύ ασφαλές διότι όλοι οι κωδικοί (passwords) είναι αποθηκευµένοι σε κρυπτογραφηµένη µορφή, ως εκ τούτου, περιορισµός σε µη εξουσιοδοτηµένη πρόσβαση στη βάση δεδοµένων.
- Είναι επεκτάσιµη: η MySQL µπορεί να χειριστεί σχεδόν οποιαδήποτε ποσότητα των δεδοµένων, µέχρι όσο 50 εκατοµµύρια γραµµές ή περισσότερο. Το µέγεθος του αρχείου είναι στο όριο περίπου 4 GB. Αυτός ο αριθµός µπορεί να αυξηθεί σε ένα θεωρητικό επίπεδο στα 8 TB.
- ∆ιαχειρίζεται τη µνήµη πολύ καλά: ο MySQL διακοµιστής έχει ελεγχθεί διεξοδικά για να αποτρέψει τις διαρροές µνήµης.
- ∆ιαθέτει µηχανή αποθήκευσης αρχείων ώστε να υπάρχει ιστορικό.
- Μπορούν να υπάρχουν ταυτόχρονα περισσότερες από µία συνδέσεις µε τη βάση χωρίς να υπάρχουν πολλαπλά αντίγραφά της, όπως συµβαίνει µε άλλα συστήµατα βάσεων δεδοµένων.

# **3.5 phpMyAdmin**

Στις επόµενες δύο παραγράφους θα δούµε τι είναι το phpMyAdmin και ποιες οι δυνατότητές του.

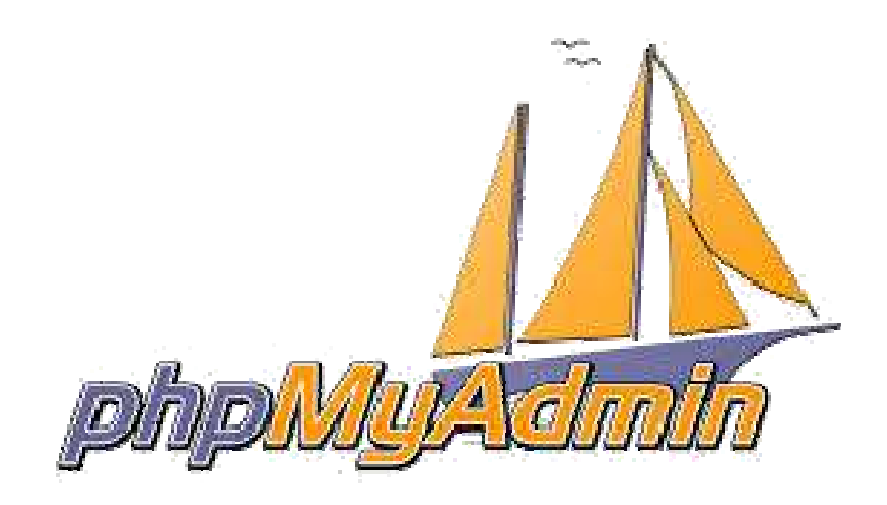

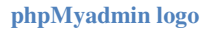

## **3.5.1** Τι είναι το **phpMyAdmin**

To phpMyAdmin είναι ένα ελεύθερο και open source εργαλείο γραµµένο σε PHP που προορίζεται για να χειριστεί το κοµµάτι διαχείρισης της MySQL µε τη χρήση ενός web browser. Μπορεί να εκτελέσει διάφορες εργασίες, όπως δηµιουργία, τροποποίηση ή διαγραφή δεδοµένων, πίνακες, πεδία ή γραµµές εκτέλεσης SQL δηλώσεις, ή τη διαχείριση των χρηστών και τα δικαιώµατα.

Για να διευκολύνει τη χρήση έχει µεταφραστεί σε 72 γλώσσες όπως επίσης υποστηρίζει LTR και RTL γλώσσες. Έχει κερδίσει αρκετά βραβεία. Εκτός των άλλων βραβείων έχει επιλεχτεί και βραβευτεί πολλές φορές ως την καλύτερη PHP εφαρµογή, και κάθε χρόνο κερδίζει στο SourceForge.net Community Choice Awards ως "Best Tool or Utility for SysAdmins".

## **3.5.2** ∆υνατότητες **phpMyAdmin**

Οι δυνατότητες του phpMyAdmin είναι πάρα πολλές, παρακάτω τις αναφέρουµε:

- ∆ηµιουργεί, τροποποιεί και διαγράφει βάσεις δεδοµένων.
- ∆ηµιουργεί, τροποποιεί, διαγράφει, αντιγράφει και µετονοµάζει πίνακες µιας βάσης δεδοµένων.
- Κάνει συντήρηση της βάσης.
- Προσθέτει, τροποποιεί και διαγράφει πεδία πινάκων.
- Εκτελεί SQL ερωτήµατα.
- ∆ιαχειρίζεται κλειδιά σε πεδία.
- Φορτώνει αργεία κειμένου σε πίνακες.
- Εξάγει δεδοµένα σε µορφή CVS, XML και LATEX.
- ∆ιαχειρίζεται πολλούς διακοµιστές.
- ∆ιαχειρίζεται τους χρήστες MySQL και τα δικαιώµατα τους
- Εκτελεί αναζητήσεις στη βάση δεδοµένων.
- Ελέγχει την αναφορική δραστηριότητα των δεδοµένων των MyISAM πινάκων.
- ∆ηµιουργεί PDF γραφικών του layout της βάσης δεδοµένων.
- Εκτελεί αναζητήσεις σε όλη τη βάση δεδοµένων ή µέρος αυτής.
- Υποστηρίζει ξένα κλειδιά.
- Τέλος υποστηρίζει MySQLi , µια βελτιωµένη επέκταση της MySQL.

# **3.6** ∆ιαφορά **MySQL** και **MySQLi**

MySQL και MySQLi είναι δύο χρήσιμες τεχνολογίες αν αναπτύσσουν μια διαδραστική ιστοσελίδα µε PHP. Όπως υπονοεί το όνοµά τους, τόσο MySQL και MySQLi βασίζονται στην δοµηµένη γλώσσα ερωτηµάτων SQL, το οποίο είναι ένα τυποποιηµένο σύστηµα για να ζητούν πληροφορίες από τις βάσεις δεδοµένων. Ωστόσο, παρά τις γενικές οµοιότητες, οι δύο τεχνολογίες έχουν τις διαφορές τους, όχι όµως µεγάλες, η MySQL είναι παλαιότερη πιο βασική τεχνολογία PHP, ενώ η MySQLi είναι νεότερη και προσφέρει πιο προηγµένες λειτουργίες.

Η θυγατρική της Oracle Corporation, MySQL AB, κυκλοφόρησε για πρώτη φορά την τεχνολογία MySQL το 1995. Από το 2011, οι προγραµµατιστές συνήθως χρησιµοποιούνε όταν εργάζονται τις εκδόσεις της PHP 4.1.3 ή και ακόµη νεότερες. Ενώ η MySQL θα µπορούσε να λειτουργήσει µε νεότερες εκδόσεις της PHP, οι προγραµµατιστές δεν µπορούν να χρησιµοποιήσουν τα νεότερα στοιχεία που σχετίζονται µε τις νεότερες εκδόσεις της PHP.

Η MySQL AB κυκλοφόρησε MySQLi, επίσης γνωστή ως "MySQL Βελτιωµένη" επέκταση, το 2004. Η MySQLi είναι συµβατή µε τις εκδόσεις της PHP 4.1.3 και τις νεότερες εκδόσεις, που επιτρέπει τους χρήστες να επωφεληθούν από τα νέα χαρακτηριστικά της PHP.

Τα οφέλη της MySQLi:

- Object-oriented interface
- Υποστήριξη για το Έτοιµες Καταστάσεις
- Υποστήριξη για πολλαπλές καταστάσεις
- 39

• Υποστήριξη για συναλλαγές

- Βελτιωµένες δυνατότητες εντοπισµού σφαλµάτων
- Ενσωµατωµένη υποστήριξη διακοµιστή
- ∆υναµική λειτουργικότητα

# Επεκτάσεις που χρησιμοποιήθηκαν (plugins)

Για την κατασκευή του συστήµατος µας χρησιµοποιήθηκε η εµπορική επέκταση του συστήµατος Joomla, Events Booking (http://joomdonation.com/joomla-extensions/events-booking-joomlaevents-registration.html) σε συνδυασμό με το εμπορικό θέμα (template) 55599 από την δημοφιλή ιστοσελίδα http://templatemonster.com (http://www.templatemonster.com/joomlatemplates/55599.html)

Τόσο το θέµα(template) όσο και το plugin Events Booking προσφέρουν ένα ωραίο και καθαρό παρουσιαστικό βασισµένο στην βιβλιοθήκη bootstrap (BS2 και BS3). Αυτό σηµαίνει ότι η ιστοσελίδα είναι εύκολα προσβάσιµη από τον υπολογιστή γραφείου, τον φορητό υπολογιστή, το IPad, έξυπνα κινητά/συσκευές , κλπ.

navigation feature content-top aside-left aside-right content mainbottom bottom footer copyright

Τοπογραφικό σελίδας:

Για να µπούµε στην περιοχή της διαχείρισης πάνω στη γραµµή διεύθυνσης του φυλλοµετρητή πληκτρολογούµε *www.ticketsbase.org\_administrator/* 

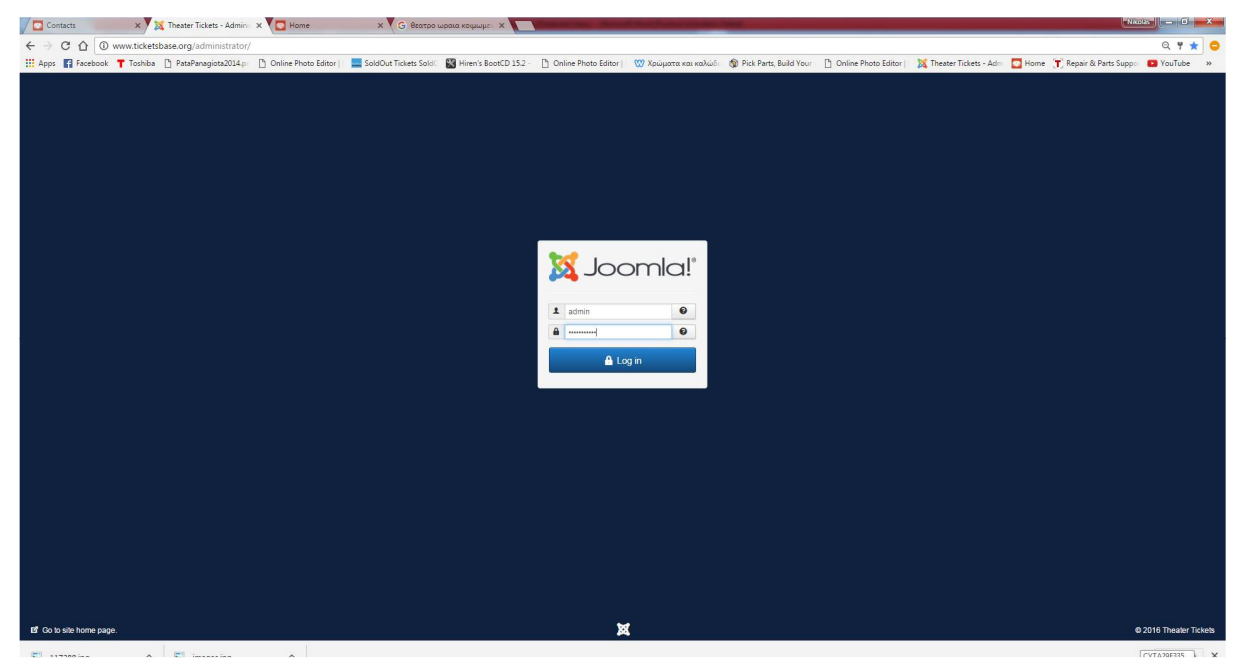

Είσοδος **Administrator** 

1. Στα αντίστοιχα πεδία δηµιουργούµε το όνοµα και τον κωδικό του διαχειριστή – administrator, έπειτα πατάµε το κουµπί Login για να εισέλθουµε στην περιοχή διαχείρισης.

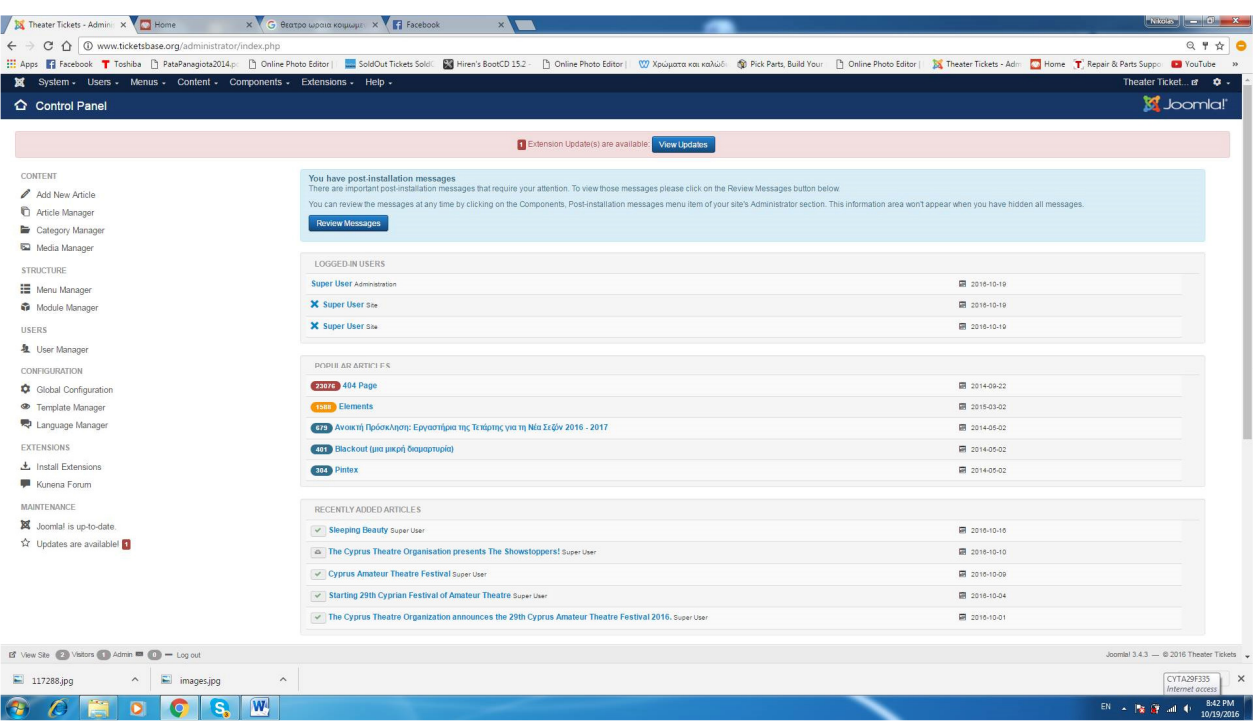

**Control Panel** του **Joomla** 

# Κεφάλαιο **5 –** Παρουσίαση της ιστοσελίδας µας και της ∆ιαχείρισης της**.**

# **5.1** Λογική σελίδας

Σε αυτό το κεφάλαιο θα περιγράψουµε την ιστοσελίδα µας αλλά και την διαδικασία διαχείρισης της. Κάθε ιστοσελίδα πριν δηµιουργηθεί πρέπει ο διαχειριστής – ιδιοκτήτης της να αναλύει τη δοµή της, το περιεχόµενο της και σε ποιους απευθύνεται ώστε να έχει ένα σωστό, εύχρηστο και όµορφο αποτέλεσµα.

Στην περίπτωση του ticketbase αντικείµενο µελέτης είναι:

- 1) Σε ποιους επισκέπτες απευθύνεται η ιστοσελίδα.
- 2) Ποιο πρέπει να είναι το περιεχόµενο της σελίδας.
- 3) Πόσο εύκολη και εύχρηστη πρέπει να είναι.
- 4) Τα αντικείµενα και τις λειτουργίες που επιθυµούµε να περιέχει.

Για το σκοπό αυτό χρησιµοποιήσαµε διάφορα modules/ενθέµατα και άλλες λειτουργίες τις οποίες θα αναλύσουµε στη συνέχεια.

# **5.2** Παρουσίαση Ιστοσελίδας **–Front End**

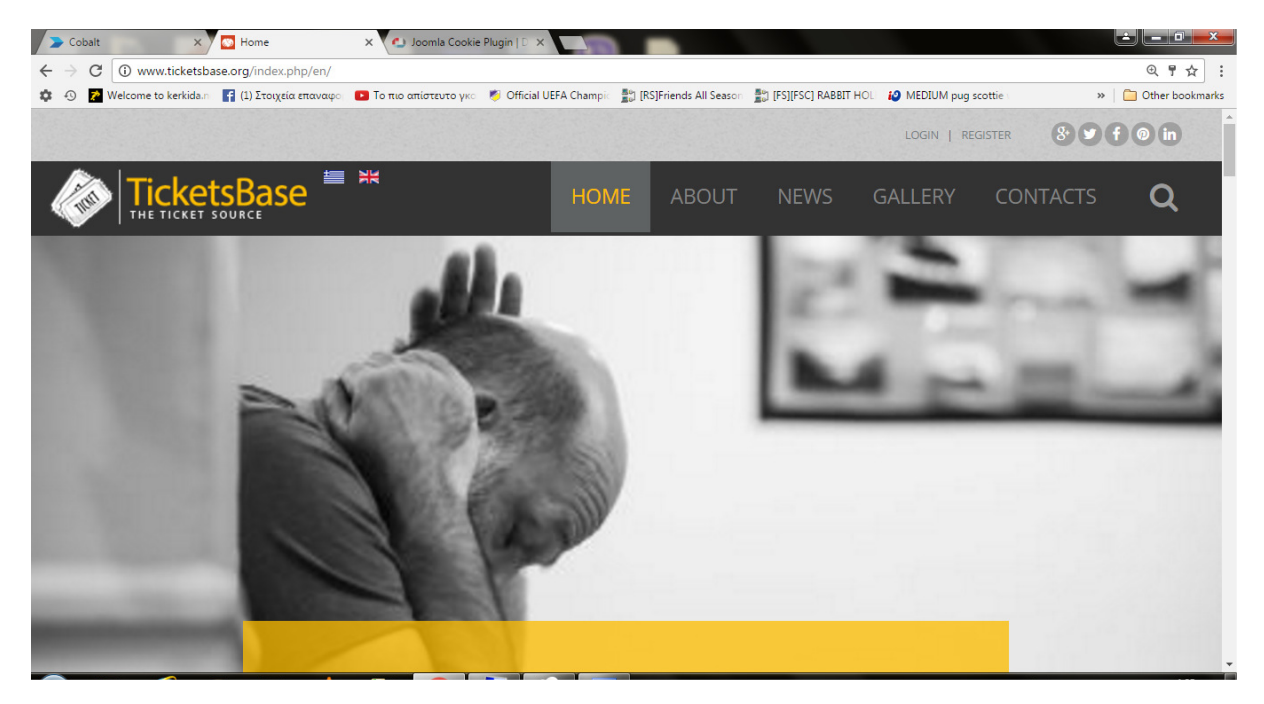

Αρχική µας σελίδα

## **5.2.1** Αρχική σελίδα

Στην αρχική σελίδα προβάλλονται:

1) Η **Βασική γραμμή πλοήγησης**, μέσα από τα οποία ο κάθε χρήστης μπορεί να πλοηγηθεί στο περιεχόµενο των σελίδων του δικτυακού µας τόπου.

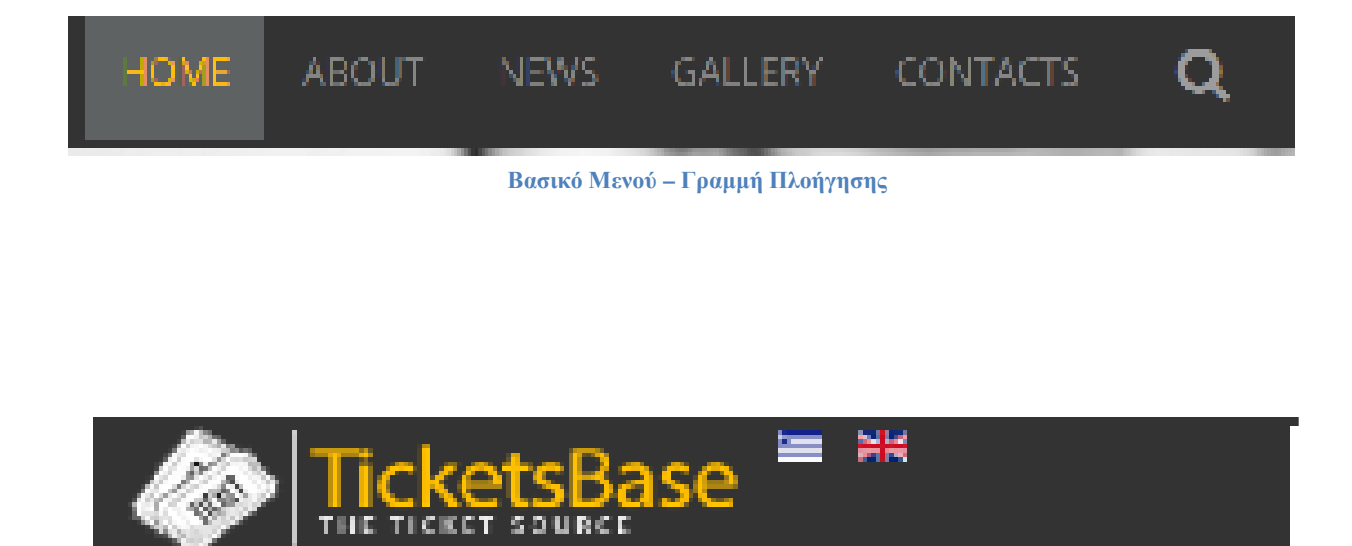

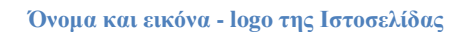

2) Το ηµερολόγιο, όπου ο χρήστης µπορεί να επιλέξει την ηµεροµηνία που επιθυµεί για να δει τις ταινίες που προβάλλονται την ηµέρα που επιλέγει. Επίσης το ηµερολόγιο εµφανίζεται σε όλες τις σελίδες του δικτυακού τόπου.

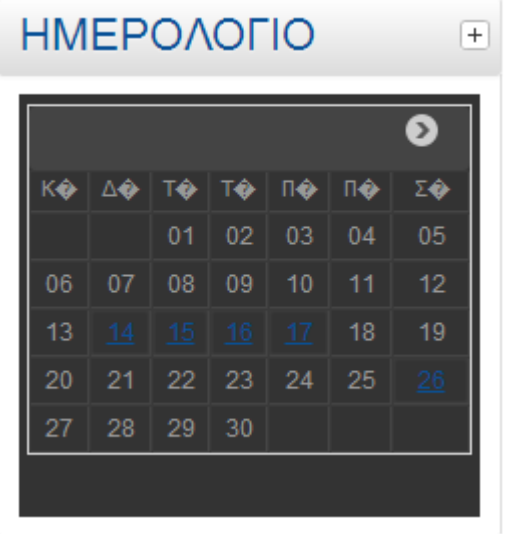

Ηµερολόγιο

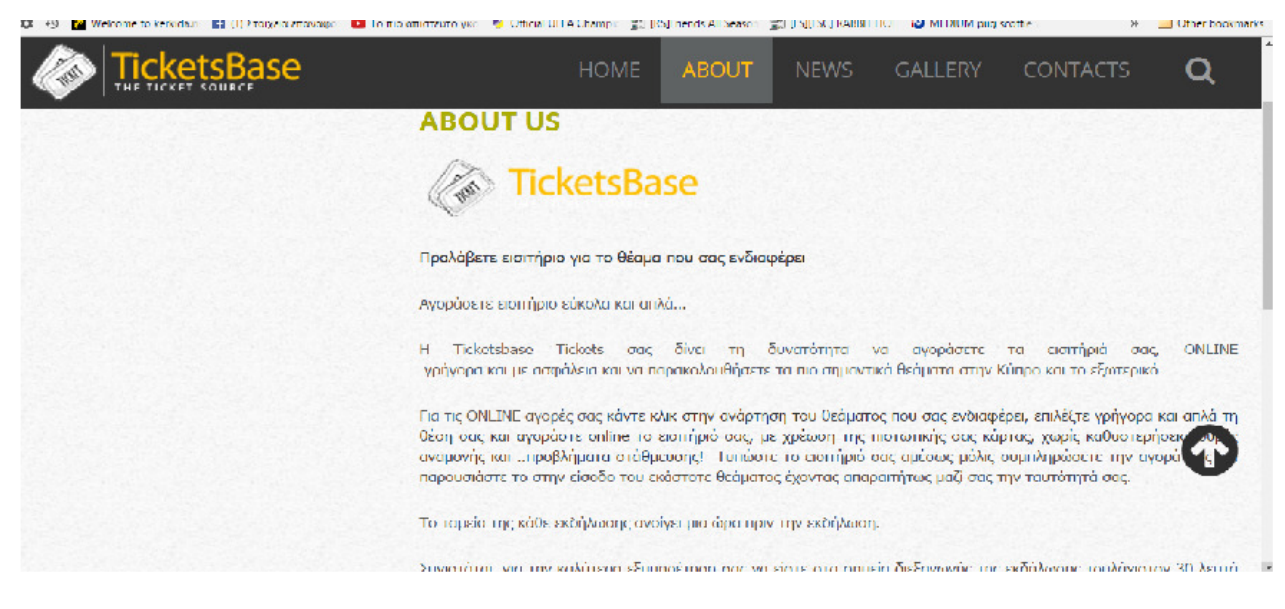

Λίγα Λόγια για την σελίδα και το σκοπό της

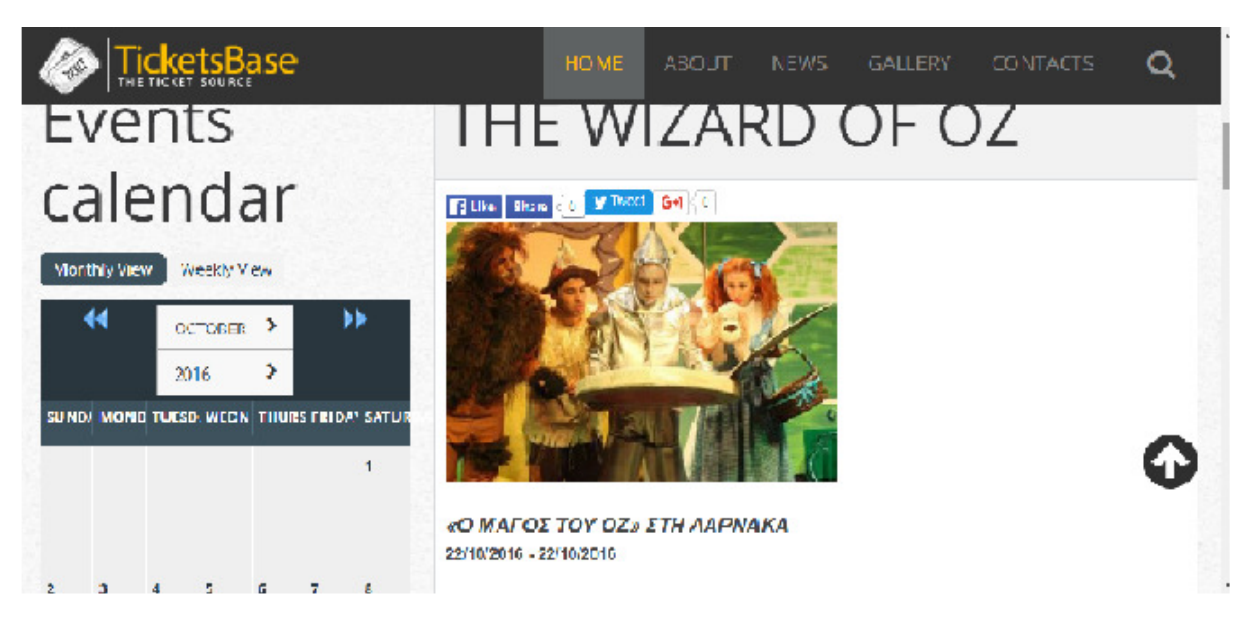

Είσοδος µετά από επιλογή µιας ταινίας

Ο επισκέπτης είτε από την Αρχική σελίδα είτε από το ηµερολόγιο, είτε από τα 2 µενού µπορεί να επιλέξει την ταινία που επιθυµεί να δει και κάνοντας κλικ είτε πάνω στο Όνοµα της

- 1) Την ώρα µέχρι την οποία µπορεί να κάνει online κράτηση.
- 2) Την ηµεροµηνία έναρξης και λήξης της προβολής.
- 3) Το Poster και το όνοµα της ταινίας.
- 4) Τα στοιχεία της ταινίας όπως: όνοµα σκηνοθέτη και σεναριογράφου, ηθοποιοί, διάρκεια προβολής κ.α.
- 5) Μία περίληψη της ταινίας.
- 6) Την τιµή του εισιτηρίου.
- 7) Να κάνει tweet ή like πατώντας τον κατάλληλο σύνδεσµο.

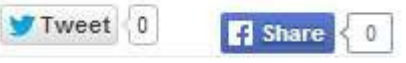

#### Σύνδεσµοι **Facebook** και **Twitter**

8) Και τέλος τη θυρίδα **αριθμός ατόμων** όπου ουσιαστικά ο επισκέπτης πληκτρολογεί τον αριθμό των εισιτηρίων για την κράτηση και το σύνδεσμο-κουμπί Κράτηση για να προβεί στο επόµενο βήµα της online κράτησης της παράστασης. Στην περίπτωση που επισκέπτης δεν έχει συνδεθεί δεν θα εµφανίζεται αριθµός ατόµων και η Κράτηση αλλά η υπερσύνδεση Σύνδεση ή Εγγραφή όπου θα ανοίγει δύο φόρµες, η µία για εγγραφή νέου µέλους και η άλλη την σύνδεση ενός ήδη εγγεγραµµένου µέλους. Συµπληρώνοντας την κατάλληλη φόρµα ο χρήστης µπορεί να συνεχίσει την online κράτηση.

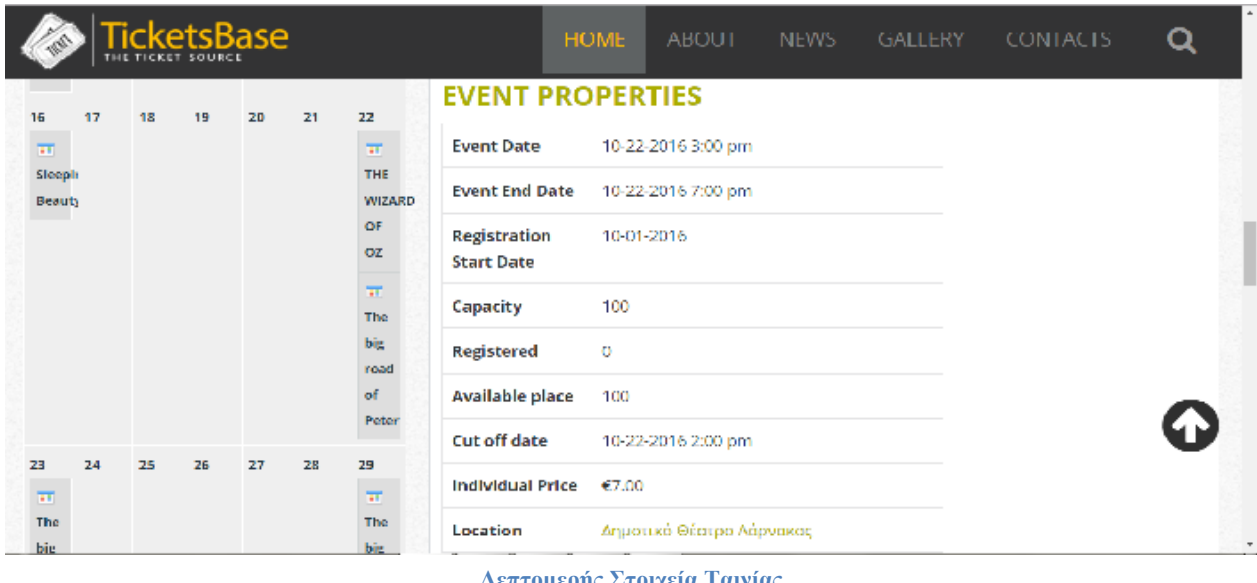

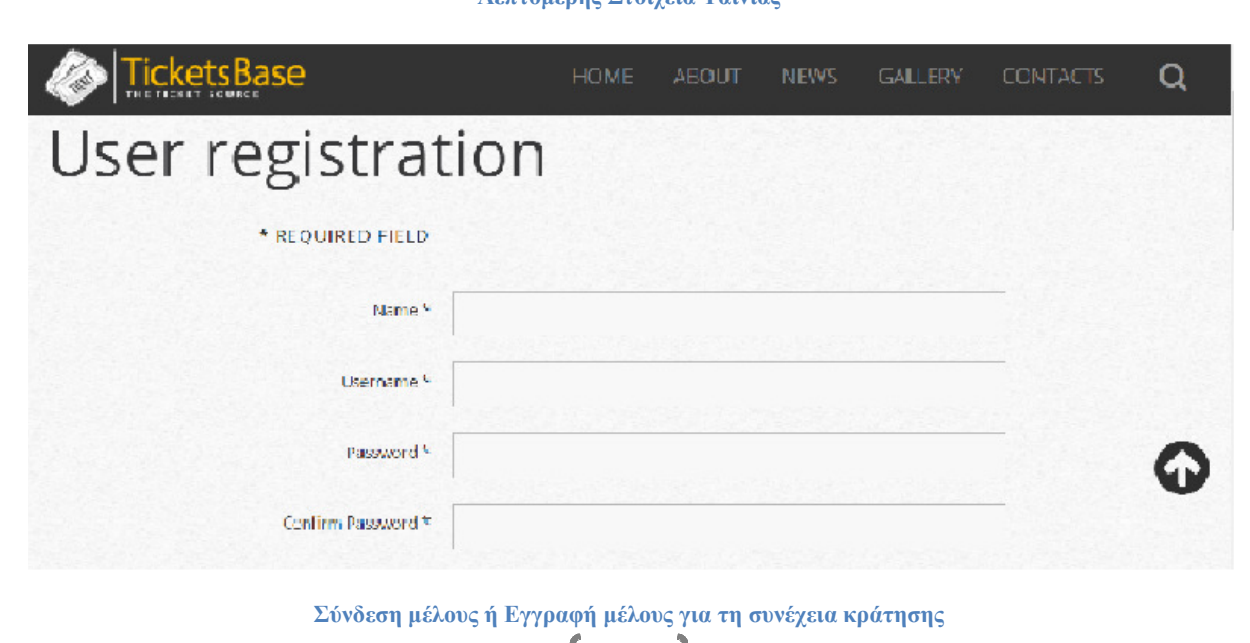

45

Επόµενο βήµα είναι να επιλέξουµε την θέση που θέλουµε για να παρακολουθήσουµε την παράσταση.

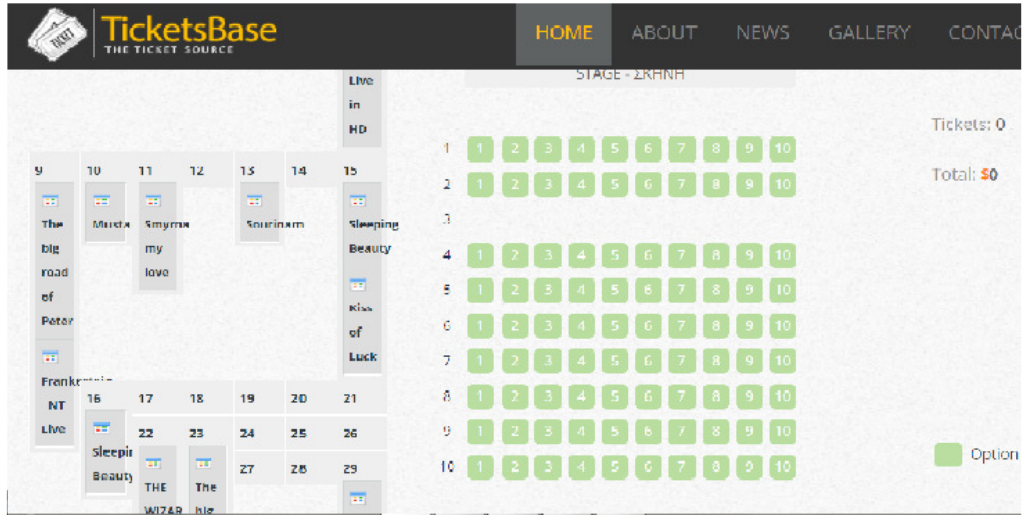

### Χάρτης αίθουσας

Κάνοντας απλώς ένα κλικ πάνω στη σειρά της αίθουσας επιλέγουµε το κάθισµα. Για όσα εισιτήρια θέλουµε να κάνουµε κράτηση τόσα κλικ κάνουµε και στις αντίστοιχες θέσεις. Αν µία θέση ή περισσότερες είναι ήδη κρατηµένες θα εµφανίζονται µε κόκκινο χρώµα.

Για να ολοκληρωθεί η διαδικασία κράτησης εισιτηρίων πατάμε το κουμπί Επιβεβαίωση Κράτησης εκτός αν επιθυµούµε να ακυρώσουµε τότε επιλέγουµε Ακύρωση Κράτησης.

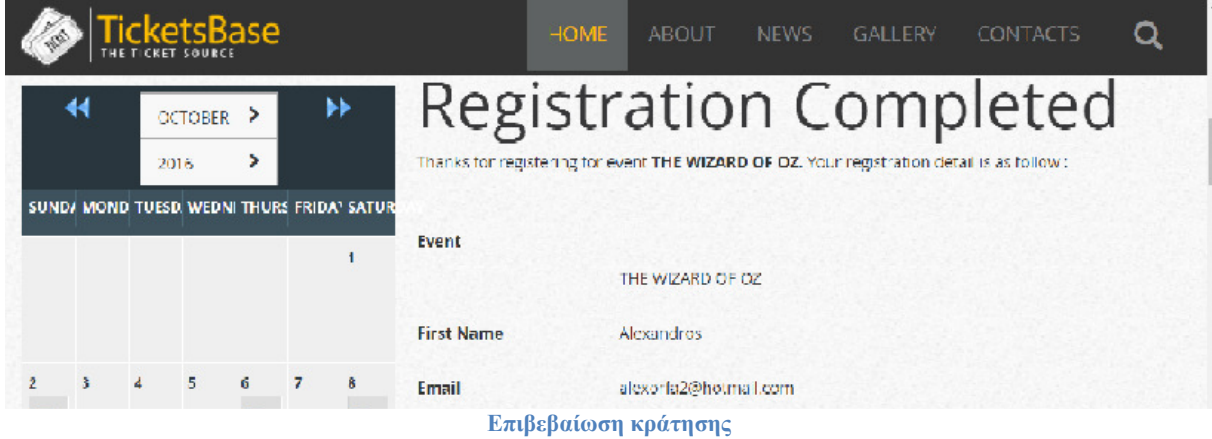

# ∆ιαχείριση ιστοσελίδας **– Back End**

Παρακάτω θα περιγράψουµε αναλυτικά την περιοχή διαχείρισης. Το back end είναι η περιοχή κατασκευής και διαχείρισης της ιστοσελίδας. Έχει πρόσβαση ο ιδιοκτήτης ή ο διαχειριστής, ο οποίος µπορεί να αλλάξει τις ρυθµίσεις και το περιεχόµενο της σελίδας. Για να µπούµε στη διαχείριση της σελίδας αρκεί στη γραµµή διεύθυνσης του φυλλοµετρητή µας στο τέλος της διεύθυνσης της σελίδας

µας να πληκτρολογήσουµε "/administrator" και θα εµφανιστεί το παρακάτω παράθυρο όπου ο διαχειριστής – administrator συµπληρώνει το όνοµα χρήστη και τον κωδικό.

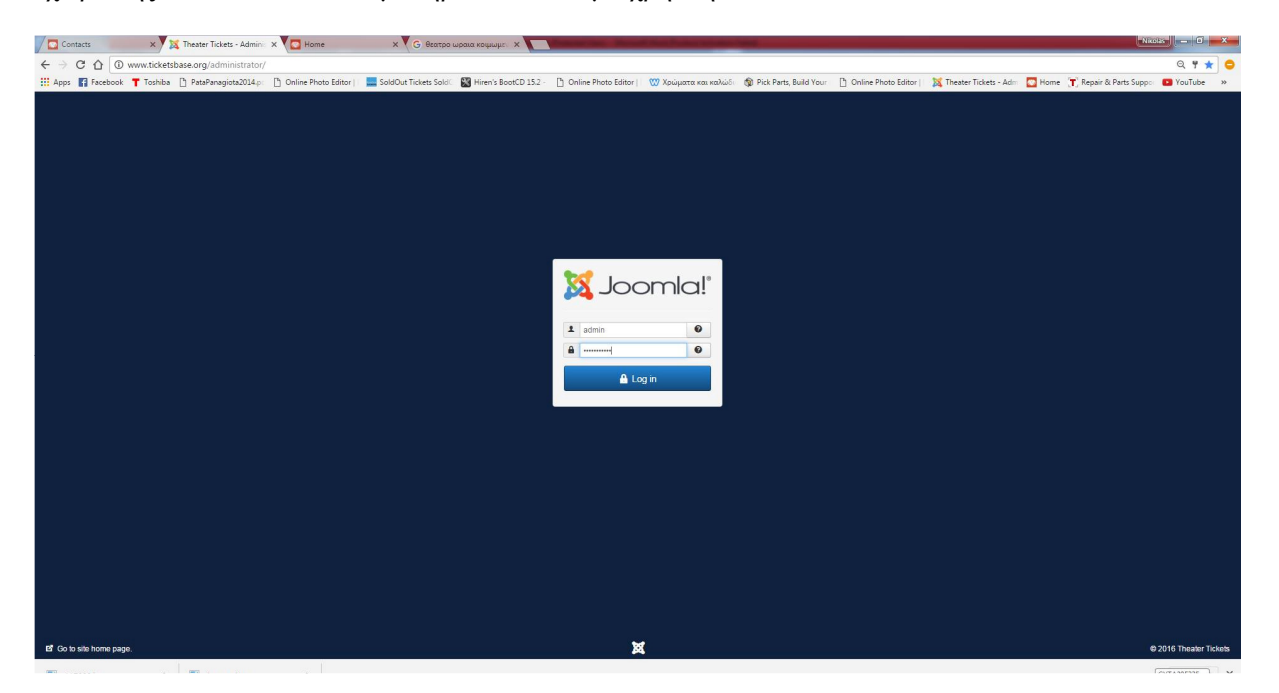

#### Εισαγωγή ∆ιαχειριστή

Μετά την εισαγωγή εµφανίζεται η κεντρική σελίδα – πίνακας ελέγχου (control panel) του διαχειριστή όπου προβάλλονται οι γενικές πληροφορίες της ιστοσελίδας, το µενού και κάποιες βασικές λειτουργίες.

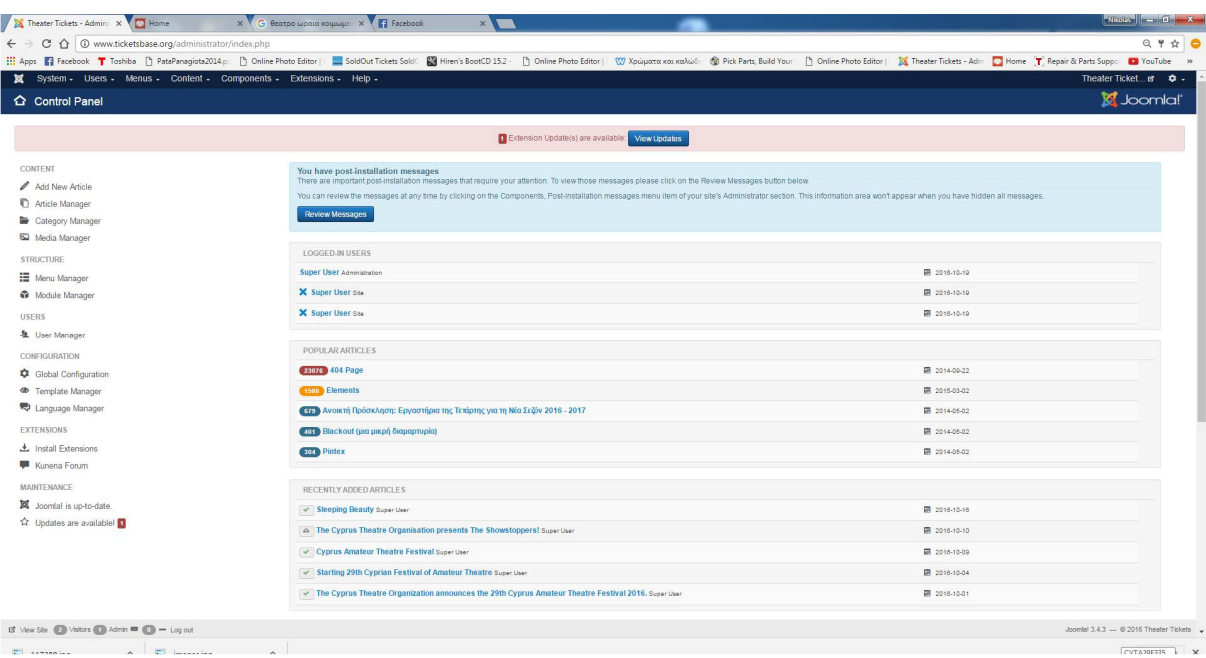

 **Control Panel Administrator** 

## **5.3.1** Εγκατάσταση **Template**

Το επόµενο βήµα του διαχειριστή µιας ιστοσελίδας είναι η εµφάνισή της. Στο Joomla υπάρχουν κάποια έτοιµα δωρεάν πρότυπα εµφάνισης – templates αλλά υπάρχει και η δυνατότητα αγοράς κάποιων templates. Υπάρχουν templates στην αγορά που στοιχίζουν από 10 έως 100 €. Η εµφάνιση της ιστοσελίδας εξαρτάται από τον διαχειριστή – ιδιοκτήτη της και εννοείται από το πρότυπο που ο ίδιος θα επιλέξει. Από το µενού Επεκτάσεις της περιοχής διαχείρισης επιλέγουµε ∆ιαχείριση Προτύπων και έπειτα Πρότυπα**.** Όπως φαίνεται και στην παρακάτω εικόνα σε αυτό το τµήµα βλέπουµε τα δωρεάν διαθέσιµα πρότυπα του Joomla. Πατώντας πάνω στο όνοµα ενός από τα διαθέσιµα πρότυπα µας δίνεται η δυνατότητα να δούµε όλες τις λεπτοµέρειες του επιλεγµένου πρότυπου. Στην δική µας ιστοσελίδα επιλέξαµε το πρώτο πρότυπο το Beez3. Για να το εγκαταστήσουµε επιλέγουµε Ύφος, τσεκάρουµε το πρότυπο µας και έπειτα πατάµε το κουµπί Προεπιλεγµένο.

Στην περίπτωση αγοράς ενός πρότυπου ή εύρεσης δωρεάν διαθέσιµου πρότυπου θα πρέπει εφόσον το αγοράσουµε, κατεβάσουµε, να το εγκαταστήσουµε στη διαχείριση προτύπων. Από το µενού Επεκτάσεις επιλέγουµε ∆ιαχείριση επεκτάσεων στην περιοχή εγκατάστασης επιλέγουµε το αρχείο που κατεβάσαµε-αγοράσαµε και ολοκληρώνουµε τα βήµατα της εγκατάστασης. Έπειτα το ορίζουµε ως προεπιλεγµένο.

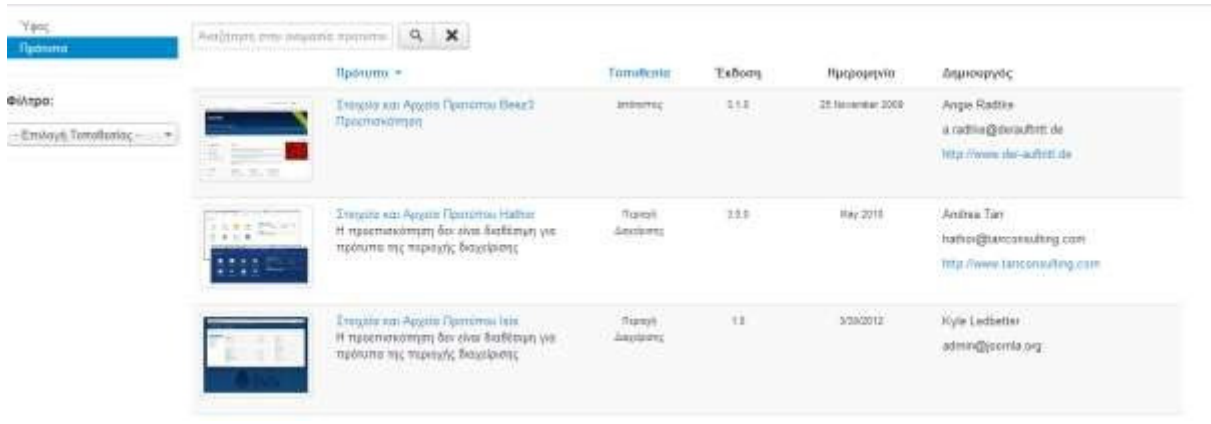

#### ∆ιαχείριση Προτύπων

### **5.3.2** ∆ηµιουργία Μενού

Τα στοιχεία µενού είναι η βασική δοµή µιας ιστοσελίδας Joomla αλλά και κάθε ιστοσελίδας διότι µε αυτή τη λειτουργία σχεδιάζουµε το σύστηµα πλοήγησης στο δικτυακό µας τόπο που κάθε επισκέπτης θα χρησιµοποιεί για την πλοήγηση του. Κάθε µενού στοιχείο είναι µια σύνδεση µε µια ιστοσελίδα. Για τη δηµιουργία των Μενού που επιθυµούµε να έχουµε στην αρχική µας σελίδα επιλέγουµε το γραµµή µενού το Μενού και έπειτα **Main Menu**. Μόλις επιλέξουµε ανοίγει το παρακάτω παράθυρο με συγκεκριμένες λειτουργίες για την δημιουργία των μενού που θέλουμε στη σελίδα µας.

Πιο συγκεκριµένα οι λειτουργίες είναι οι εξής:

- Νέο. Ανοίγει την οθόνη δημιουργίας για να δημιουργήσουμε ένα νέο στοιχείο μενού.
- Επεξεργασία . Ανοίγει την οθόνη επεξεργασίας για το επιλεγµένο στοιχείο του µενού. Η οθόνη επεξεργασίας µπορεί επίσης να ανοίξει κάνοντας κλικ στο τίτλο ή το Όνοµα του µενού.
- ∆ηµοσίευση . Κάνει τα επιλεγµένα στοιχεία µενού που έχουµε δηµιουργήσει να είναι διαθέσιµα για τους επισκέπτες στο δικτυακό µας τόπο.
- **Απόσυρση**. Κάνει τα επιλεγμένα στοιχεία μενού να μην είναι διαθέσιμα για τους επισκέπτες
	- 48
- στην ιστοσελίδα µας.
- Απορρίµµατα. Για να διαγράψουµε οριστικά τα στοιχεία ενός µενού.
- Αρχική. Συνδέει το τρέχον επιλεγµένο στοιχείο του µενού µε την αρχική σελίδα του δικτυακού µας τόπου σας. ∆ηλαδή, γίνεται η προεπιλεγµένη σελίδα στον ιστοχώρο σας.
- ∆έσµη εντολών. Όπου επιτρέπει την αντιγραφή ή τη µετακίνηση ενός µενού.
- Βοήθεια. Ανοίγει την οθόνη βοήθειας.

| $\leftarrow$ $\rightarrow$ $\mathbb{C}$ $\bigcirc$ $\circ$ www.ticketsbase.org/administrator/index.php?option=com_menus&view=items |                                            |                                                                       |                              | Hi Apps   Recebook T Toshiba   PataPanagiota2014p:   Online Photo Editor   SoldOut Tickets SoldC   Tickets SoldC   Hen's BootCD 152 -     Online Photo Editor   W Xpúpatra xau xabid: @ Pick Parts Build Your     Online Photo |           |                    |                                        |
|----------------------------------------------------------------------------------------------------|--------------------------------------------|-----------------------------------------------------------------------|------------------------------|----------------------------------------------------------------------------------------------------|-----------|--------------------|----------------------------------------|
| 18 System - Users - Menus - Content - Components - Extensions - Help -                                                             |                                            |                                                                       |                              |                                                                                                    |           |                    | Theater Ticket at # +                  |
| $\odot$                                                                                                    |                                            |                                                                       |                              |                                                                                                    |           |                    |                                        |
| Menu Items                                                                                                    | Main menu<br>٠                             | Search<br>$\mathcal{F}_{\mathcal{C}}$                                 | Q<br>Search Tools -<br>Clear |                                                                                                    |           | Ordering ascending | $v = 20$ $v =$                         |
|                                                                                                    | $\Box$<br>$\mathbf{a}_i$                   | Status Title                                                          |                              |                                                                                                    | Home      | Access             | Association Language                   |
|                                                                                                    | $\blacksquare$<br>$\overline{\mathcal{L}}$ | Home (Alas: home)<br>Articles » Category Articles                     |                              |                                                                                                    | $\star$   | Public             | AL                                     |
|                                                                                                    | $\bullet$<br>$\mathbf{1}$ $\mathbf{0}$     | $I - Posts$<br>- External URL                                         |                              |                                                                                                    |           | Public             | A1                                     |
|                                                                                                    | $1 \circ$<br>$\checkmark$                  | About (Alas: about)<br>Articles » Category Articles                   |                              |                                                                                                    | $\Omega$  | Public             | All                                    |
|                                                                                                    | $\mathbf{1}$ $\mathbf{0}$<br>$\bullet$     | Pages (Allas: pages)<br>Text Separator                                |                              |                                                                                                    |           | Public             | AL                                     |
|                                                                                                    | 1 <sub>0</sub><br>$\bullet$                | - Pricing (Alias: pricing)<br>- Articles » Category Articles          |                              |                                                                                                    | $\Delta$  | Public             | A1                                     |
|                                                                                                    | $\blacksquare$<br>$\bullet$                | - FAQs (Alas: fags)<br>- Articles x Category Articles                 |                              |                                                                                                    | $\Omega$  | Public             | All                                    |
|                                                                                                    | $\mathbf{1}$ $\mathbf{0}$<br>$\bullet$     | I-Our team (Alias: our-team)<br>- Articles » Category Articles        |                              |                                                                                                    | 立         | Public             | At                                     |
|                                                                                                    | $\blacksquare$<br>$\bullet$                | - History (Alias: history)<br>- Articles » Category Articles          |                              |                                                                                                    | $\Omega$  | Public             | All                                    |
|                                                                                                    | $\Box$<br>$\bullet$                        | - Testimonials (Alas: testimonials)<br>- Articles » Category Articles |                              |                                                                                                    | $\dot{M}$ | Public             | AL                                     |
|                                                                                                    | $\mathbf{1}$ $\mathbf{0}$<br>$\bullet$     | - Site map (Alas: ste-map)<br>- Articles » Category Articles          |                              |                                                                                                    | $\Delta$  | Public             | A1                                     |
|                                                                                                    | $1 \circ$<br>$\bullet$                     | -Forum (Alas: 2015-02-25-09-04-57)<br>- Menu Item Allas               |                              |                                                                                                    |           | Public             | All                                    |
|                                                                                                    | $\mathbf{1}$ $\mathbf{0}$<br>$\bullet$     | - Careers (Alias: careers)<br>- Articles » Category Articles          |                              |                                                                                                    | $\dot{M}$ | Public             | A1                                     |
|                                                                                                    | $1 \t0$                                    | [-Portfolio (Alias: portfolio)<br>- Articles » Gallery View           |                              |                                                                                                    | $\Delta$  | Public             | A1                                     |
|                                                                                                    | $\blacksquare$<br>$\bullet$                | - Elements (Alas: elements)<br>- Articles » Single Article            |                              |                                                                                                    | $\Omega$  | Public             | All                                    |
|                                                                                                    | $\blacksquare$<br>$\bullet$                | - Template settings (Alias: 2014-05-03-11-32-48)<br>- Menu Item Alias |                              |                                                                                                    |           | Public             | AL                                     |
| B View Site @ Visitors @ Admin <sup>88</sup> @ - Log out                                                                           | $\sim$                                     |                                                                       |                              |                                                                                                    |           |                    | Joomlal 3.4.3 - @ 2016 Theater Tickets |
| registrants_list.csv<br>2 117288.jpg<br>$\widehat{\phantom{a}}$                                                                    |                                            | images.jpg<br>$\wedge$<br>$\widehat{\phantom{a}}$                     |                              |                                                                                                    |           |                    | CYTA29F335<br>Internet access          |
| o<br>kο                                                                                                    | W<br>s                                     | D                                                                     |                              |                                                                                                    |           |                    | EN - 图 第 3 4 4                         |

∆ιαχείριση Μενού**:** Στοιχεία Μενού

Για να δηµιουργήσουµε ένα νέο µενού: Επιλέγουµε από τη γραµµή µενού της διαχείρισης Μενού → **Main Menu** και έπειτα πατάµε το κουµπί Νέο**.** Θα ανοίξει ένα υποµενού φορµών µέσα στο οποίο καθορίζουµε τις λειτουργίες του µενού που δηµιουργούµε όπως:

## 1) Φόρµα Πληροφοριακά Στοιχεία

- Τίτλος Μενού**:** Ο τίτλος του στοιχείου µενού που θα εµφανιστεί στο µενού.
- Ψευδώνυµο **Alias:** Το ψευδώνυµο θα χρησιµοποιηθεί στο URL SEF. Αν το αφήσουµε κενό το Joomla θα συµπληρώσει µια προκαθορισµένη τιµή από τον τίτλο. Μπορούµε όµως να εισάγουµε εµείς του χαρακτήρες. Χρησιµοποιούµε λατινικά πεζά γράµµατα και παύλες. ∆εν επιτρέπονται κενά ή κάτω παύλες.
- Είδος Στοιχείου Μενού**:** εδώ επιλέγουµε τι θα κάνει το στοιχείο µενού όταν τοεπιλέγουµε.
- Σύνδεσµος**:** Σύνδεσµος για αυτό το µενού
- ΠαράθυροΠροορισµού**:** παράθυρο προορισµού του προγράµµατος περιήγησης που εµφανίζεται όταν ακολουθήσουµε το στοιχείο µενού.
- Ύφος Πρότυπου**:** Επιλέγουµε ένα συγκεκριµένο στυλ πρότυπο για αυτό το στοιχείο µενού ή µπορούµε να χρησιµοποιήσουµε το προεπιλεγµένο πρότυπο.
- Τοποθεσία µενού**:** Εµφανίζει σε ποιο µενού θα χρησιµοποιηθεί ένας σύνδεσµος.
- Γονικό Στοιχείο**:** Επιλέγουµε ένα γονικό στοιχείο π.χ. βάση στοιχείου µενού ήαρχική.
- Κατάταξη**:** Επιλέγουµε το µενού όπου θα καταταχθεί.
- Κατάσταση**:** Επιλέγουµε αν θα είναι ∆ηµοσιευµένο ή όχι στη σελίδα µας
- Προεπιλεγµένη Σελίδα**:** Έχει 2 επιλογές Ναι ή Όχι. Πατώντας το Ναι ορίζει αυτό το στοιχείο µενού ως προεπιλεγµένη ή αρχική σελίδα του δικτυακού τόπου.
- Πρόσβαση**:** Ποια οµάδα χρηστών θα βλέπει το στοιχείο αυτό. Συνήθως είναι Public.
- Γλώσσα**:** Σύνδεση γλώσσας µε αυτό το στοιχείο µενού.
- **Σημείωση:** Αν επιθυμούμε κάποια σημείωση για το συγκεκριμένο στοιχείο μενού.

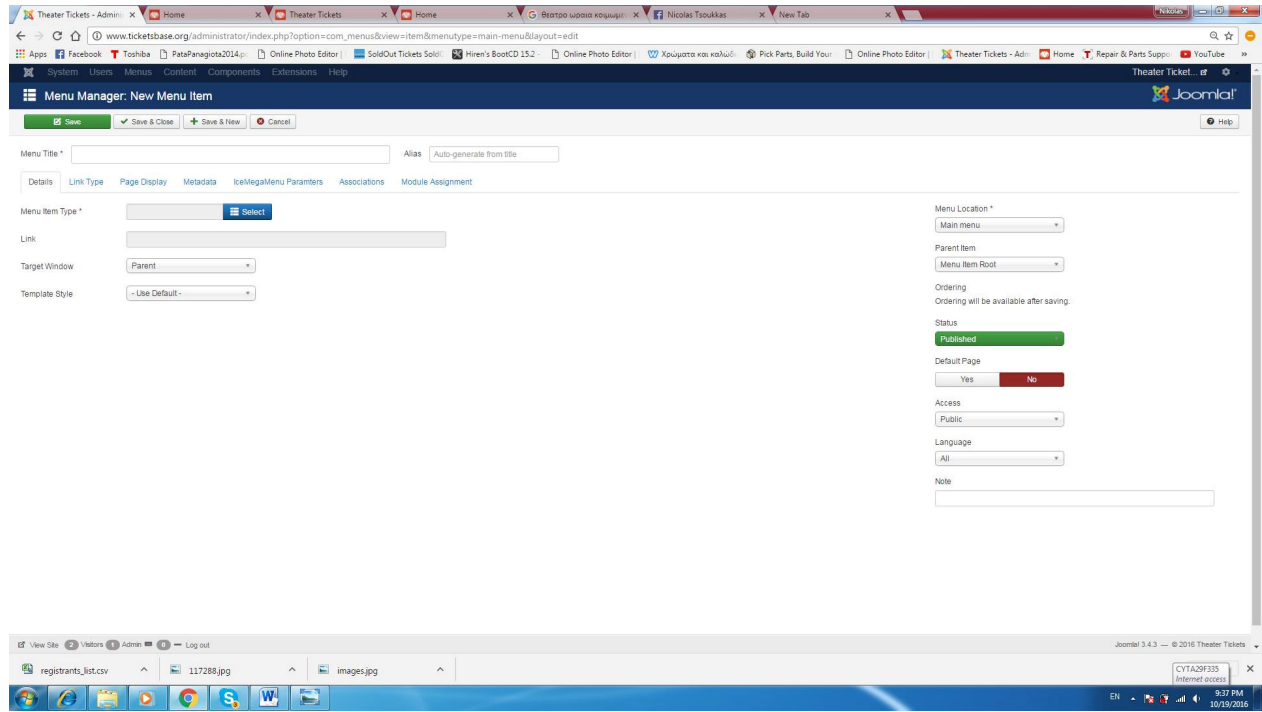

∆ηµιουργία νέου στοιχείου µενού

Για τη σελίδας µας δηµιουργήσαµε από 4 µενού στοιχεία ή αλλιώς modules εκτός από το module Αρχική που προϋπήρχε και το παραµετροποιήσαµε.

- **ΗΟΜΕ**. Σε αυτό το module το μόνο που χρειάστηκε να κάνουμε ήταν να αλλάξουμε το όνομα του.
- **ABOUT.** Λίγα λόγια για την σελίδα µας και τον σκοπό της
- **NEWS**. Το news περιέχει διάφορα νέα πάνω στα θεατρικά δρόµενα του τόπου και στον χόρο γενικά
- **GALLERY.** Φωτογραφίες θεατρικών παραστάσεων
- **CONTACT US.** Επικοινωνία µε τον διαχειριστή της σελίδας για οποιαδήποτε πληροφορία

Είναι βασικό να κάνουµε µια ρύθµιση στα modules – ενθέµατα για το main menu. Από το µενού διαχείρισης Επεκτάσεις επιλέγουµε ∆ιαχείριση ενθεµάτων. Έπειτα επιλέγουµε το **Main menu** και πατάµε το κουµπί Επεξεργασία. Σκοπός αυτής της λειτουργίας είναι η ακριβής τοποθέτηση του **Main Menu** στη σελίδα µας. Μια θέση module είναι ένα σύµβολο κράτησης θέσης σε ένα πρότυπο. Εντοπίζουν µία ή περισσότερες θέσεις µέσα στο πρότυπο και η Joomla εφαρµογή τοποθετεί τα αντικείµενα σε µια συγκεκριµένη θέση. Εποµένως η θέση των modules εξαρτάται από το πρότυπο της κάθε ιστοσελίδας.

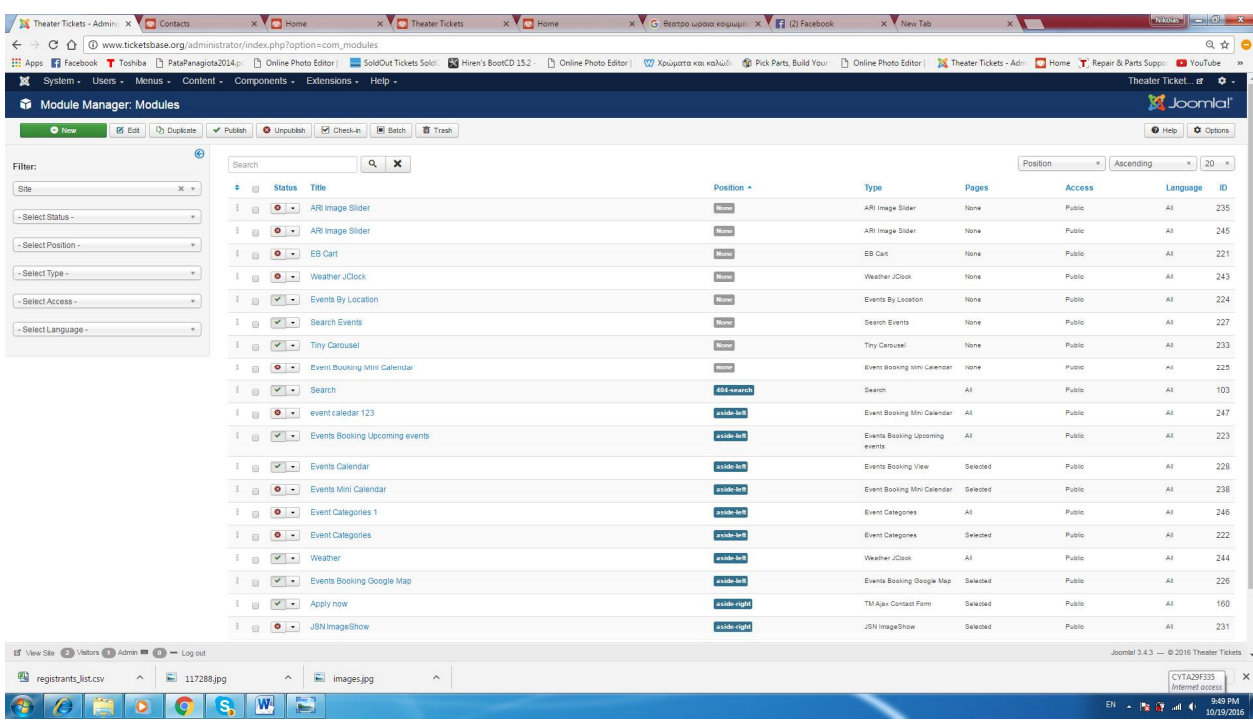

∆ιαχείριση ενεθεµάτων

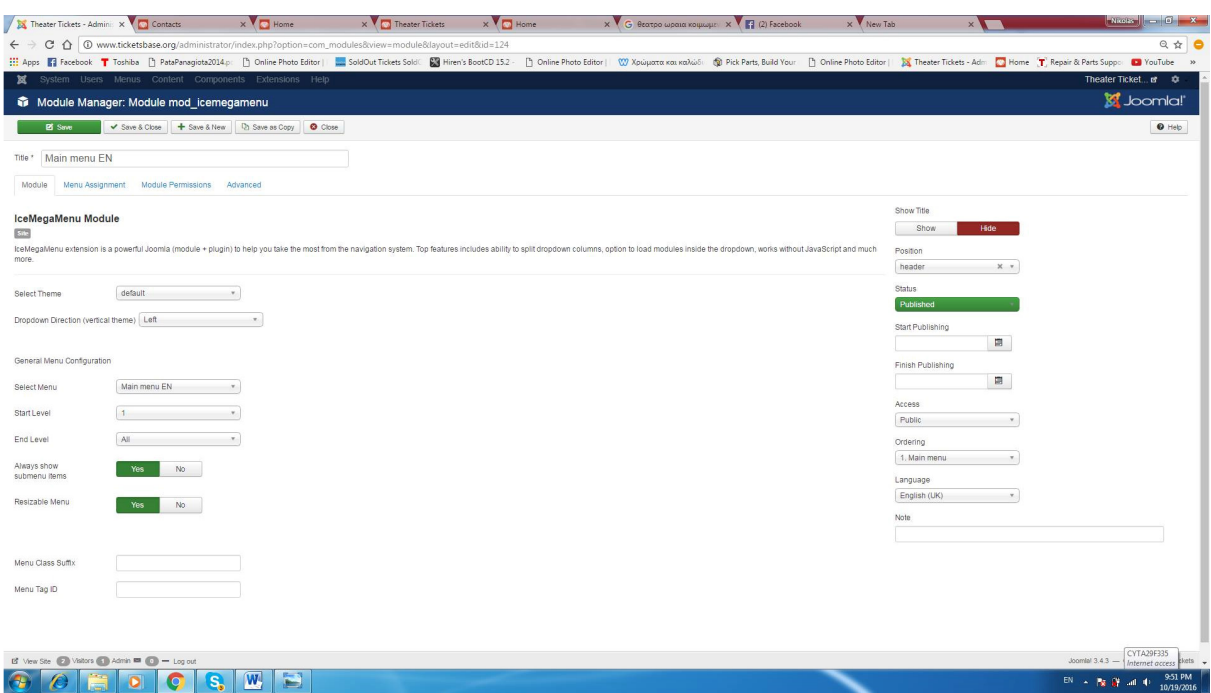

### ∆ιαχείριση του **module Main Menu**

Όπως βλέπουµε και στην παρακάτω εικόνα από τη ∆ιαχείριση των ενθεµάτων επιλέγουµε *Main Menu* και µετά πατάµε το κουµπί Επεξεργασία για να ορίσουµε τη θέση του µέσα στη σελίδα µας.

Στη θυρίδα θέση επιλέγουµε τη θέση του module. Ενθέµατα µπορούµε να δηµιουργήσουµε και µόνοι µας αρκεί να πατήσουµε το κουµπί Νέο**.** 

Τα ενθέµατα που έχουµε χρησιµοποιήσει για τη σελίδα µας:

- **Main Menu:** η γραµµή πλοήγησης
- Ηµερολόγιο**:** Να εµφανίζεται το Ηµερολόγιο σε κάθε σελίδα του δικτυακού µας τόπου. Το ηµερολόγιο (calenderer) είναι ένα module των VikEvents.

# **5.3.3** Εφαρµογή **Event Booking**

# **5.3.4 Events Booking**

Το plugin Events Booking παρέχει την δυνατότητα να οργανώσετε τις εκδηλώσεις σας σε άπειρες κατηγορίες και υποκατηγορίες:

- Απεριόριστες κατηγορίες και τα επίπεδα της κατηγορίας.
- Ένα event µπορεί να ανατεθεί σε µια ή περισσότερες κατηγορίες.
- Οι Εκδηλώσεις µπορεί να είναι δωρεάν ή επί πληρωµή.
- Οι Εκδηλώσεις µπορεί να προσφέρονται για την εγγραφή ή απλή προβολή
- Μπορείτε να δηµιουργήσετε µοναδικές ή επαναλαµβανόµενες εκδηλώσεις. Για επαναλαµβανόµενες εκδηλώσεις υποστηρίζονται οι χρονικές επαναλήψεις : Καθηµερινά, Εβδοµαδιαία, Μηνιαία, Ετήσια.
- Η Εκδήλωση µπορεί να έχει καθορισµένη ηµεροµηνία έναρξης ή την ηµεροµηνία της προς επιβεβαίωση (TBC).
- Το plugin κάνει χρήση του πυρήνα ACL της Joomla δίνοντας την δυνατότητα περιορισµού για το ποιος µπορεί να δει και να εγγραφείτε στις εκδηλώσεις σας.
- Ενσωματωμένο στο Ημερολόγιο
- Οι χρήστες σας µπορούν να περιηγηθούν στις εκδηλώσεις σας σε ένα όµορφο, λειτουργικό ηµερολόγιο:
	- 1) Μηνιαία διάταξη επιτρέπει την προβολή όλων των συµβάντων στην επιλεγµένη µήνα.
	- 2) Εβδοµαδιαία διάταξης σας επιτρέπει να δείτε όλα τα συµβάντα σε µια επιλεγµένη εβδοµάδα.
	- 3) Ηµερήσια διάταξη σας επιτρέπει να δείτε όλα τα συµβάντα σε µια επιλεγµένη ηµεροµηνία.
	- 4) Εκδηλώσεις µπορούν να έχουν διαφορετικό χρώµα στο ηµερολόγιο (µε βάση την κατηγορία στην οποία έχει ανατεθεί).
	- 5) Εύκολη εναλλαγή µεταξύ Μηνιαίας, εβδοµαδιαίας και ηµερήσιας διάταξης.
- Πολλαπλές διατάξεις για εµφάνιση εκδηλώσεων στους τελικούς χρήστες
- Module για προβολή προσεχών εκδηλώσεων.
- Τοποθεσία σελίδας για να εµφανίσετε λίστα των συµβάντων του από µια θέση.
- ∆υνατότητα προσφοράς Ατοµικής ή Οµαδικής Εγγραφής
- Καλάθι αγορών έτσι ώστε οι χρήστες σας µπορούν να εγγραφούν για διάφορες εκδηλώσεις µε µία µόνο πληρωµή
- ∆υνατότητα περιορισµού των διαθέσιµων θέσεων
- ∆υνατότητα ρύθµιση της τελευταίας ηµεροµηνίας εγγραφής ούτος ώστε να επιτρέπετε η εγγραφή µόνο µέχρι µια συγκεκριµένη ηµεροµηνία
- -
- ∆υνατότητα ενεργοποίησης λίστας αναµονής έτσι ώστε όταν η παράσταση είναι πλήρης οι χρήστες µπορούν να ενταχθούν σε λίστα αναµονής.

-

- Μπορείτε να ενεργοποιήσετε τη λειτουργία ακύρωσης εγγραφής έτσι καταχωρίζοντες µπορούν να ακυρώσουν την εγγραφή τους, αν κάτι συµβεί και δεν µπορούσαν να παρακολουθήσουν την εκδήλωση σας
- Ευέλικτη δοµή τιµολόγησης. Μπορείτε να ρυθµίσετε µεµονωµένα τιµή για κάθε εκδήλωση.
- ∆υνατότητα καθορισµού έκπτωσης για αγορά εισιτηρίων πριν από µια προκαθορισµένη ηµεροµηνία.
- ∆υνατότητα δηµιουργίας απεριορίστων πεδίων για συλλογή πληροφορίων από τους πελάτες. Η Κάθε παράσταση µπορεί να έχει τον δικό της ανεξάρτητο αριθµό πεδίων. Υποστηρίζονται 9 διαφορετικοί τύποι πεδίων (Textbox, Textarea, Dropdown, Multi-Select, Checkbox List, Radiolist, Datetime, Heading, Message).
- ∆υναµικός υπολογισµός τιµής µε βάση τις επιλογές του χρήστη.
- Υποστηρίζονται 40+ δηµοφιλείς εταιρείες επεξεργασίας πληρωµής όπως Paypal, Authoroize.net, Eway, Worldpay, κ.α.
- Αυτόµατη αποστολή email στο διαχειριστή της σελίδας όταν κάποιος αγοράζει εισιτήριο για µια παράσταση (τα emails που αποστέλλονται στους πελάτες είναι δυνατόν να αλλαχτεί το λεκτικό τους από την κονσόλα διαχείρισης ). Μπορούν να χρησιµοποιηθούν διαφορετικά emails ειδοποίησης για διαφορετικές παραστάσεις. Τα email επιβεβαίωσης όταν χρησιµοποιηθεί offline τρόπος πληρωµής αποστέλλονται µετά από έγκριση του διαχειριστή.
- Υπάρχει δυνατότητα αποστολής µαζικού email σε όλους όσους έχουν αγοράσει εισιτήρια για συγκεκριµένη παράσταση.
- ∆υνατότητα αποστολής e-mail υπενθύµισης αυτόµατα από το σύστηµα στους αγοραστές εισιτηρίων για να τους υπενθυµίσει για την παράσταση X-µέρες πριν την έναρξη της παράστασης.
- Ειδοποίηση µέσω ηλεκτρονικού ταχυδροµείου στον διαχειριστή σε περίπτωση ακύρωσης εισιτηρίου.
- Όλα τα µηνύµατα ηλεκτρονικού ταχυδροµείου είναι προσαρµόσιµα.

Η εφαρµογή Event Booking είναι µία επέκταση του Joomla την οποία αγοράσαµε και κατεβάσαµε και την εγκαταστήσαµε µέσα από το µενού Επεκτάσεις επιλέγουµε ∆ιαχείριση επεκτάσεων.

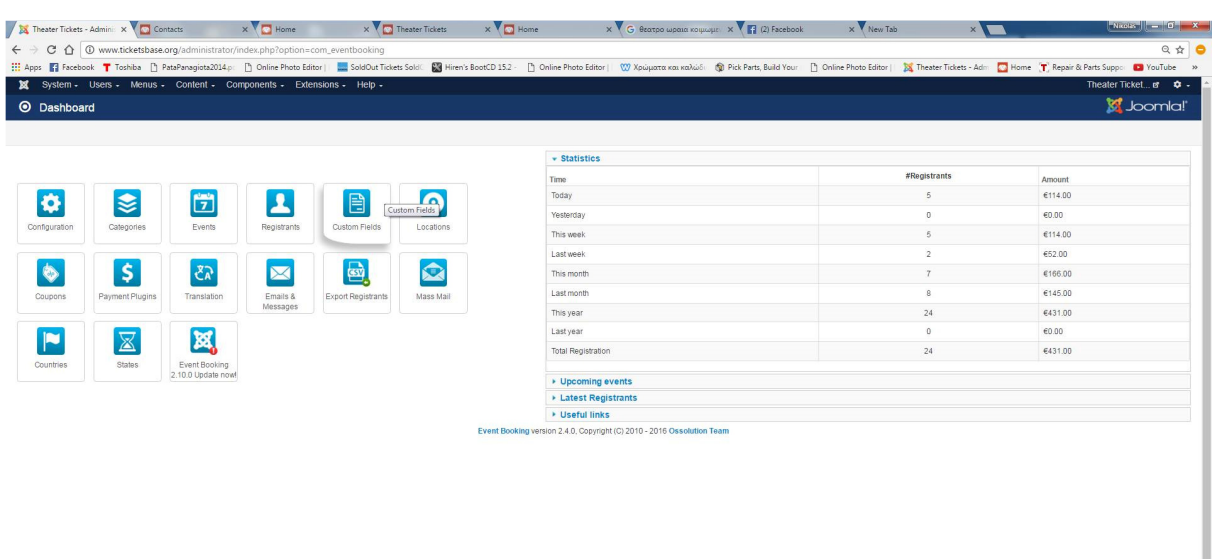

Η αρχική σελίδα **(Home)** του πίνακα διαχείρισης των **event bookings** 

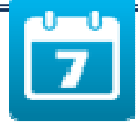

#### Events

Με το κουπί events μεταβαίνουμε στην περιοχή διαχείρισης των events. Ουσιαστικά με αυτή τη λειτουργία µπορούµε να δηµιουργήσουµε τις θεατρικες παραστασεος που θα εµφανιστούν στον δικτυακό µας τόπο. Συγκεκριµένα έχουµε τις εξής λειτουργίες:

- **New:** Με αυτό το κουµπί µπορούµε να δηµιουργήσουµε νέα αντικείµενα θεατρικες παραστασεις.
- **Edit:** Να επεξεργαστούµε ένα επιλεγµένο Item.
- **Save as new:** Να αντιγράψουµε ένα επιλεγµένο Item. Αυτή τη λειτουργία την επιλέγουµε όταν θέλουµε να επαναλάβουµε το γεγονός κάποια άλλη ηµεροµηνία ή την ίδια ηµεροµηνία ή ώρα. Απλώς µετά θα πρέπει να το επεξεργαστούµε για να αποφύγουµε κάποιολάθος.
- **Delete:** Να διαγράψουµε ένα επιλεγµένο Item.Επίσης στη σελίδα Items βλέπουµε όλε της θεατρικες που έχουµε δηµιουργήσει.

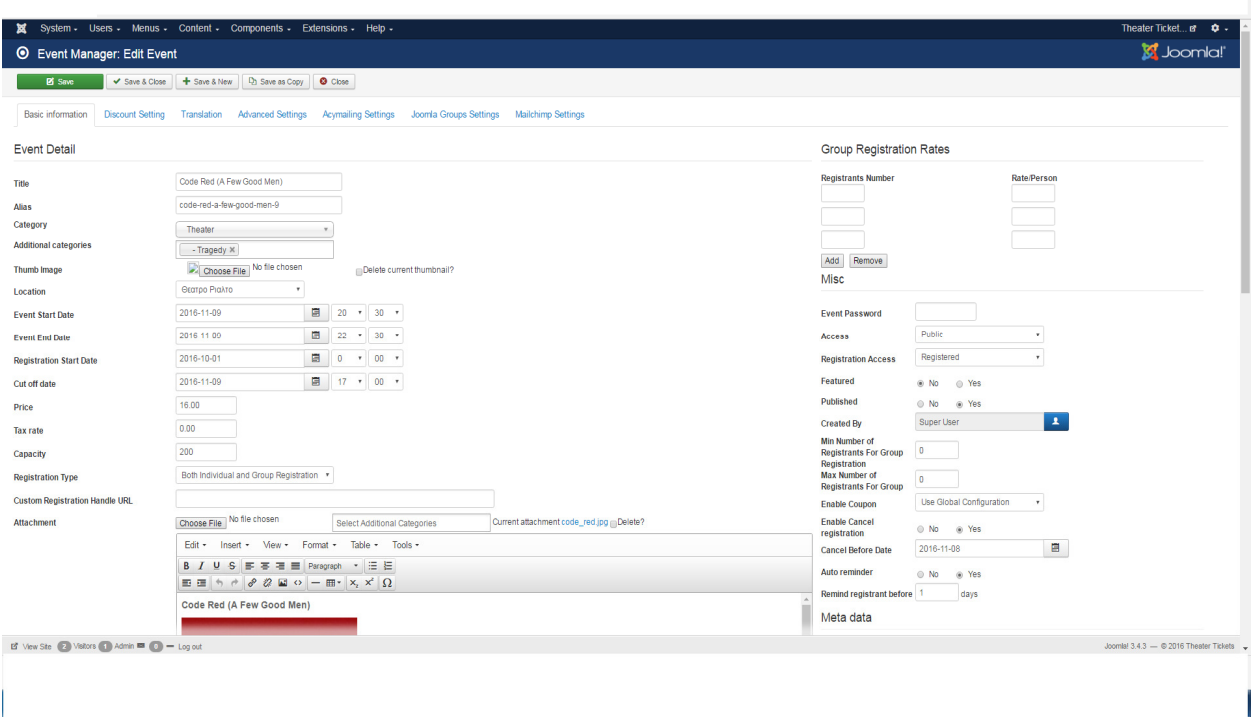

- 1 Βαζουµε ονοµα θεατρικης παραστασεις
- 2 Allias βαζουμε το ονομα της παραστασεις απλα με αλλο τροπο για να μην γινει συνχισει οταν ειναι ιδιο event απλα αλλη ωρα αλλη µερα αλλη τοποθεσια
- 3 Category Επιβεβεωνο οτι ειναι θεατρικη παρασταση
- 4 Additional category Βαζω ακριβος την κατηγορια θεατρου ειναι π.χ δραμα κωμοδιοα φεστιβαλ µουσικαλ
- 4 Thub image Εικονα εξωφιλου (παραστασεις)
- 5 Location επιλεγω την τοποθεσια που θα εινα η θεατρικη παρασταση

Τµήµα Μηχανικών Πληροφορικής Τ.Ε Τ.Ε.Ι ∆υτικής Ελλάδας

- 6 Event star date οριζω την µερα και την ωρα που ξεκιναει η παρασταση
- 7 Event end date οριζω την µερα καη την ωρα που τελιωνει η παρασταση
- 8 Registration start date Οριζω την ωρα και µερα που θα δικεουντε οι χρηστες να κανοθν κρατηση θεσεις
- 9 Registrartion cut date Οριζω την ωρα και την µερα που ο χρηστες δεν θα µπορουν να κανουν κρατηση καπιας θεσης στην θεατρικη παρασταση
- 10 Price Οριζω τιμη της παραστασης
- 11 Capacity Χωριτικοτητα θεατρου
- 12 Registation type οριζω πως οι χρηστες θα δικεουντε να κανουν κρατηση µονο για µελοι

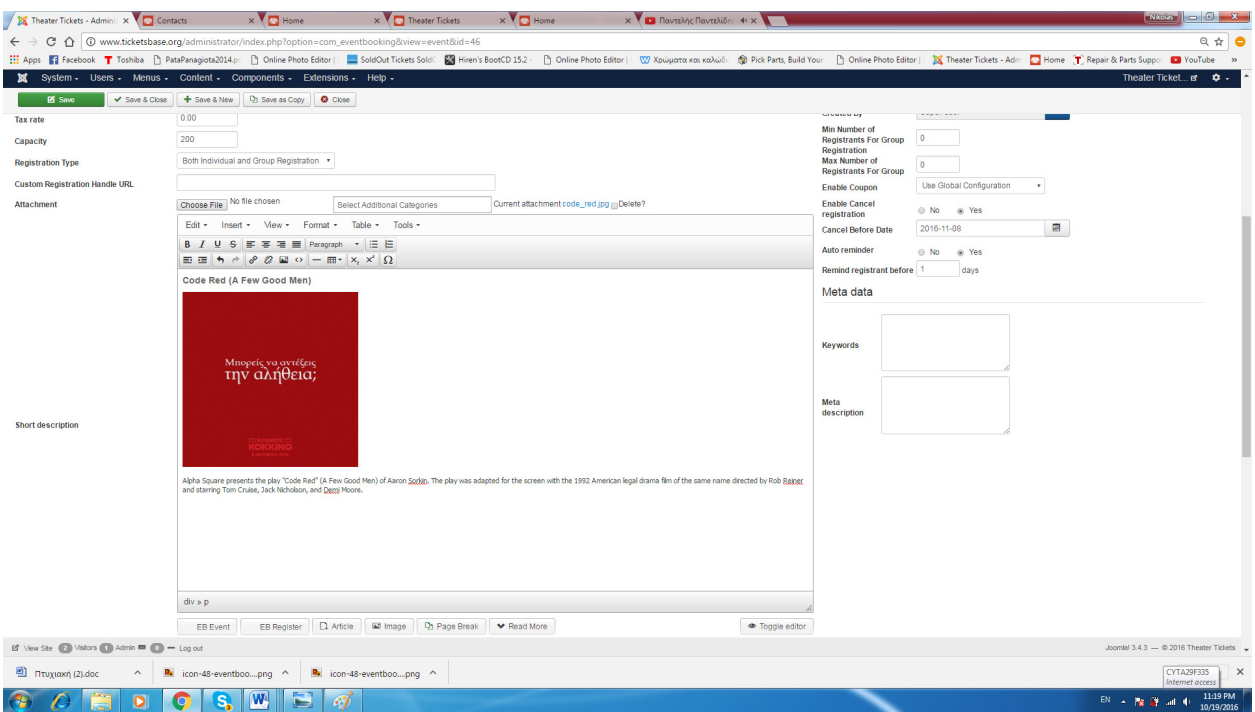

 .Εδω βλεπουµε τον editor οπου γραφουµε καπια µικρη περιγραφη της παραστασεις σε κωδικα html και στον αµεσος κατω editor γραφουµε ολοκλιρη τιν περιγραφη της θεατρικης παραστασεις

 Επισης το event booking µας δινει την δυνατοτητα να υπενθιµιζουµε τους χρηστες να τους ερθει καποιο e-mail οταν κοντευει η µερα της παραστασεις επισης µπορουν η χρηστες να ακυροσουν την παρασταση . Της ηµεροµινιες αυτες τη επιλεγουµε εµεις

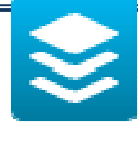

 **Categories** 

#### Με το κουµπι **categories** βλεπουµε της κατηγοριες που βαλαµε στης θεατρικες παραστασηςπχ **(**δραµα**,**κωµοδια **,**παιδικο κτλ**)**

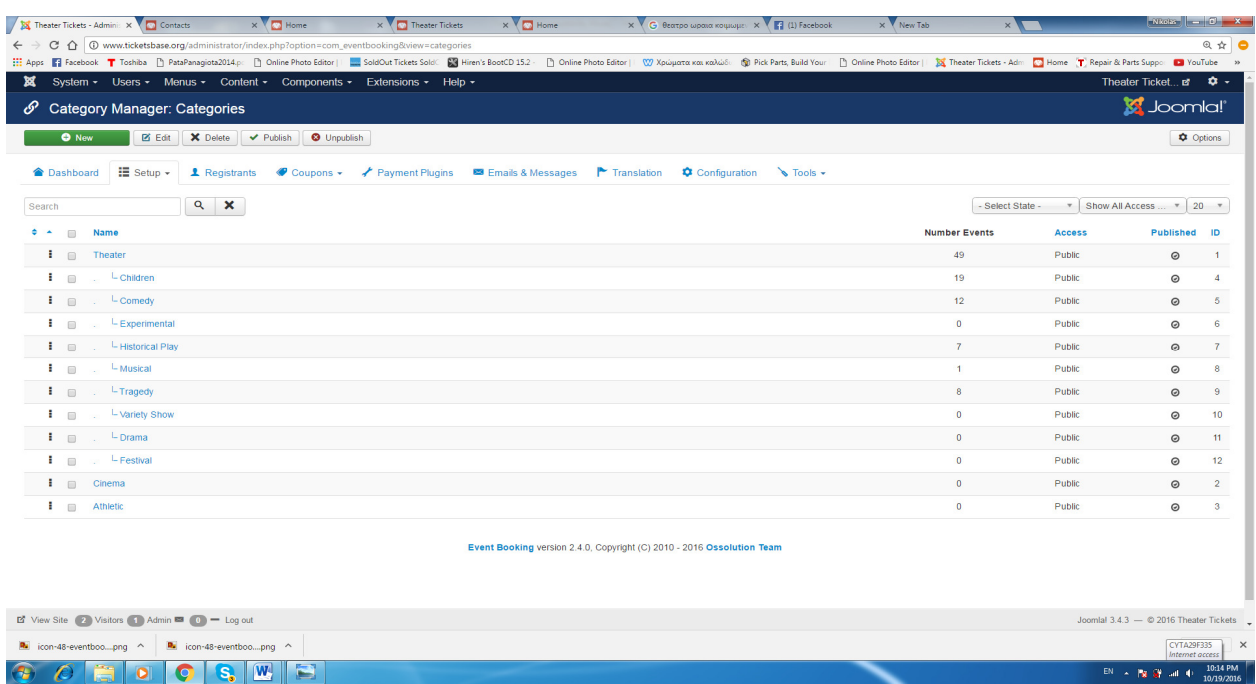

Με το κουµπί Categories – Κατηγορίες δηµιουργούµε αυτό που λέει και το όνοµά του κατηγορίες. Κατηγορίες εμφανίζονται όλες οι κατηγορίες που έχουμε δημιουργήσει. Οι λειτουργίες που παρέχονται είναι οι εξής:

- **New:** ∆ηµιουργούµε µία νέα Κατηγορία. Η διαδικασία δηµιουργίας µίας κατηγορίας είναι εύκολη αρκεί να συµπληρώσουµε τρία στοιχεία
	- α) το όνοµα της,
	- β) µία περιγραφή για την κατηγορία αν το επιθυµούµε και
	- γ) αν θέλουµε η κατηγορία που δηµιουργούµε αποτελεί υποκατηγορία µίας άλλης κατηγορίας
- **Edit:** Επεξεργαζόµαστε µία επιλεγµένη κατηγορία.
- **Remove:** ∆ιαγράφουµε µία επιλεγµένη κατηγορία.

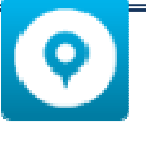

Location

Με το κουµπη location µπρουµε να προγραµατισουµε της θεατρικες µας παραστασεις για το που ακριβος θα πεζωνται σε πια πολη θα ειναι η θεατρικη παρασταση

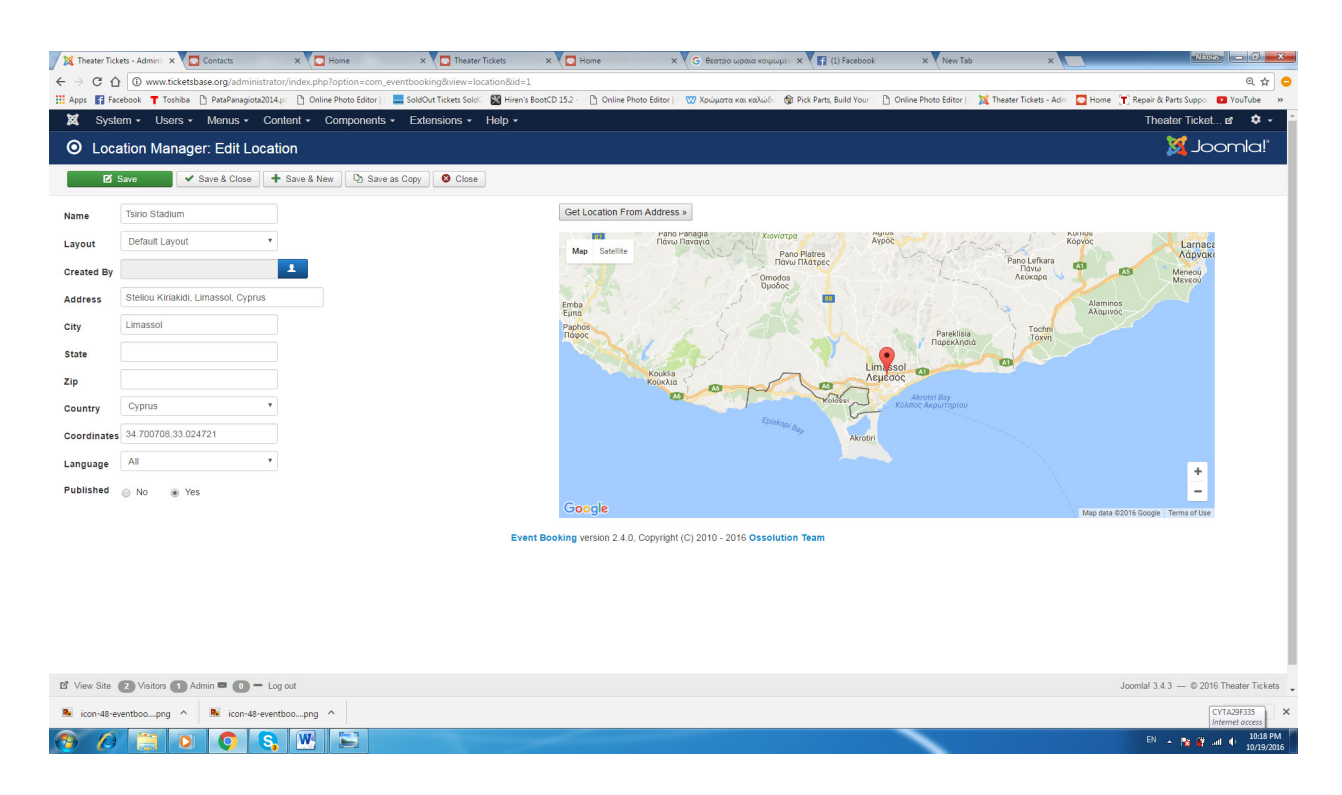

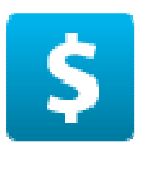

**Payment** 

Στο **payment** εχουµε κανει **install** καπια **plugin** για τον τροπο πληρωµης των εισητηριων επισεις καιτον τροπο που θελει πχ µεσω **paypal ,** η ο**ffline method worldpay** και αλλα **..** 

Με αυτό το χαρακτηριστικό δηµιουργούµε τους τρόπους πληρωµής για την αγορά εισιτηρίου. Για την ιστοσελίδα µας έχουµε χρησιµοποιήσει έναν τρόπο πληρωµής κι αυτός είναι πληρωµή µέσου ταµείου τους άλλους τρόπους τους απενεργοποιήσαµε. Στην παρακάτω εικόνα φαίνονται οι τροποποιήσεις που κάναµε γι' αυτόν τον τρόπο πληρωµής. Οι τρόποι πληρωµής στα VikEvents είναι τέσσερις (4):

- Authorize.net
- MoneyBookers
- PayPal
- BankTransfer

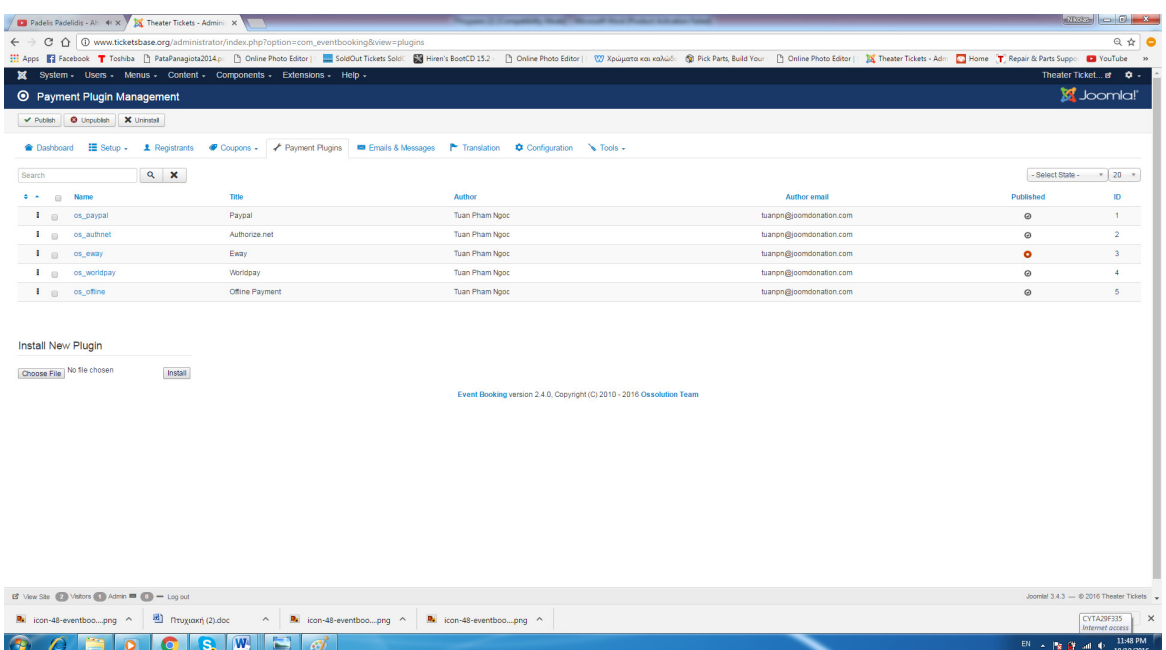

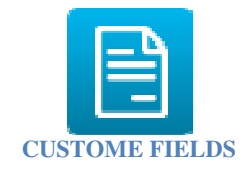

Με αυτή τη λειτουργία δηµιουργούµε όλα τα πεδία που επιθυµούµε ο κάθε επισκέπτης της ιστοσελίδας που πρέπει να συµπληρώσει κατά τη διαδικασία της κράτησης. ∆ύο ειδών Custom Fields υπάρχουν α) **Group Members Fields** είναι τα πεδία που θα πρέπει να συµπληρώσει ο αγοραστής και τον κάθε συµµετέχοντα και β) **Billing Information** τα πεδία που θα πρέπει να συµπληρώσει ο αγοραστής.

Στην παρακάτω εικόνα φαίνονται τα πεδία που έχουµε δηµιουργήσει και τι τύπος Custom Fields είναι. Επιλέγοντας το κουμπί Δημιουργία δημιουργήσαμε τα παρακάτω 8 πεδία. Σε όλα επιλέξαµε ως τύπο δεδοµένων το *text –* κείµενο εκτός του πεδίο Όροι χρήσης όπου επιλέξαµε να είναι ένα *check box*. Η παρακάτω εικόνα δείχνει ακριβώς τις ρυθµίσεις που κάναµε σε όλα τα πεδία καθώς και όλα τα πεδία που δηµιουργήσαµε.

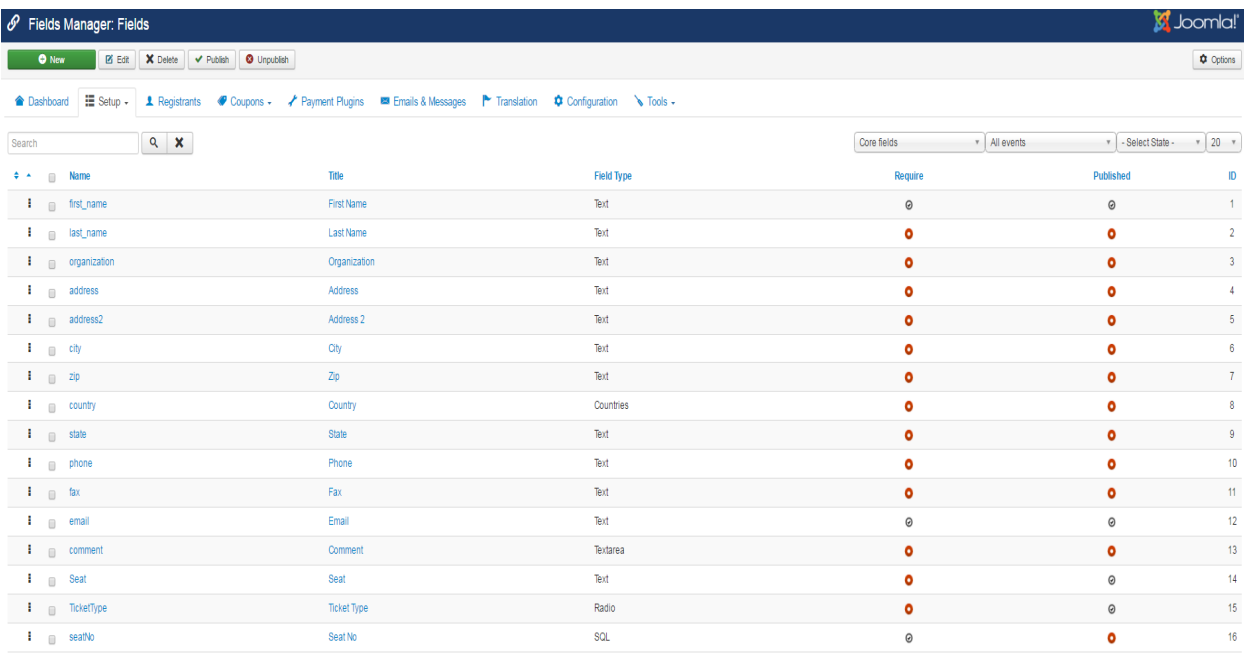

ooking version 2.4.0, Copyright (C) 2010 - 2016 Ossolution Team

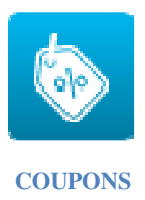

Τη συγκεκριµένη λειτουργία δεν τη χρησιµοποιήσαµε στην ιστοσελίδα µας. Μας επιτρέπει να δηµιουργήσουµε εκπτωτικά κουπόνια για ένα γεγονός.

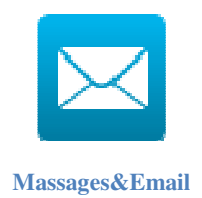

Στο **massges and email** εδω καταχορουµε τα µηνηµατα που θα λαµβανουν οι χρηστεςοταν κανουν **login ,** οταν θελουν να κλισουν καποια θεση **,** οτανθελουν να ακιροσουν καπιο **event ,** να λαβουν καπιο **mail** οτι ολα πηγαν ενταξη στο τροπο πληρωµης και πολλα αλλα

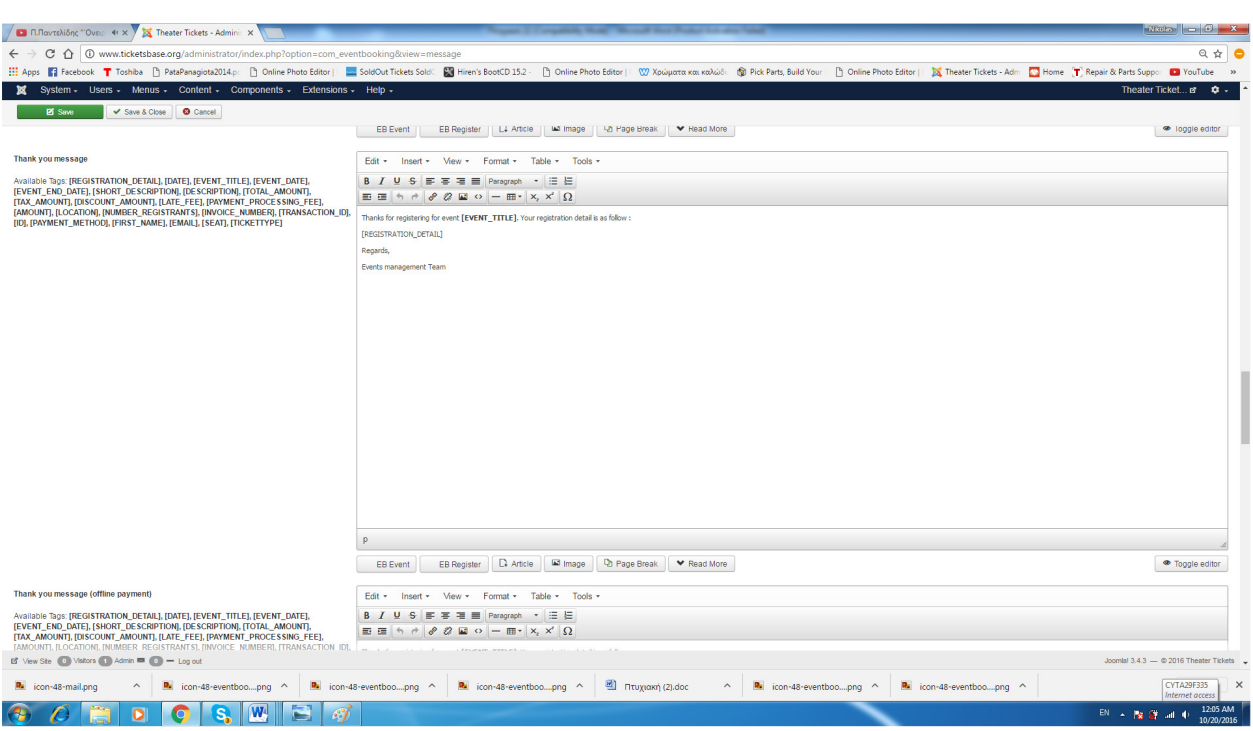

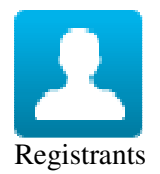

Με αυτή τη λειτουργία µπορούµε να δούµε όλες τις κρατήσεις που έχουν πραγµατοποιηθεί. Μας δίνεται και η δυνατότητα φιλτραρίσµατος µίας ταινίας ώστε να δούµε αποκλειστικά τις κρατήσεις που έχουν πραγµατοποιηθεί για τη συγκεκριµένη ταινία. Αναλυτικά παρατηρούµε ποιος χρήστης εγγεγραµµένος έχει κάνει κράτηση, για ποια ταινία, πόσα εισιτήρια, ηµεροµηνία και ώρα κράτησης καθώς και σε τι κατάσταση είναι.

Φιλτράροντας τα στοιχεία ώστε να δούµε τις κρατήσεις για µια συγκεκριµένη ταινία µας δίνεται και η δυνατότητα εξαγωγής των στοιχείων συµµετεχόντων σε µορφή csv.

Επίσης κάνοντας κλικ πάνω στο όνοµα του αγοραστή εµφανίζονται αναλυτικά όλα τα στοιχεία κράτησης του συγκεκριµένου αγοραστή και των συµµετεχόντων

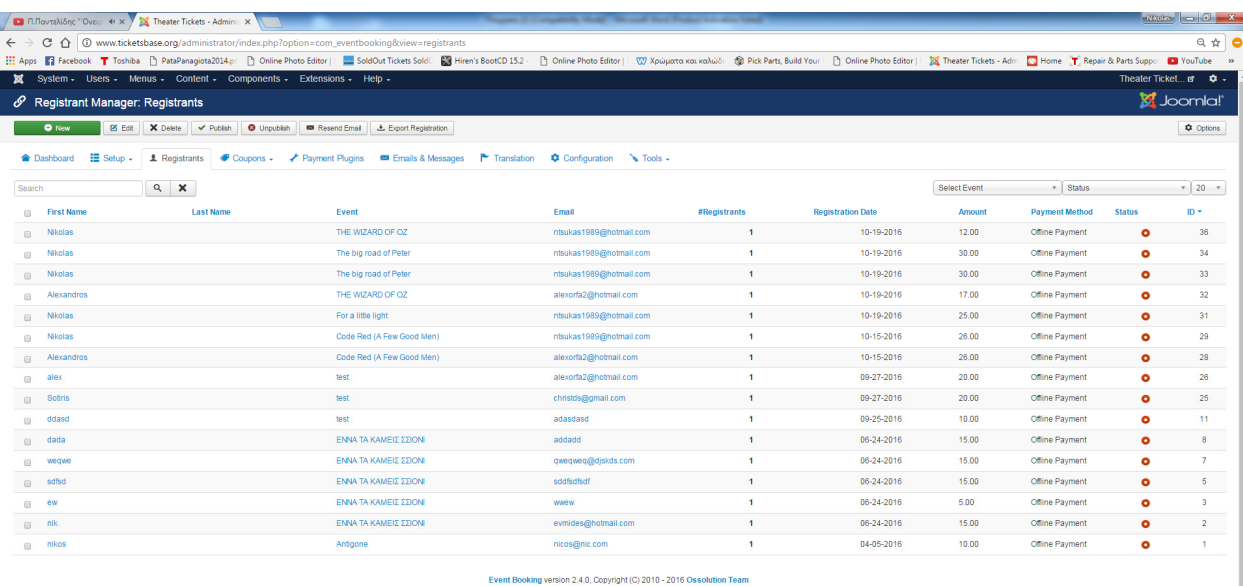

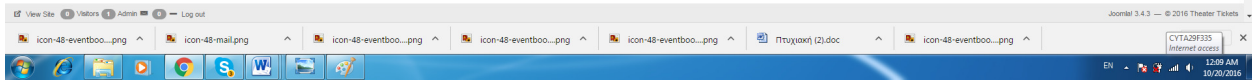

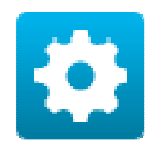

Configuration

Αυτό το κουµπί µας παραπέµπει στις γενικές ρυθµίσεις των VikEvents. Ας δούµε τις ρυθµίσεις που πραγµατοποιήσαµε και αυτές που δεν ρυθµίσαµε.

- **Admin e-Mail:** Συµπληρώνουµε το email του διαχειριστή. Όλες οι ανακοινώσεις και οι κρατήσεις θα πηγαίνουν σε αυτό το email.
- **Account for Payments:** Ο λογαριασμός για τις πληρωμές. Επειδή δεν έχουμε κάποιον λογαριασµό δεν το συµπληρώσαµε.
- **Company Logo:** Το λογότυπο του κινηµατογράφου µας που θα στέλνεται στους χρήστες που έχουν κάνει κράτηση µε pdf και τον QR Code.
- **Date Format:** Επιλέγουµε την µορφή της ηµεροµηνίας. Όπως βλέπουµε και στην παρακάτω εικόνα δύο επιλογές µορφής ηµεροµηνίας έχουµε.
- **Time Format:** Επιλέγουµε την µορφή της ώρας.
- **Currency Symbol:** Ο χαρακτήρας/σύµβολο που αντιπροσωπεύει το νόµισµα µας.
- **Currency Name:** Το όνοµα της το νόµισµά µας.
- **Currency Paypal Code:** Το Paypal όταν το χρησιµοποιούµε ως τρόπο πληρωµής χρειάζεται να καθορίσει το νόµισµα που χρησιµοποιείται.
- **Waiting Minutes of Pending Seat:** Έχουµε καθορίσει τα 60 λεπτά. Όταν οι χρήστες επιλέγουν τις θέσεις των αιθουσών, µια κατάσταση αναµονή έχει ανατεθεί στις θέσεις που επιλέγονται . Αυτή η ρύθµιση κλειδώνει τα καθίσµατα για ένα συγκεκριµένο αριθµό λεπτών µη δίνοντας την επιλογή θέσεων σε άλλους χρήστες.
- **Require Login:** Να απαιτείται login από τον επισκέπτη όταν κάνει µία κράτηση.
- **1 Reservation per User per Item:** Εάν είναι ενεργοποιηµένο, οι επισκέπτες της σελίδας θα τους επιτρέπεται να κάνουν µόνο µία κράτηση για κάθε ταινία γι' αυτό το λόγο και δεν το ενεργοποιήσαµε.
- **Enable Coupons:** Ενεργοποιεί ή απενεργοποιεί τη χρήση των κουπονιών, εφόσον δεν χρησιµοποιούµε κουπόνια το αφήσαµε απενεργοποιηµένο.
- **Show Events Availability:** Μια ρύθµιση όπου δείχνει τη διαθεσιµότητα των γεγονότων.

Load jQuery: Ορισμένα καθήκοντα των VikEvents απαιτούν τη βιβλιοθήκη jQuery, προκειµένου να λειτουργήσει σωστά

1) To plugin υποστιριζει custom fields Οποταν βαλαµε ενα custom field το οπιο θα φιλαει τον αριθµο θεσεις και µε κωδικα jquery το κριπσαµε

2) Προσθεσαµε στην φορµα εγραφης κωδικα που jquery που εµφανιζει τις θεσεις σε διαταξη

- 3) Οταν πατας πανο σε μια θεσει βαζει τον αριθμο τηεσις στο κριμμενο field οποταν οταν στιλουμε την φορµα φιλαγετε ο αριθµος θεσεις
- 4) Οταν ανοιχτει ο εποµονεος επισκεπτις τις φορµας ωαλαµε κοδικα οποιος ελενχει το databse για της κρατηµενες θεσεις ουτος οστε να τις µαρκαρει µε κοκκινο χρωµα ,

 5) Xρεσειµοπισαµε αυτον το jgury plugun για της θεσεις https://github.com/mateuszmarkowski/jQuery-Seat-Charts

```
ocument).ready(function() {
var sc = $('#seat-map').seatCharts({
    map: [
         'aaaaaaaaaaaa'
        'aaaaaaaaaaa'
        'bbbbbbbbbbbbbbl'*bbbbbbbbb
        'bbbbbbbbbbbb'
        ' cccccccccccc'
    J,
    seats: {
        a: \{price : 99.99,
            classes : 'front-seat' //your custom CSS class
        \mathcal{P}\} ,
    click: function () {
        if (this.status() == 'available') {
            //do some stuff, i.e. add to the cart
            return 'selected';
        } else if (this.status() == 'selected') {
            //seat has been vacated
            return 'available';
        } else if (this.status() == 'unavailable') {
            //seat has been already booked
            return 'unavailable';
        \} else \{return this.style();
        \mathcal{F}\}\});
//Make all available 'c' seats unavailable
sc.find('c.available').status('unavailable');
1*Get seats with ids 2 6, 1 7 (more on ids later on),
put them in a jQuery set and change some css
*sC.get([2_6', '1_7']).node().css({
   color: '#ffcfcf'
\});
```
Πως δουλει ενα module slider

Στο Joomla το admin panel σας, πηγαίνετε στο Επεκτάσεις -> ∆ιαχειριστής Module. Στη λίστα των ενοτήτων βρείτε µονάδας Swoop εικόνας και να το ανοίξετε:

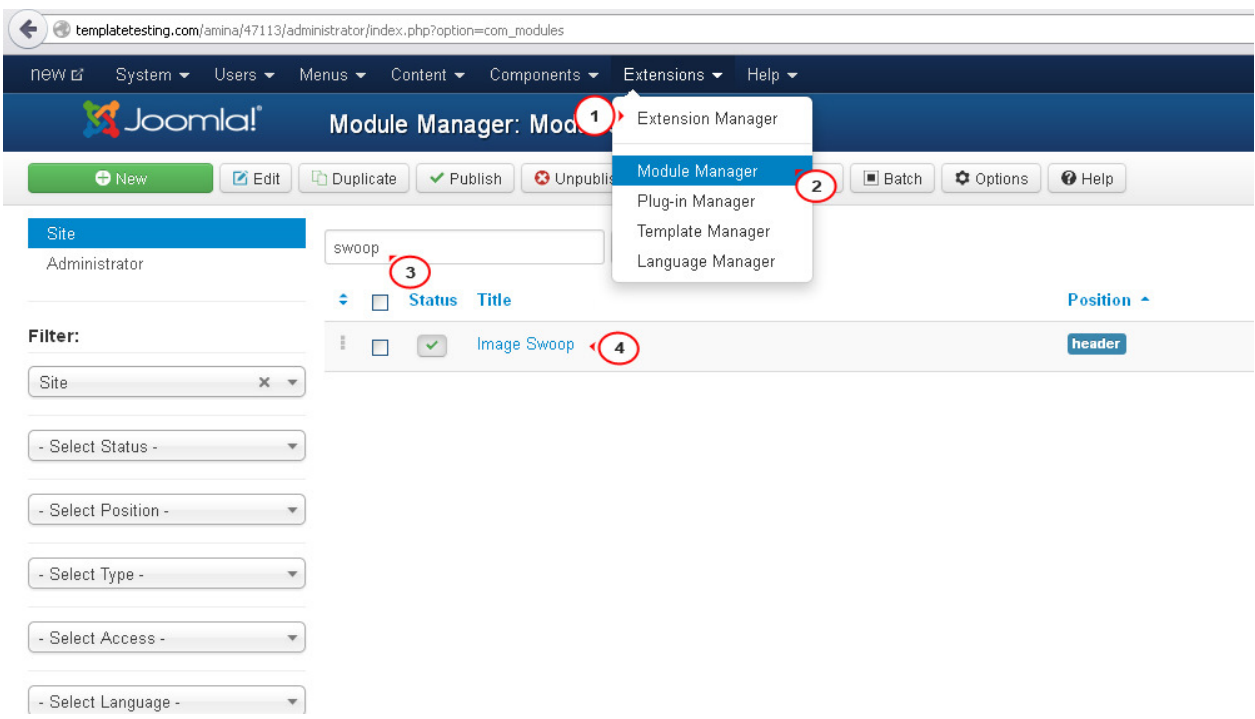

Στην καρτέλα Λεπτοµέρειες µπορείτε να επεξεργαστείτε τον τίτλο της µονάδας, θέση, κατάσταση, παραγγελία, τη γλώσσα και ούτω καθεξής (ρυθµίσεις κοινής ενότητας):

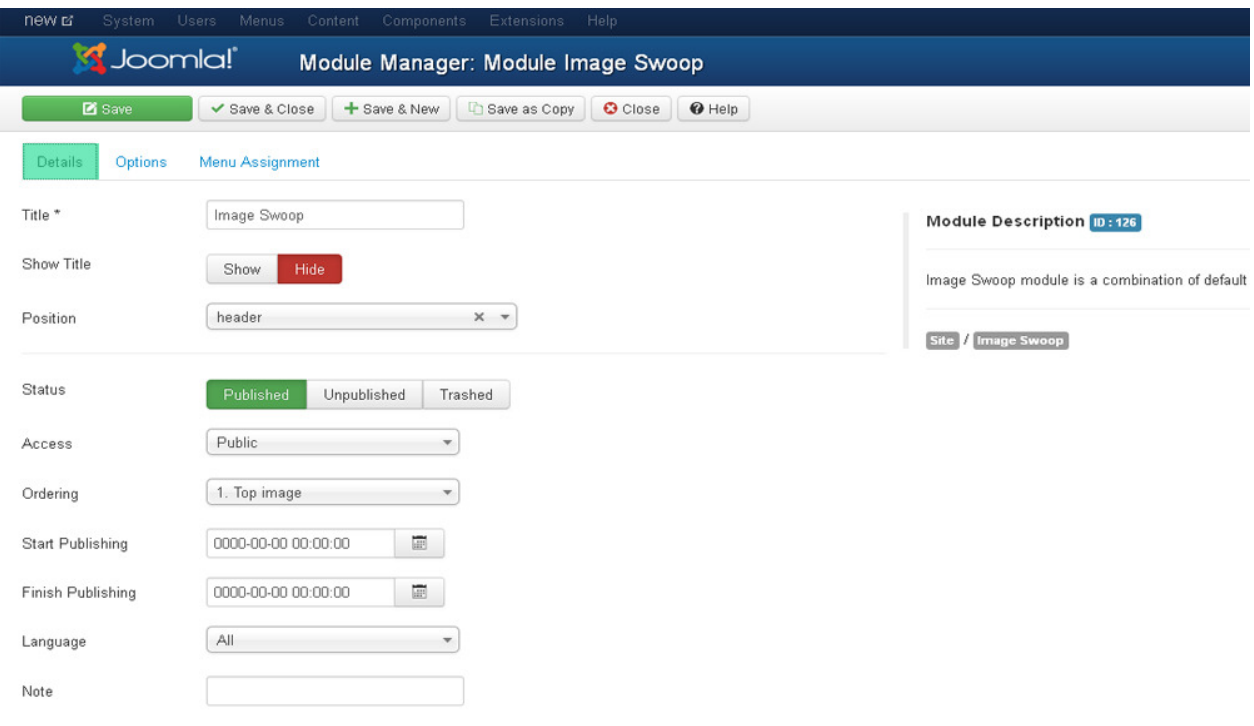

Η καρτέλα Επιλογές αποτελείται από 3 τµήµατα:

 Βασικές ενότητα επιλογές περιέχει ρυθµίσεις για τις κατηγορίες ρυθµιστικό και τα άρθρα του. Εδώ µπορείτε να επιλέξετε οποιαδήποτε κατηγορία που περιλαµβάνει τα άρθρα µε εικόνες για το ρυθµιστικό, εµφάνιση / απόκρυψη "∆ιαβάστε περισσότερα" κουµπιά στο ρυθµιστικό, επιλέξτε τον αριθµό των αντικειµένων (εικόνες) που θέλετε να εµφανίσετε στο ρυθµιστικό και την τάξη τους, να προσθέσετε συνδέσεις µε ρυθµιστικό τίτλους και ούτω καθεξής:

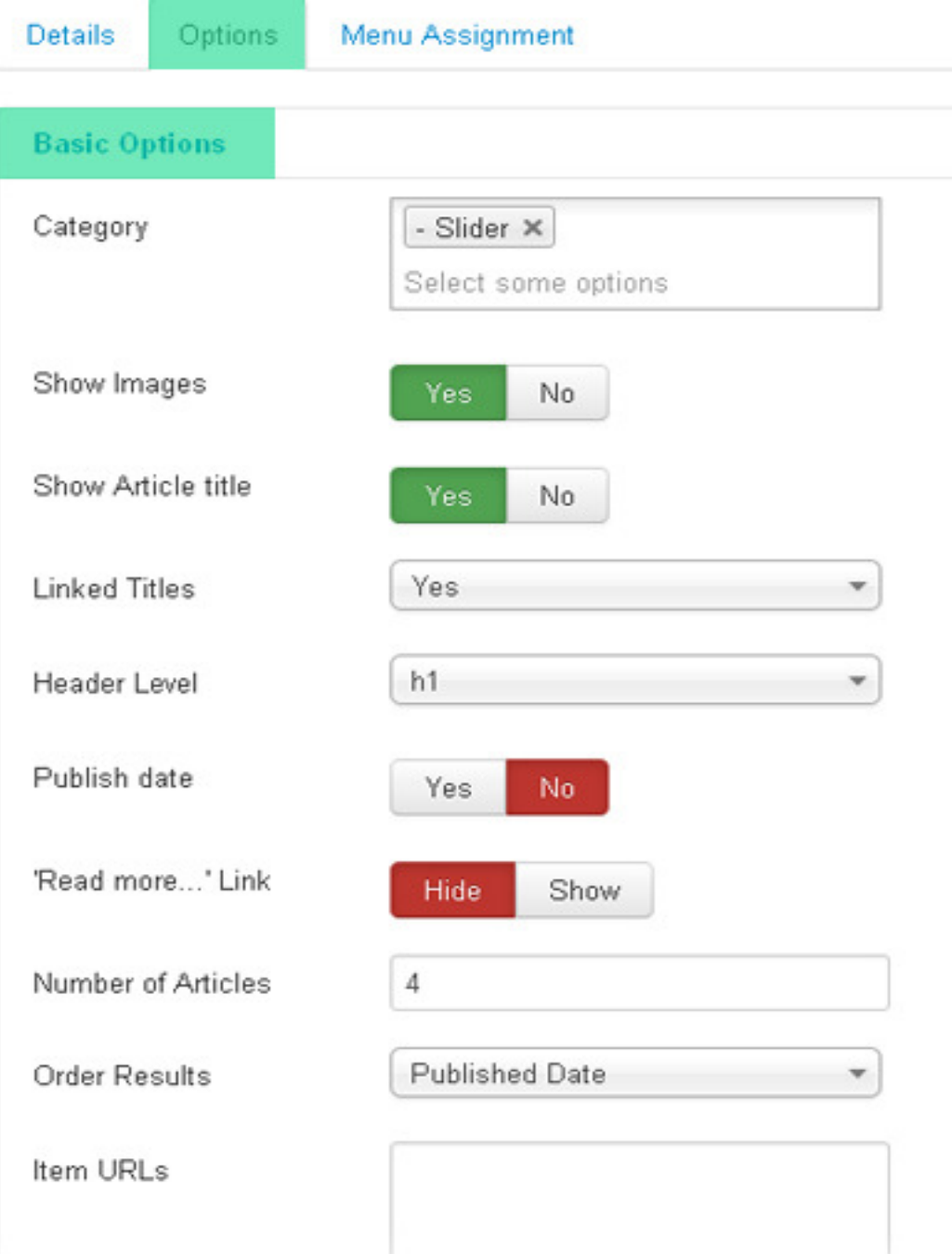

Eνότητα Επιλογές για προχωρηµένους περιέχει τις ρυθµίσεις διάταξης της µονάδας. Εδώ µπορείτε να εφαρµόσετε ένα CSS κλάση κατάληξη στην ενότητα για µεµονωµένες styling µονάδα, µονάδα ελέγχου caching, αλλάξτε bootstrap µέγεθος (πόσες στήλες η µονάδα θα χρησιµοποιεί), επεξεργαστείτε ενότητα κεφαλίδα tag / HTML τίτλο και την κατηγορία CSS και ούτω καθεξής:

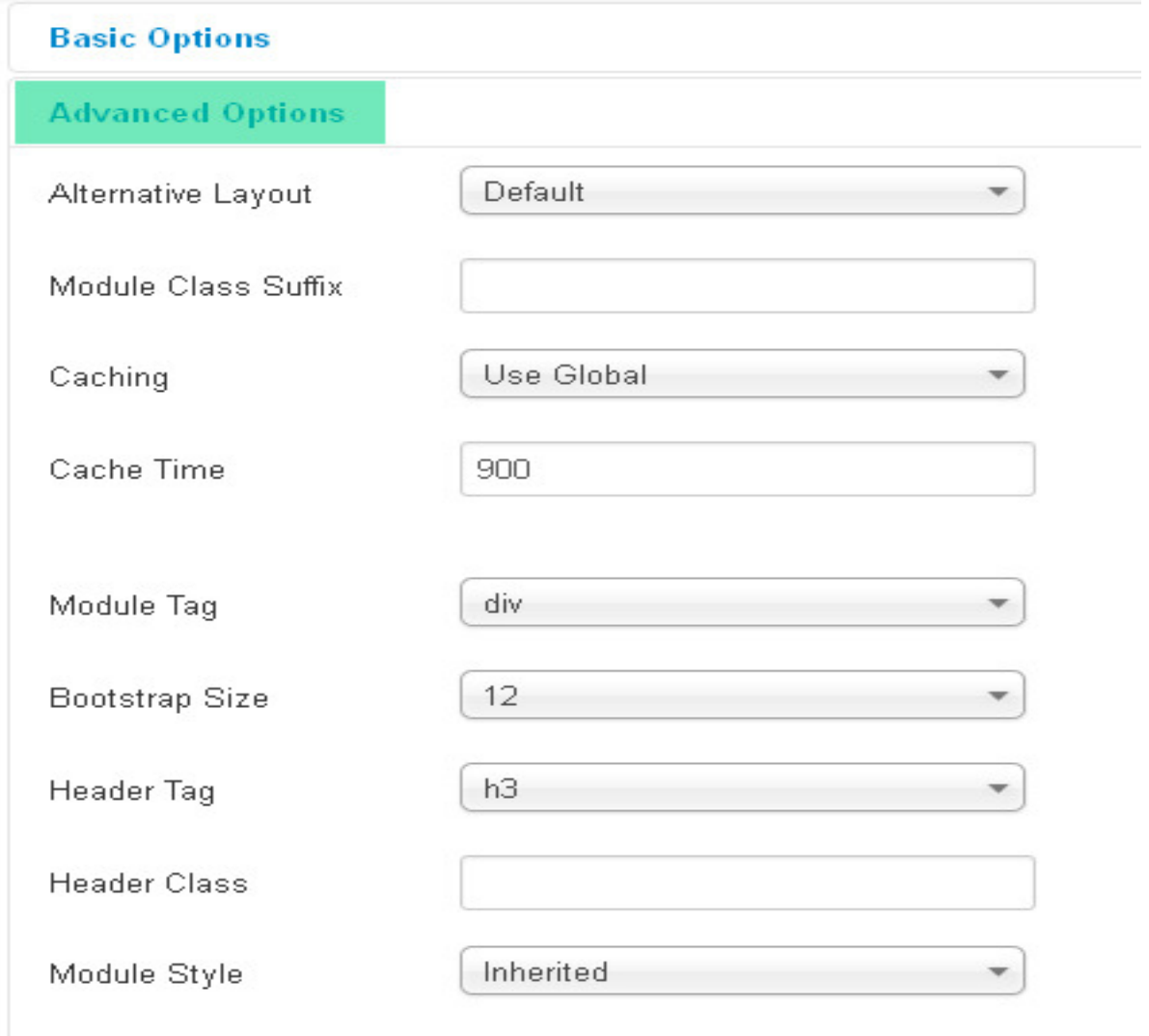

Εικόνα ενότητα Ρυθµίσεις Swoop περιέχει όλες τις ρυθµίσεις της µονάδας slider. Ας ρίξουµε µια πιο προσεκτική µατιά σε αυτά

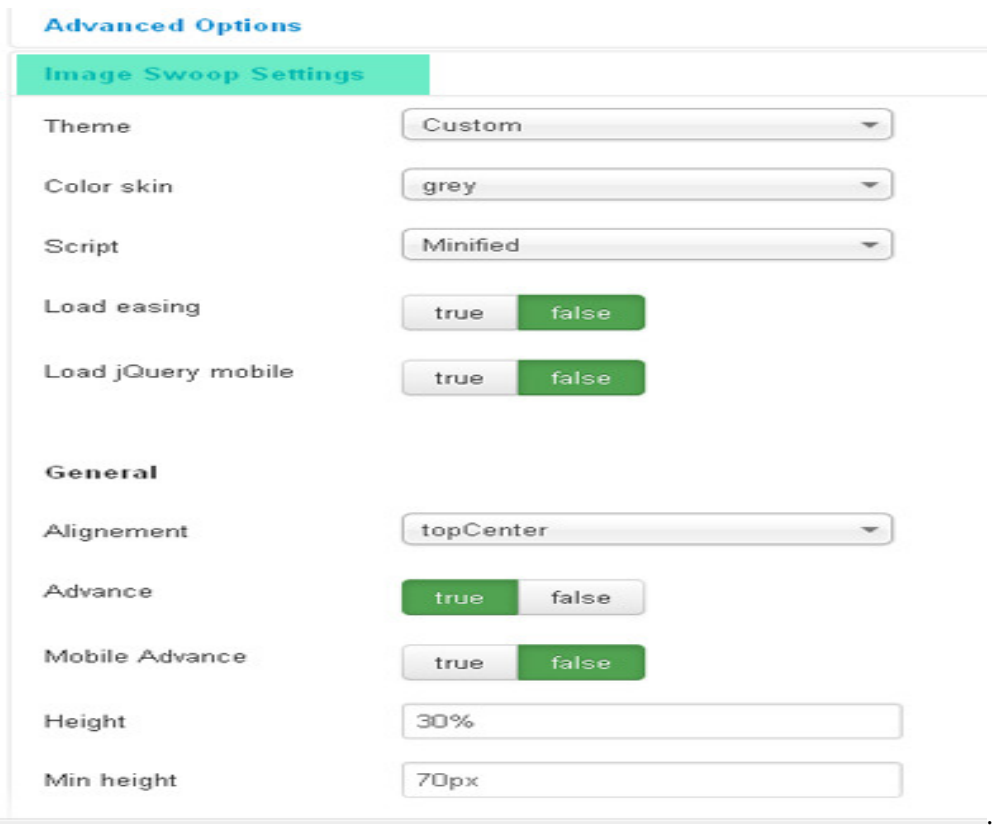

Θέµα. Επιλέξτε στυλ Swoop εικόνας. Για να χρησιµοποιήσετε την επιλογή "Προσαρµοσµένη" θα πρέπει να έχετε το στυλ camera.css τοποθετήθηκε στον κατάλογο πρότυπο CSS σας.

Χρώµα του δέρµατος. Επιλέξτε το επιθυµητό χρώµα από την αναπτυσσόµενη λίστα για τα στοιχεία slider.

Γραφή. Επιλέξτε το σενάριο που θέλετε να φορτώσετε. Για να χρησιµοποιήσετε την επιλογή "Προσαρµοσµένη" θα πρέπει να έχετε το αρχείο camera.js βρίσκεται στον κατάλογο templates / your\_template / js.

Τοποθετήστε χαλάρωση βιβλιοθήκη. Ορίστε false αν έχει φορτωθεί από τα αρχεία προτύπων.

Τοποθετήστε jQuery κινητό. Ορίστε false αν έχει φορτωθεί από τα αρχεία προτύπων.

Γενικές Ρυθµίσεις:

Ευθυγραµµία. Επιλέξτε ευθυγράµµιση ρυθµιστικό στη σελίδα.

Προκαταβολή. Επιλέξτε το αν θέλετε να ενεργοποιήσετε ή να απενεργοποιήσετε την αυτόµατη αλλαγή διαφάνειες (autoplay λειτουργία slider).

Κινητό Advance. δυνατότητα εκ των προτέρων για τις κινητές συσκευές.

Ύψος. Εισάγετε την επιθυµητή τιµή ύψος slideshow (µπορείτε να χρησιµοποιήσετε pixel (px) ή ποσοστιαία τιµή (%)).

ύψος λεπτά. Εισάγετε την επιθυµητή τιµή ύψος slideshow λεπτά (σε px ή%).

Επίστρωµα. Να αποφασίσει να θέσει ένα στρώµα πάνω στις εικόνες για να αποτρέψει τους χρήστες τους αρπάξει απλά κάνοντας δεξί κλικ τις εικόνες.

Επικάλυψη εικόνας. Επιλέξτε επικάλυψη εικόνας από την αναπτυσσόµενη λίστα.

Πορτρέτο. Επιλέξτε αυτό αν slider σας είναι σε µορφή πορτρέτο.

Φόρτωση ρυθµίσεων:

Φορτωτής. Αν θέλετε να προσθέσετε έναν φορτωτή στο ρυθµιστικό σας, επιλέξτε slideshow φόρτωσης τύπου εικονίδιο από το drop-down µενού (πίτα ή Bar).

διαµέτρου πίτα. Ορίστε πίτα διαµέτρου εικονίδιο φόρτωσης.

θέση πίτα. Επιλέξτε πίτα θέση εικονίδιο φόρτωσης.

κατεύθυνση µπαρ. Επιλέξτε τη φόρτωση κατεύθυνση µπαρ animation.

θέση bar. Επιλέξτε τη θέση γραµµή φόρτωσης.

χρώµα φορτωτή. Επιλέξτε το χρώµα εικονίδιο φόρτωσης.

Loader χρώµα BG. Επιλέξτε το χρώµα του φόντου εικονίδιο φόρτωσης.

αδιαφάνεια φορτωτή. Σετ εικονίδιο φόρτωσης αδιαφάνεια.

padding φορτωτή. Πόσες άδειο pixels θέλετε να εµφανίζεται µεταξύ του φορτωτή και το φόντο του.

εγκεφαλικό επεισόδιο φορτωτή. Το πάχος τόσο του φορτωτή πίτας και του φορτωτή µπαρ. Θυµηθείτε, για την πίτα, το πάχος φορτωτής πρέπει να είναι λιγότερο από το µισό της διαµέτρου πίτας.

Ρυθµίσεις Animation:

Στήλες. Καθορισµένο αριθµό στηλών animation.

Σειρές. Ορισµός αριθµού σειρών κινουµένων σχεδίων.

Φέτες στήλες. Ορίστε τον αριθµό φέτες στήλες animation. Εάν ορίσετε 0, slideshow χρησιµοποιεί την τιµή της επιλογής Cols.

Φέτες σειρές. Ορίστε τον αριθµό φέτες σειρές κινουµένων σχεδίων. Εάν ορίσετε 0, slideshow χρησιµοποιεί την τιµή της επιλογής Σειρές.

Χαλάρωση. Επιλέξτε χαλάρωση αποτέλεσµα animation. Ο καλύτερος τρόπος για να κατανοήσουµε πώς η χαλάρωση θα επηρεάσει την κίνηση της παρουσίασης είναι να δούμε την εξίσωση γράφημα την πάροδο του χρόνου. ∆είτε για ένα γράφηµα όλων των διαθέσιµων µέσω του παρακάτω σύνδεσµο κινούµενα σχέδια.

Κινητό χαλάρωσης. Επιλέξτε χαλάρωση αποτέλεσµα animation για κινητές συσκευές.

FX. Επιλέξτε FX εφέ κίνησης. Μπορείτε επίσης να χρησιµοποιήσετε περισσότερα από ένα επηρεάσουν, απλά να τους χωρίσει µε κόµµατα, για παράδειγµα, "simpleFade, scrollRight, scrollBottom".

FX Mobile. Επιλέξτε FX εφέ κίνησης για κινητές συσκευές. Αφήστε το κενό αν θέλετε να εµφανίζεται το ίδιο αποτέλεσµα σε κινητές συσκευές και στην επιφάνεια εργασίας κ.λπ.

διαφορά πλέγµα. Για να κάνετε τα τετράγωνα πλέγµατος πιο αργή από τις φέτες, αυτή η τιµή πρέπει να είναι µικρότερη από Μεταβατική περίοδος.

Αδιαφάνεια στο δίκτυο. Να αποφασίσει να εφαρµόσει ένα fade επηρεάσει σε µπλοκ και φέτες: αν slideshow σας είναι σε πλήρη οθόνη ή απλά μεγάλη, σας συνιστούμε να ρυθμίσετε το False να έχει μια πιο οµαλή δράση.

Χρόνος. Χιλιοστών του δευτερολέπτου ανάµεσα στο άκρο του ολισθαίνοντα επίδραση και την αρχή του επόµενου.

Μεταβατική περίοδος. Προσδιορίζουν τη διάρκειά της µετάβασης σε χιλιοστά του δευτερολέπτου.

Πλοήγησης και ελέγχου ρυθµίσεις:

Παύση για Hover. Παύση σε κατάσταση αιώρησης. ∆εν υπάρχουν διαθέσιµα στοιχεία για φορητές συσκευές.

Πλοήγησης και ελέγχου. Επιλέξτε το αν θέλετε να εµφανίσετε κουµπιά πλοήγησης.

Πλοήγηση στο αιωρείται. Επιλέξτε το αν θέλετε να εµφανίσετε πλοήγησης µόνο σε αιώρηση.

Πλοήγηση στο hover (Mobile). πλοήγηση οθόνη µόνο σε αιώρηση για κινητές συσκευές.

Σελιδοποίηση. Επιλέξτε το αν θέλετε να εµφανίσετε ρυθµιστικό σελιδοποίηση.

Αναπαραγωγή / παύση. Επιλέξτε το αν θέλετε να εµφανίσετε το παιχνίδι και να διακόψετε κουµπιά.

Παύση για κλικ. Επιλέξτε αυτό αν θέλετε να σταµατήσετε ρυθµιστικό κλικ πάνω του.

Μικρογραφίες. Επιλέξτε αυτό αν θέλετε να εµφανίζονται µικρογραφίες ρυθµιστικό. Φορτωµένα εικόνες XSmall θα εµφανίζονται ως µικρογραφίες ρυθµιστικό.

Ρυθµίσεις λεζάντα:

.

Εµφανιστεί λεζάντας. Επιλέξτε το αν θέλετε να εµφανίσετε ρυθµιστικό λεζάντα.
#### **5.3.5** Χρήστες

Από το μενού διαχείρισης **Χρήστες** μεταβαίνοντας στη **Διαχείριση Χρηστών** μπορούμε να δούµε τους χρήστες που έχουν κάνει login στη σελίδα µας καθώς τα στοιχεία διαχειριστών της σελίδας. Συγκεκριµένα βλέπουµε:

- Το πλήρες όνοµα του χρήστη
- Το όνοµα µε το οποίο ο χρήστης έχει συνδεθεί.
- Ενεργοποιημένο. Το αν ή όχι ο χρήστης είναι ενεργοποιημένος.
- Ενεργοποιηµένο. Το αν ή όχι έχει ενεργοποιηθεί ο χρήστης. Ο χρήστης στη σελίδα έχει κάνει κάποιο login.
- Οµάδες χρηστών . Ο κατάλογος των οµάδων που ανήκει ο χρήστης. Ένας χρήστης µπορεί να ανήκει σε περισσότερες από µία οµάδες.
- Η διεύθυνση email από το χρήστη εµφανίζεται εδώ.
- Η ηµεροµηνία τελευταίας επίσκεψης του χρήστη.
- Την ηµεροµηνία εγγραφής.
- Α/Α που είναι ένας µοναδικός αριθµός αναγνώρισης για το συγκεκριµένο χρήστη το οποίο έχει εκχωρηθεί αυτόµατα από το Joomla.

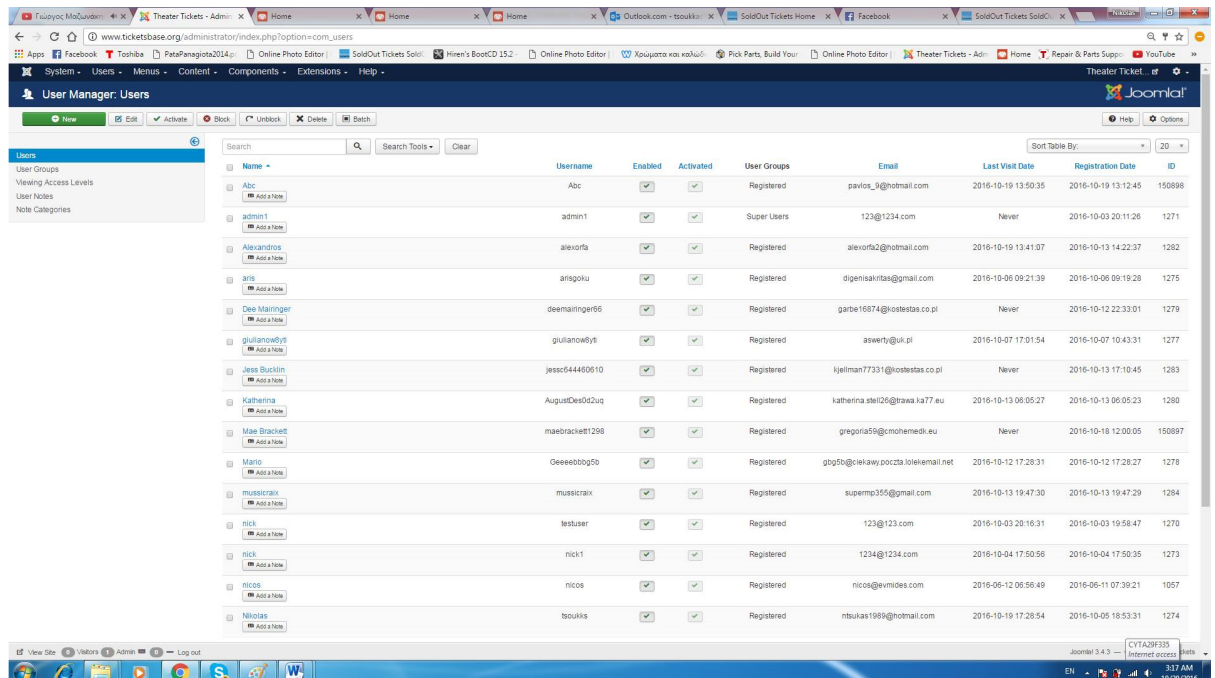

Οι λειτουργίες που παρέχει η διαχείριση χρηστών είναι:

- Νέο**:** Ανοίγει την οθόνη επεξεργασίας για να δηµιουργήσουµε ένα νέο χρήστη.
- Επεξεργασία**:** Ανοίγει την οθόνη επεξεργασίας για τον επιλεγµένο χρήστη.
- Ενεργοποίηση**:** Ενεργοποιεί πολλούς χρήστες. Επιλέγοντας όλους τους χρήστες που απαιτούνται χρησιµοποιώντας το checkbox, στη συνέχεια, κάντε κλικ σε αυτό το κουµπί.
- Αποκλεισµός**:** Μπλοκάρει/αποκλείει έναν ή περισσότερους επιλεγµένους χρήστες.
- Ακύρωση αποκλεισµού**:** Καταργεί τον αποκλεισµό που έχουµε ορίσει σε έναν ή περισσότερους χρήστες.
- ∆ιαγραφή**:** ∆ιαγράφει τους επιλεγµένους χρήστες.
- Επιλογές**:** Ανοίγει το παράθυρο Επιλογές, όπου οι ρυθµίσεις, όπως οι default παράµετροι µπορούν να τροποποιηθούν.
- Βοήθεια**:** Ανοίγει την οθόνη βοήθειας.

Επίσης στο µενού Χρήστες µπορούµε να δώσουµε συγκεκριµένα δικαιώµατα σε συγκεκριµένους χρήστες ως προς τη διαχείριση της σελίδας, να ορίσουµε οµάδες χρηστών. Μπορούµε επίσης να κάνουµε µαζική αποστολή µηνυµάτων ηλεκτρονικού ταχυδροµείου σε όσους χρήστες επιθυµούµε.

# 6. ΑΠΟΤΕΛΕΣΜΑΤΑ

- Στη συγκεκριµένη πτυχιακή έχει γίνει έρευνα για τη δηµιουργία ιστοσελίδων καθώς και για τα συστήµατα CMS.
- Μελετήθηκαν οι ανάγκες και οι στόχοι της ιστοσελίδας που δηµιουργήσαµε.
- Έχει γίνει αναφορά και καταγραφή του εργαλείου Joomla και καταγραφή των τεχνολογιών που χρησιµοποίει.
- Μελετήθηκαν οι ενότητες που χρησιµοποιούνται µέσα από το Joomla για την κατασκευή ιστοσελίδων.
- Τέλος, αναφέρθηκαν όλες οι απαραίτητες πληροφορίες που απαιτούνται για τη δημιουργία µίας ολοκληρωµένης ιστοσελίδας.

### **6. 1** Συµπεράσµατα

Το Joomla αποτελεί ένα από τα δηµοφιλέστερα web CMS παγκοσµίως που το αποδεικνύουν µέχρι και πρόσφατες µελέτες. Το Joomla είναι δεύτερο στην αγορά σε σχέση µε το Wordpress που είναι πρώτο, αν όµως λάβουµε υπόψη ότι το Wordpress είναι προσανατολισµένο σε δηµιουργία blogs και εποµένως οι περισσότερες σελίδες σε Wordpress είναι blogs σελίδες καθιστά το Joomla πιο δυνατό.

Το γεγονός ότι το Joomla είναι ανοικτού κώδικα γεγονός που κάνει τον κώδικα του διαθέσιµο σε µας. Είναι εξαιρετικά ευέλικτο και φιλικό και καλύπτει µία τεράστια γκάµα αναγκών τόσο για προσωπικές ιστοσελίδες όσο και για µεγάλες επαγγελµατικές ιστοσελίδες. ∆ιαθέτει απεριόριστες δυνατότητες εύκολης επέκτασης µε τη χρήση έτοιµων πρόσθετων. Επίσης άλλα πλεονεκτήµατά του είναι η εύκολη και η αυτοµατοποιηµένη διαδικασία upgrades των νέων εκδόσεων του, είναι πολύγλωσσο, έτοιµες και πληθώρα επιλογών βιβλιοθήκες για την περίπτωση που θέλουµε να δηµιουργήσουµε δικές µας εφαρµογές.

Κυκλοφορούν χιλιάδες modules, plugins και templates που µπορούν να εγκατασταθούν αρκετά εύκολα και γρήγορα, ώστε να το µετατρέψουν σε ένα πολύ δυνατό σύστηµα διαχείρισης και παρουσίασης του περιεχοµένου και να το µεταµορφώσουν από blog µέχρι e-shop και από forum και news portal µέχρι video blog ή photo gallery.

Αξιότιµη βοήθεια παρέχεται από τις πληροφορίες του διαδικτύου που δίνονται µέσα από το επίσηµο forum του Joomla αλλά και άλλων πολλών forum ελληνικών και µη. Η χρήση του είναι εύκολη µε συνεχείς βοήθεια και µε µεγάλο αριθµό "έτοιµων πραγµάτων" (έτοιµων λογισµικών).

71

#### **6. 2** Μελλοντική εργασία

Η ιστοσελίδα µας είναι ένα παράδειγµα εικονικού και όχι πραγµατικού κινηµατογράφου, όµως θα µπορούσε να εξυπηρετήσει και να υποστηρίξει τις ανάγκες ενός πραγµατικού κινηµατογράφου. Αυτό θα απαιτούσε τη δηµιουργία κάποιων αναβαθµίσεων για παράδειγµα τη δηµιουργία πραγµατικών πληρωµών όπως PayPal, πιστωτική κάρτα. Το σύστηµα µας θα µπορούσε να αναβαθµιστεί έτσι ώστε να εξυπηρετεί τις ανάγκες µιας αλυσίδας κινηµατογράφων. Τέλος θα µπορούσαν να ενσωµατωθούν διαφηµίσεις όπου θα έκανε τη σελίδας µας πιο κερδοφόρα.

Η παρούσα εργασία, θα µπορούσε να αποτελέσει έναν χρήσιµο οδηγό και για άλλους φοιτητές που θα ήθελαν να ασχοληθούν µε τη δηµιουργία ιστοσελίδων µε το εργαλείο Joomla.

## Βιβλιογραφία

- https://el.wikipedia.org/
- http://en.wikipedia.org

http://www.simoahava.com/content-management/modern-cms-top-5-features/

http://www.cms.co.uk/cms.html

http://cms-software-review.toptenreviews.com/

http://pacific.jour.auth.gr/content\_management\_systems/orismos.htm

http://www.comentum.com/what-is-cms-content-management-system.html

http://www.steptwo.com.au/papers/kmc\_what/index.html

http://www.steptwo.com.au/papers/kmc\_goals/index.html

http://www.contentmanager.eu.com/index.htm

http://techwhirl.com/types-of-content-management-systems/

http://www.komodocms.com/CMSDefinition

http://www.joomlatutorials.com/joomla-tutorials

http://www.pixelone.gr/joomlafeatures.html

http://docs.joomla.org/

Η δοµή του Joomla: http://www.youtube.com/watch?v=LFJza74a11U

http://www.socialtechnologyreview.com/articles/joomla-advantages-and-disadvantageschoosing-joomla-your-cms-solution?page=0,0

http://cms-software-review.toptenreviews.com/joomla-.html

http://www.php.net/

http://docs.joomla.org/PHP\_essentials

http://vandelaydesign.com/blog/web-development/advantages-of-php/

http://www.howtomysql.net/mysql-advantages.html

http://www.novell.com/documentation/nw65/web\_mysql\_nw/data/aj5bj52.html

http://joomla.gr/

http://www.joomla.org/